# Symantec NetBackup™ for Hyper-V Administrator's Guide

Release 7.7.1

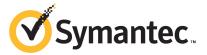

### Symantec NetBackup™ for Hyper-V Guide

The software described in this book is furnished under a license agreement and may be used only in accordance with the terms of the agreement.

Documentation version: 7.7.1

### Legal Notice

Copyright © 2015 Symantec Corporation. All rights reserved.

Symantec, the Symantec Logo, the Checkmark Logo, Veritas, the Veritas Logo, and NetBackup are trademarks or registered trademarks of Symantec Corporation or its affiliates in the U.S. and other countries. Other names may be trademarks of their respective owners.

The product described in this document is distributed under licenses restricting its use, copying, distribution, and decompilation/reverse engineering. No part of this document may be reproduced in any form by any means without prior written authorization of Symantec Corporation and its licensors, if any.

THE DOCUMENTATION IS PROVIDED "AS IS" AND ALL EXPRESS OR IMPLIED CONDITIONS, REPRESENTATIONS AND WARRANTIES, INCLUDING ANY IMPLIED WARRANTY OF MERCHANTABILITY, FITNESS FOR A PARTICULAR PURPOSE OR NON-INFRINGEMENT, ARE DISCLAIMED, EXCEPT TO THE EXTENT THAT SUCH DISCLAIMERS ARE HELD TO BE LEGALLY INVALID. SYMANTEC CORPORATION SHALL NOT BE LIABLE FOR INCIDENTAL OR CONSEQUENTIAL DAMAGES IN CONNECTION WITH THE FURNISHING, PERFORMANCE, OR USE OF THIS DOCUMENTATION. THE INFORMATION CONTAINED IN THIS DOCUMENTATION IS SUBJECT TO CHANGE WITHOUT NOTICE.

The Licensed Software and Documentation are deemed to be commercial computer software as defined in FAR 12.212 and subject to restricted rights as defined in FAR Section 52.227-19 "Commercial Computer Software - Restricted Rights" and DFARS 227.7202, "Rights in Commercial Computer Software or Commercial Computer Software Documentation", as applicable, and any successor regulations. Any use, modification, reproduction release, performance, display or disclosure of the Licensed Software and Documentation by the U.S. Government shall be solely in accordance with the terms of this Agreement.

Symantec Corporation 350 Ellis Street Mountain View, CA 94043

http://www.symantec.com

### **Technical Support**

Symantec Technical Support maintains support centers globally. Technical Support's primary role is to respond to specific queries about product features and functionality. The Technical Support group also creates content for our online Knowledge Base. The Technical Support group works collaboratively with the other functional areas within Symantec to answer your questions in a timely fashion. For example, the Technical Support group works with Product Engineering and Symantec Security Response to provide alerting services and virus definition updates.

Symantec's support offerings include the following:

- A range of support options that give you the flexibility to select the right amount of service for any size organization
- Telephone and/or Web-based support that provides rapid response and up-to-the-minute information
- Upgrade assurance that delivers software upgrades
- Global support purchased on a regional business hours or 24 hours a day, 7 days a week basis
- Premium service offerings that include Account Management Services

For information about Symantec's support offerings, you can visit our website at the following URL:

#### support.symantec.com

All support services will be delivered in accordance with your support agreement and the then-current enterprise technical support policy.

### **Contacting Technical Support**

Customers with a current support agreement may access Technical Support information at the following URL:

### www.symantec.com/business/support/

Before contacting Technical Support, make sure you have satisfied the system requirements that are listed in your product documentation. Also, you should be at the computer on which the problem occurred, in case it is necessary to replicate the problem.

When you contact Technical Support, please have the following information available:

- Product release level
- Hardware information

- Available memory, disk space, and NIC information
- Operating system
- Version and patch level
- Network topology
- Router, gateway, and IP address information
- Problem description:
  - Error messages and log files
  - Troubleshooting that was performed before contacting Symantec
  - Recent software configuration changes and network changes

### Licensing and registration

If your Symantec product requires registration or a license key, access our technical support Web page at the following URL:

www.symantec.com/business/support/

### Customer service

Customer service information is available at the following URL:

www.symantec.com/business/support/

Customer Service is available to assist with non-technical questions, such as the following types of issues:

- Questions regarding product licensing or serialization
- Product registration updates, such as address or name changes
- General product information (features, language availability, local dealers)
- Latest information about product updates and upgrades
- Information about upgrade assurance and support contracts
- Information about the Symantec Buying Programs
- Advice about Symantec's technical support options
- Nontechnical presales questions
- Issues that are related to CD-ROMs, DVDs, or manuals

### Support agreement resources

If you want to contact Symantec regarding an existing support agreement, please contact the support agreement administration team for your region as follows:

Asia-Pacific and Japan customercare\_apac@symantec.com

Europe, Middle-East, and Africa semea@symantec.com

North America and Latin America supportsolutions@symantec.com

### Contents

| Technical Su | pport                                                           | 3  |
|--------------|-----------------------------------------------------------------|----|
| Chapter 1    | Introduction                                                    | 11 |
|              | About Hyper-V                                                   | 11 |
|              | New feature in NetBackup 7.7.1 for Hyper-V                      |    |
|              | NetBackup for Hyper-V environment                               | 12 |
|              | Basic phases in a NetBackup backup of a Hyper-V virtual         |    |
|              | machine                                                         |    |
|              | Hyper-V terminology related to backup                           |    |
|              | NetBackup administrator tasks for Hyper-V                       |    |
|              | Quick reference for troubleshooting                             | 16 |
| Chapter 2    | Notes and prerequisites                                         | 17 |
|              | NetBackup for Hyper-V prerequisites                             | 17 |
|              | NetBackup for Hyper-V notes and restrictions                    |    |
|              | NetBackup character restrictions for virtual machine display    |    |
|              | names                                                           | 19 |
|              | NetBackup character restrictions for vhd or vhdx names when the |    |
|              | Enable file recovery from VM backup option is used              |    |
|              | Notes on Linux virtual machines                                 | 20 |
| Chapter 3    | Configure NetBackup communication with                          |    |
|              | Hyper-V                                                         | 22 |
|              | Changing the NetBackup Legacy Network Service logon (vnetd.exe) |    |
|              | to the domain user account                                      | 22 |
|              | Setting global limits on the use of Hyper-V resources           | 24 |
| Chapter 4    | Configure NetBackup policies for Hyper-V                        | 26 |
|              | Creating a Hyper-V policy from the Policy Configuration Wizard  | 26 |
|              | Creating a Hyper-V policy from the NetBackup Policies utility   | 27 |
|              | Limit jobs per policy on the Attributes tab (for Hyper-V)       | 31 |
|              | Backup options on the Hyper-V tab                               | 31 |
|              | Optimizations option (Hyper-V)                                  |    |
|              | Primary VM identifier option (Hyper-V)                          | 32 |

| Enable offline backup for non-VSS VMs (Hyper-V)                           |    |
|---------------------------------------------------------------------------|----|
| Cluster shared volumes timeout (Hyper-V)                                  |    |
| Hyper-V - Advanced Attributes                                             |    |
| Provider Type configuration parameter                                     |    |
| Snapshot Attribute configuration parameter                                |    |
| Browse for Hyper-V virtual machines                                       |    |
| About cached names for virtual machine backup                             |    |
| Prerequisites for alternate client backup of a virtual machine            |    |
| Configuring alternate client backup of virtual machines                   |    |
| Requirements for a NetBackup client inside the virtual machine            | 39 |
| Configure Hyper-V Intelligent Policies                                    | 40 |
| About Hyper-V Intelligent Policy (automatic selection of virtual machines |    |
| for backup)                                                               |    |
| The basics of a NetBackup query rule                                      |    |
| Important notes on Hyper-V Intelligent Policy                             |    |
| NetBackup requirements for Hyper-V Intelligent Policy                     |    |
| Setting up Hyper-V Intelligent Policy: Task overview                      |    |
| Options for selecting Hyper-V virtual machines                            |    |
| Creating a Hyper-V policy for automatic virtual machine selection         |    |
| Editing a query in Basic Mode                                             |    |
| Using the Query Builder in Advanced Mode                                  | 54 |
| AND vs. OR in queries                                                     |    |
| Examples for the NetBackup Query Builder                                  | 56 |
| The IsSet operator in queries                                             |    |
| About selecting virtual machines by means of multiple policies            | 59 |
| Order of operations in queries (precedence rules)                         | 60 |
| Parentheses in compound queries                                           | 62 |
| Query rules for virtual machine Notes that contain a newline              |    |
| character                                                                 | 62 |
| Query Builder field reference                                             | 64 |
| Test Query screen for Hyper-V                                             | 71 |
| Test Query: Failed virtual machines                                       | 73 |
| Effect of Primary VM identifier parameter on Selection column in Test     |    |
| Query results                                                             | 74 |
| Effect of Primary VM identifier parameter on VM Name column in Test       |    |
| query results                                                             | 75 |
| Restoring a VM that was backed up with a Hyper-V Intelligent Policy       |    |
| and that has a nass-through disk                                          | 75 |

Chapter 5

| Chapter 6 | NetBackup Hyper-V for SCVMM                                                                         | 79  |
|-----------|----------------------------------------------------------------------------------------------------|-----|
|           | About backup of virtual machines in an SCVMM environment  Notes on NetBackup for Hyper-V with SCVMM |     |
|           | Creating a query to back up VMs in a localized SCVMM environment                                    | 82  |
| Chapter 7 | Windows Server 2008 and 2012 failover cluster support                                               | 0.4 |
|           | • •                                                                                                 | 04  |
|           | About virtual machines on Windows 2008 and 2012 failover                                            | 0.4 |
|           | clusters  Notes on CSV backup and restore                                                           |     |
|           | Creating a policy for virtual machines in a cluster                                                 |     |
|           | Location of the restored virtual machine in a cluster                                               |     |
|           | Virtual machine maintenance after a restore                                                         |     |
|           | Removal of cluster resources during restore                                                         | 89  |
|           | Hyper-V restore may fail if the VM was created on a CSV and the CSV                                 |     |
|           | is a reparse point on the destination drive                                                         | 90  |
| Chapter 8 | Back up and restore Hyper-V                                                                         | 92  |
|           | Backing up Hyper-V virtual machines                                                                 | 92  |
|           | Notes on individual file restore                                                                    | 94  |
|           | Notes on full virtual machine restore                                                               |     |
|           | About the NetBackup lost and found directory on Linux                                               |     |
|           | About restoring individual files                                                                    |     |
|           | Restoring individual files to a host that has a NetBackup client                                    |     |
|           | Restore Marked Files dialog for restore of individual files                                         | 102 |
|           | machine                                                                                             | 105 |
|           | Setting up NetBackup Client Service for restore to a shared                                         |     |
|           | location on the virtual machine                                                                     | 106 |
|           | Restoring the full Hyper-V virtual machine                                                          | 107 |
|           | Restore Marked Files dialog for restore of the Hyper-V virtual                                      |     |
|           | machine                                                                                             |     |
|           | About restoring common files                                                                        | 112 |
|           | The BAR interface may list Hyper-V snapshot files when you browse to restore Hyper-V VM files       | 113 |
| Chapter 9 | Best practices and more information                                                                 | 116 |
|           | Best practices                                                                                      | 116 |

| Chapter 10 | Troubleshooting                                                    | 117 |
|------------|--------------------------------------------------------------------|-----|
|            | NetBackup logs and how to create them                              | 118 |
|            | Enabling VxFI logging                                              | 119 |
|            | Configuring VxMS and vhd logging                                   | 120 |
|            | Format of the VxMS core.log and provider.log file names            | 123 |
|            | Errors during policy creation                                      | 123 |
|            | NetBackup policy validation failed                                 | 123 |
|            | Increasing the client connect timeout value                        | 124 |
|            | NetBackup status codes related to Hyper-V                          | 125 |
|            | Snapshot error encountered (status code 156)                       | 126 |
|            | Backup job hangs for multiple virtual machines                     | 129 |
|            | Viewing or resizing Windows NTFS shadow storage                    | 129 |
|            | The Hyper-V integration component is not installed                 | 130 |
|            | LDM volumes and status code 1                                      | 130 |
|            | Hyper-V snapshots (avhd or avhdx files) and status code 1          | 131 |
|            | Unable to log in to the NetBackup Administration Console           | 131 |
|            | When backing up the virtual machines that reside on the same CSV,  |     |
|            | Windows warning 1584 can be ignored                                | 131 |
|            | Problems with alternate client backup                              | 132 |
|            | Verifying support for transportable snapshots by using the vshadow |     |
|            | command                                                            | 132 |
|            | Restored virtual machine fails to start                            | 134 |
|            | Problem with a restart of a restored virtual machine: Why did the  |     |
|            | computer shut down unexpectedly?                                   | 136 |
|            | Problems with restore of individual files                          |     |
|            | Problems with restore of the full virtual machine                  | 137 |
|            | Linux VMs and persistent device naming                             | 140 |
| Appendix A | Hyper-V online and offline backups                                 | 141 |
|            | About Hyper-V online and offline backups                           | 141 |
|            | Conditions that determine online vs. offline backup                |     |
|            | Additional notes on offline backups                                |     |
| Appendix B | Hyper-V pass-through disks                                         | 144 |
|            | About Hyper-V pass-through disks with NetBackup                    | 144 |
|            | Configurations for backing up pass-through disks                   |     |
|            | Requirements for backing up Hyper-V pass-through disks             |     |
|            | Restrictions for Hyper-V pass-through disks                        |     |
|            | Configuring a local snapshot backup of Hyper-V pass-through        |     |
|            | disks                                                              |     |
|            | About alternate client backup of pass-through disks                | 147 |

|            | Configuring an alternate client backup of Hyper-V pass-through disks                                            | 148 |
|------------|----------------------------------------------------------------------------------------------------|-----|
|            | Important note on VSS and disk arrays                                                                           | 150 |
| Appendix C | NetBackup commands to back up and restore<br>Hyper-V virtual machines                                           | 151 |
|            | Using NetBackup commands to create a Hyper-V policy<br>Using NetBackup commands to create a Hyper-V Intelligent |     |
|            | Policy                                                                                                    |     |
|            | bpplinfo options for Hyper-V policies                                                                           |     |
|            | bpplinclude options for modifying query rules in Hyper-V policies                                               | 159 |
|            | Examples of nbrestorevm for restoring VMs to Hyper-V                                                            | 161 |
|            | The nbrestorevm -R rename file for Hyper-V                                                                      | 164 |
|            | Notes on troubleshooting the nbrestorevm command for Hyper-V                                                    | 165 |
|            | Logs for troubleshooting the nbrestorevm command                                                                | 166 |
| Index      |                                                                                                    | 168 |

Chapter 1

### Introduction

This chapter includes the following topics:

- About Hyper-V
- New feature in NetBackup 7.7.1 for Hyper-V
- NetBackup for Hyper-V environment
- Basic phases in a NetBackup backup of a Hyper-V virtual machine
- Hyper-V terminology related to backup
- NetBackup administrator tasks for Hyper-V
- Quick reference for troubleshooting

### **About Hyper-V**

NetBackup for Hyper-V provides snapshot-based backup of the virtual machines that run on Windows 2008, 2008 R2, 2012, and 2012 R2 Hyper-V servers.

The principal features of NetBackup for Hyper-V are the following:

- NetBackup for Hyper-V uses snapshot technology to keep virtual machines 100% available to users. NetBackup for Hyper-V creates quiesced Windows snapshots using Volume Shadow Copy Service (VSS).
- NetBackup for Hyper-V performs full backups and file-level incremental backups of the virtual machine.
- Can restore the full virtual machine or selected virtual machine files.
- Can restore selected files from a full virtual machine backup.
- Can restore to the original virtual machine, to other locations on the Hyper-V server, or to a different Hyper-V server.

### New feature in NetBackup 7.7.1 for Hyper-V

The following is new in the 7.7.1 release of NetBackup for Hyper-V:

 A NetBackup Hyper-V Intelligent policy can protect VMs that are managed under Microsoft's System Center Virtual Machine Manager (SCVMM). See "About backup of virtual machines in an SCVMM environment" on page 79.

### NetBackup for Hyper-V environment

The following table describes the components that are required for NetBackup to back up and restore a Hyper-V virtual machine.

Components required for NetBackup for Hyper-V Table 1-1

| Component                  | Description and requirements                                                                                                    |
|----------------------------|----------------------------------------------------------------------------------------------------|
| NetBackup master server    | Runs the backup policies and starts backups and restores. The NetBackup master server must include the NetBackup Enterprise Client license.                                 |
| NetBackup media server     | Reads and writes backup data and manages NetBackup storage media. The NetBackup media server can be installed on the Hyper-V host or on a different host.                   |
|                            | For a more efficient backup, install the NetBackup media server on the Hyper-V host.                                                                                        |
| NetBackup client (and      | Processes backup and restore requests.                                                                                                    |
| optional alternate client) | The NetBackup client must be installed on the Hyper-V host(s).                                                                                                    |
|                            | If the <b>Server Type</b> on the policy <b>Clients</b> tab is <b>System Center Virtual Machine Manager</b> , a NetBackup client must also be installed on the SCVMM server. |
|                            | <b>Note:</b> In most cases, the client does not need to be installed on any virtual machine. For exceptions, refer to the following topics.                                 |
|                            | See "About restoring individual files" on page 99.                                                                                                    |
|                            | See "About Hyper-V pass-through disks with NetBackup" on page 144.                                                                                                    |
|                            | For an alternate client backup, a NetBackup client must be installed on the alternate client host.                                                                          |
|                            | The alternate client host must run the same Windows OS and storage stack as the Hyper-V host.                                                                               |
| Hyper-V server             | A Windows hypervisor virtualization system, for creating the virtual machine guests that run in a Windows Server host computer.                                             |
|                            | Additional requirements may apply. Refer to your Microsoft Hyper-V documentation.                                                                                           |

| <b>Table 1-1</b> Components required for NetBackup for Hyper |
|--------------------------------------------------------------|
|--------------------------------------------------------------|

| Component                                             | Description and requirements                                                                                                    |
|-------------------------------------------------------|----------------------------------------------------------------------------------------------------|
| Hyper-V integration services (integration components) | Provides the integration between the Hyper-V server and the virtual machines.  Note: The Hyper-V backup integration service must be enabled.                              |
| ,,,,,,,,,,,,,,,,,,,,,,,,,,,,,,,,,,,,,,,               | For installation instructions, refer to the <i>Microsoft Hyper-V Getting Started Guide</i> : http://technet.microsoft.com/en-us/library/cc732470(v=ws.10).aspx#BKMK_step4 |

The following figure shows the NetBackup for Hyper-V environment.

NetBackup for Hyper-V backup environment Figure 1-1

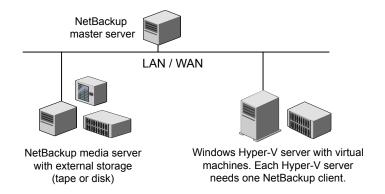

### Basic phases in a NetBackup backup of a Hyper-V virtual machine

The following table describes the phases of the NetBackup for Hyper-V backup process.

Table 1-2 Phases of NetBackup for Hyper-V backup

| Phase   | Description                                                      |
|---------|------------------------------------------------------------------|
| Phase 1 | The NetBackup master server initiates the backup.                |
| Phase 2 | The NetBackup client on the Hyper-V server initiates a snapshot. |

Phase Description Phase 3 The VSS Hyper-V writer quiesces the Windows virtual machine and creates the snapshot on the host volume. If the Hyper-V writer cannot quiesce the virtual machine, the virtual machine is placed in the Saved state before creation of the snapshot. Phase 4 If the virtual machine was placed in the Saved state, Hyper-V returns the virtual machine to its original state. Phase 5 The NetBackup client reads the data from the snapshot of the virtual machine and transfers the data to the media server. The media server writes the data to the NetBackup storage unit.

Table 1-2 Phases of NetBackup for Hyper-V backup (continued)

### Hyper-V terminology related to backup

The following table describes the Hyper-V terminology that is related to backup.

Table 1-3 Hyper-V terminology related to backup

| Term                   | Description                                                                                                    |
|------------------------|----------------------------------------------------------------------------------------------------|
| avhd, avhdx file       | A snapshot file that Windows Hyper-V creates, for point-in-time recovery of the virtual machine.                                                                                                    |
|                        | This snapshot-and-recovery mechanism is entirely separate from the one used by NetBackup for Hyper-V. NetBackup creates its own snapshots when it backs up virtual machines. NetBackup does not create Hyper-V avhd or avhdx files.                                             |
| Common vhd, vhdx files | Refers to a virtual disk (vhd or vhdx file) that contains the files that multiple virtual machines require. Instead of copies of the same file existing at multiple places, the virtual machines share a single vhd or vhdx file (the parent).                                  |
|                        | See "About restoring common files" on page 112.                                                                                                    |
| CSV                    | A cluster-shared volume in a failover cluster. Refer to your Microsoft documentation for more details regarding CSV.                                                                                                    |
| Differencing disk      | A differencing disk is in a child relationship to the parent disk (see common vhd, vhdx files). The parent and child virtual disks may be on the same physical drive or on different physical drives. This mechanism enables common files to be shared across virtual machines. |

| Term                                 | Description                                                                                                    |  |
|--------------------------------------|----------------------------------------------------------------------------------------------------|--|
| Failover cluster                     | A Windows Server failover cluster (formerly known as a Microsoft Cluster Server).                                                                                                    |  |
| HA (high availability)               | Describes a virtual machine that is configured in a cluster. If the virtual machine's Hyper-V host goes down, the virtual machine automatically moves to another Hyper-V host in the cluster. Users perceive little or no downtime on the virtual machine. Refer to your Microsoft documentation for more details.                               |  |
| pass-through disk                    | Any disk that the Hyper-V server can access. It can be locally attached to the Hyper-V server, or on a SAN. The pass-through disk is attached to a virtual machine, but the disk is not in vhd or vhdx format.                                                                                                    |  |
| vhd, vhdx file                       | A file in a Windows Hyper-V installation that contains the virtualized contents of a hard disk. vhd or vhdx files can contain an entire virtual operating system and its programs. Hyper-V supports several kinds of these files, such as fixed, dynamic, and differencing.  Refer to your Microsoft Hyper-V documentation for more information. |  |
| virtual machine configuration files: | NetBackup backs up these files as part of a full virtual machine backup.                                                                                                    |  |
| xml, bin, vsv                        | The bin and the vsv files are visible only when the virtual machine is running.                                                                                                    |  |
| virtual machine GUID                 | A globally unique identifier of the virtual machine.                                                                                                    |  |
|                                      | In an SCVMM environment, the VM GUID is referred to as the <b>VM</b> ID.                                                                                                    |  |

Hyper-V terminology related to backup (continued) Table 1-3

### NetBackup administrator tasks for Hyper-V

The following are the tasks for the NetBackup administrator:

Install the NetBackup master server and media server. Add the NetBackup Enterprise Client license on the master server.

See the NetBackup Installation Guide.

Symantec recommends that the NetBackup media server and the Hyper-V server be installed on the same host. For alternate client off-host backup, install the media server on the alternate client host.

- Install a NetBackup client on each Hyper-V server. Only one NetBackup client is required on each Hyper-V server. As an option for restore, a client may be installed on a virtual machine.
- To back up VMs under the Microsoft System Center Virtual Machine Manager (SCVMM), install a NetBackup client on the SCVMM server. See "About backup of virtual machines in an SCVMM environment" on page 79.
- Add the name of the NetBackup master server to the client's server list. In the NetBackup Backup, Archive, and Restore interface, click File > Specify NetBackup Machines and Policy Type. Add the master server to the Server to use for backups and restores list.
- Read the notes on NetBackup for Hyper-V.
  - See "NetBackup for Hyper-V notes and restrictions" on page 18.
  - See "Notes on full virtual machine restore" on page 96.
  - See "Notes on individual file restore" on page 94.
- Read the best practices.
  - See "Best practices" on page 116.
- Create a NetBackup policy for Hyper-V.
  - See "Creating a Hyper-V policy from the NetBackup Policies utility" on page 27. See "Creating a Hyper-V policy for automatic virtual machine selection" on page 49.
- Run a Hyper-V backup. See "Backing up Hyper-V virtual machines" on page 92.
- Perform a restore.
  - See "About restoring individual files" on page 99.
  - See "Restoring the full Hyper-V virtual machine" on page 107.
- To troubleshoot your configuration: See the Troubleshooting chapter.

### Quick reference for troubleshooting

Consult the following topics for troubleshooting tips and pointers:

- See "NetBackup status codes related to Hyper-V" on page 125.
- See "NetBackup logs and how to create them" on page 118.

Chapter 2

### Notes and prerequisites

This chapter includes the following topics:

- NetBackup for Hyper-V prerequisites
- NetBackup for Hyper-V notes and restrictions
- NetBackup character restrictions for virtual machine display names
- NetBackup character restrictions for vhd or vhdx names when the Enable file recovery from VM backup option is used
- Notes on Linux virtual machines

### NetBackup for Hyper-V prerequisites

The following prerequisites apply to NetBackup for Hyper-V:

- For a list of supported Hyper-V servers, see the Symantec NetBackup Enterprise Server and Server 7.7 - 7.7.x OS Software Compatibility List available from the following location:
  - NetBackup Master Compatibility List
- For Hyper-V servers on Windows 2008, apply the following hot fixes:
  - http://support.microsoft.com/kb/959962
     This hot fix is an update for Windows Server 2008-based computers to address issues with backing up and restoring Hyper-V virtual machines.
  - http://support.microsoft.com/default.aspx/kb/956697
    This hot fix is an update for an unsuccessful virtual machine restore. The unsuccessful restore causes an invalid link to the virtual machine configuration XML file that was created at the following:

%SystemDrive%\ProgramData\Microsoft\Windows\Hyper-V\Virtual

- http://support.microsoft.com/KB/959978 An update for the VSS hardware provider snapshot for Hyper-V, to avoid a Hyper-V writer crash during backup.
- Check with Microsoft to see if additional hot fixes have been released: http://technet.microsoft.com/en-us/library/dd430893.aspx
- Before starting a backup of a virtual machine, verify that the NetBackup master server and media server can communicate with the Hyper-V server. Add the name of the NetBackup master server to the server list on the NetBackup client and (optional) alternate client.
- On a virtual machine, Windows shadow storage for a volume (such as C:) does not have to be configured on the same volume. For instance, shadow storage for the C:\ volume can be configured on D:\. If the Hyper-V server is Windows 2008 R1 and shadow storage for a volume is not configured on the same volume, note: Windows hot fix KB959962 must be installed to perform an online backup of the virtual machine. In this case, if the Hyper-V server is 2008 R1 and the hot fix has not been applied, the backup is performed offline.

Windows 2008 R2 contains all required hot fixes.

Windows shadow storage is required whenever the Windows Volume Shadow Copy Service (VSS) creates point-in-time snapshots.

### NetBackup for Hyper-V notes and restrictions

The following notes and restrictions apply to NetBackup for Hyper-V:

- If a virtual machine is Paused when the backup starts, the virtual machine is placed in the Saved state after the backup completes.
- For VSS with disk arrays:
  - To use a hardware array snapshot, make sure that the hardware array's VSS provider supports the snapshots that involve the Hyper-V writer. Check the release notes of the array vendor or VSS provider.
- More information about NetBackup for Hyper-V support is available in the following Symantec tech note:
  - http://www.symantec.com/docs/TECH127089
- NetBackup for Hyper-V does not support the NetBackup Instant Recovery feature.
- To perform Hyper-V backups with the SAN Client feature, install SAN Client on the Hyper-V server. Do not install SAN Client on the virtual machines. For more information on SAN Client with Hyper-V, see the NetBackup SAN Client and Fibre Transport Guide.

 NetBackup for Hyper-V supports Windows NTFS file encryption and compression, for backup and restore. However, it does not support NetBackup's compression or encryption options (in the NetBackup policy attributes).

For UNIX or Linux quest operating systems: NetBackup for Hyper-V does not support any type of compression or encryption, whether they are set in NetBackup or in the guest OS.

Note: The compressed Windows NTFS files are backed up and restored as compressed files.

- (The following is due to a Microsoft limitation.) NetBackup for Hyper-V does not support backup of encrypted vhd or vhdx files.
- (The following is due to a Microsoft limitation.) For the virtual machines that have a FAT or FAT32 file system, NetBackup supports only Hyper-V offline backup.

See "About Hyper-V online and offline backups" on page 141.

- NetBackup for Hyper-V has certain character restrictions for virtual machine display names.
  - See "NetBackup character restrictions for virtual machine display names" on page 19.
- NetBackup for Hyper-V does not support restores with the Fibre Transport data transfer method.
- More information is available on the restore of Hyper-V virtual machines. See "Notes on individual file restore" on page 94. See "Notes on full virtual machine restore" on page 96.

### NetBackup character restrictions for virtual machine display names

When Hyper-V virtual machines are included in a NetBackup policy, certain characters are not allowed in the virtual machine display name.

If the name contains the wrong characters, the backup may fail.

For NetBackup, the following characters are allowed in virtual machine display names:

- Uppercase and lowercase ASCII characters
- Numbers

- Period (.) Note however that a display name cannot end with a period.
- Hyphen (-)
- Underscore ( )
- Plus sign (+)
- Percent sign (%)
- Left and right parentheses ()
- Spaces

Note: No other characters are allowed.

For the policies that select virtual machines automatically: A space in a display name is converted to "%20" in the test query results if the virtual machine is listed as included.

See "Primary VM identifier option (Hyper-V)" on page 32.

### NetBackup character restrictions for vhd or vhdx names when the Enable file recovery from VM backup option is used

For Hyper-V policies that include the **Enable file recovery from VM backup** option, non-ASCII characters are not supported in the vhd name or vhdx name. Examples of non-ASCII characters are Japanese or Chinese characters (multi-byte). If the vhd name or vhdx name contains non-ASCII characters, the backup job completes but the VM's files cannot be individually restored from the backup.

As an alternative, you can restore the entire VM.

### Notes on Linux virtual machines

The following notes apply to virtual machines with Linux guest operating systems:

Windows Hyper-V provides no mechanism for quiescing file system activity on Linux virtual machines.

As a result, NetBackup has no way to guarantee that data in the file system is in a consistent state when the snapshot occurs. If data has not been flushed to disk before the snapshot is created, that data is not included in the snapshot.

To guarantee that Linux files are consistent at the time of backup, turn off the virtual machine before backing it up. When the virtual machine is turned off, data buffers are flushed to disk and the file system is consistent.

For a description of file system quiesce, see the NetBackup Snapshot Client Administrator's Guide.

- Linux files that are inconsistent at the time of the backup can be recovered from the NetBackup.lost+found directory. See "About the NetBackup lost and found directory on Linux" on page 98.
- Unmounted LVM2 volumes must start with /dev If the path of an unmounted LVM2 volume does not start with /dev, the backup of the virtual machine fails. Note: The path of the volume is set with the dir parameter on the LVM volume configuration file. An example of this configuration file is /etc/lvm/lvm.conf.
- For Linux files or directories, NetBackup for Hyper-V has the same path name restriction as NetBackup on a Linux physical host. Files or directories with path names longer than 1023 characters cannot be individually backed up or restored. Such files can be restored when you restore the entire virtual machine from a full virtual machine backup.
  - For more information on the files that NetBackup does not back up, refer to the topic on excluding files from backups in the NetBackup Administrator's Guide for UNIX and Linux, Vol I.
- More information is available on the restore of Hyper-V virtual machines. See "Notes on individual file restore" on page 94. See "Notes on full virtual machine restore" on page 96.

Chapter 3

# Configure NetBackup communication with Hyper-V

This chapter includes the following topics:

- Changing the NetBackup Legacy Network Service logon (vnetd.exe) to the domain user account
- Setting global limits on the use of Hyper-V resources

### Changing the NetBackup Legacy Network Service logon (vnetd.exe) to the domain user account

You can configure a NetBackup Hyper-V Intelligent Policy to search for VMs in all the nodes of a Hyper-V failover cluster.

Important! To allow the policy to discover all cluster nodes, you must set the NetBackup Legacy Network Service (vnetd.exe) logon to the domain user account. The logon must not be left at its default (the local system account). If the logon is not changed, the policy does not search the VMs on other nodes of the cluster.

**Note:** Because VMs can automatically migrate from one cluster node to another, it is important to allow the policy to search the entire cluster. The node where the VM currently resides may have changed since the VM was last backed up.

### To verify the privileges that are needed to discover the failover cluster

Run the Failover Cluster Manager as the Failover Cluster Manager user.

- On the Failover Cluster Manager host, click Start, click Administrative
   Tools, and then right-click Failover Cluster Manager.
- Click Run as different user, and provide the user name and password for the Failover Cluster Manager.

To change the NetBackup Legacy Network Service (vnetd.exe) logon to the domain user account

- 1 On a Hyper-V server node that you want the policy to search, open **Services** (run services.msc).
- 2 Double-click the NetBackup Legacy Network Service. This service is vnetd.exe.

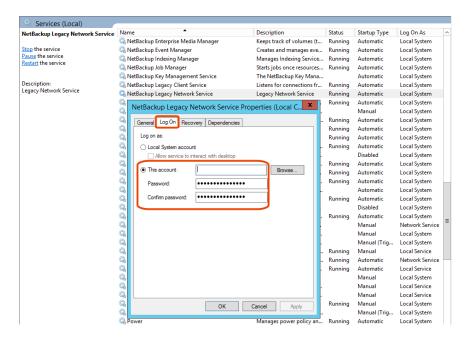

- 3 Click the Log On tab, and click This account.
- 4 Enter the user name and password for the domain user account.
- 5 Click OK.
- 6 Restart the NetBackup Legacy Network Service.
- 7 Repeat these steps for each cluster node that you want the policy to search.

### Setting global limits on the use of Hyper-V resources

You can use the NetBackup Resource Limit dialog to control the number of simultaneous backups that can be performed on a Hyper-V resource type. The settings apply to all NetBackup policies for the currently selected master server.

For example, to avoid overloading the Hyper-V server, you can place a limit on the number of concurrent snapshots per server.

Note: The Resource Limit screen applies only to policies that use automatic selection of virtual machines (Query Builder). If virtual machines are selected manually on the Browse for Virtual Machines screen, the Resource Limit settings have no effect.

Note: To limit the number of simultaneous jobs per policy, use the Limit jobs per policy setting on the policy Attributes tab. The effect of this option depends on how the policy selects virtual machines.

See "Limit jobs per policy on the Attributes tab (for Hyper-V)" on page 31.

#### To set limits on the use of Hyper-V resources

- In the NetBackup Administration Console, click Host Properties > Master **Servers** and double-click the NetBackup master server.
- 2 Under Properties, click Resource Limit.
- 3 Click **Hyper-V**.
- Click in the **Resource Limit** column to set a limit for the resource type. The settings apply to all policies.

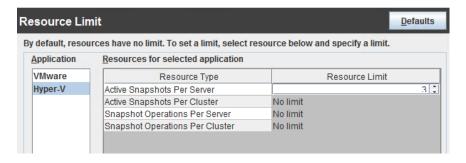

For each resource type, the default is 0, No limit.

Table 3-1 describes the limits:

Table 3-1 Resource types and limits

| Resource type                         | Resource limit                                                                                                    |
|---------------------------------------|----------------------------------------------------------------------------------------------------|
| Active Snapshots<br>Per Server        | This option controls the number of active snapshots on local volumes (including CSV volumes). It therefore controls the number of active backup jobs per Hyper-V server. All volumes are treated as a single resource.        |
| Active Snapshots<br>Per Cluster       | This option controls the number of active snapshots on CSV volumes. It therefore controls the number of active backup jobs per cluster. If the cluster has multiple CSV volumes, the CSV volumes are treated as one resource. |
| Snapshot<br>Operations Per<br>Server  | The maximum number of snapshot jobs per Hyper-V server.                                                                                                    |
| Snapshot<br>Operations Per<br>Cluster | The maximum number of snapshot jobs per Windows failover cluster.                                                                                                    |

See "Best practices" on page 116.

Chapter 4

# Configure NetBackup policies for Hyper-V

This chapter includes the following topics:

- Creating a Hyper-V policy from the Policy Configuration Wizard
- Creating a Hyper-V policy from the NetBackup Policies utility
- Limit jobs per policy on the Attributes tab (for Hyper-V)
- Backup options on the Hyper-V tab
- Hyper-V Advanced Attributes
- Browse for Hyper-V virtual machines
- Prerequisites for alternate client backup of a virtual machine
- Configuring alternate client backup of virtual machines
- Requirements for a NetBackup client inside the virtual machine

## Creating a Hyper-V policy from the Policy Configuration Wizard

The following procedure describes how to create a backup policy with the **Policy Configuration Wizard**.

To create a backup policy with the Policy Configuration Wizard

- 1 In the NetBackup Administration Console (on the NetBackup master server), click the name of the master server.
- 2 Click the Create a Policy wizard.

- 3 Click VMware and Hyper-V.
- Click Next
- 5 Enter a name for the policy.
- Click **Hyper-V** as the virtual machine type, and enter the name of the Hyper-V
- Follow the remaining panels in the wizard.

The wizard creates the policy according to your selections. Backups run according to the choices that you make on the wizard's Frequency and Retention and schedule panels.

### Creating a Hyper-V policy from the NetBackup Policies utility

Before you configure a policy, make sure that the Hyper-V server is online. NetBackup must be able to communicate with the Hyper-V server.

Use the following procedure to create a policy to back up the Hyper-V virtual machines that you select manually.

To create a policy that selects virtual machines automatically:

See "Creating a Hyper-V policy for automatic virtual machine selection" on page 49.

To create a Hyper-V policy through manual selection of virtual machines

- In the NetBackup Administration Console, click Policies and click Actions > New > Policy.
- 2 Select **Hyper-V** as the policy type.
  - To configure policies for 7.1 clients, you can use the FlashBackup-Windows policy type. For more information on FlashBackup-Windows and Hyper-V backup, see the NetBackup 7.1 for Hyper-V Administrator's Guide.
- 3 Select a policy storage unit or storage unit group (or **Any Available**).
- In most cases, you can leave the **Disable client-side deduplication** option at the default (unchecked).

The **Disable client-side deduplication** option is described in the *NetBackup* Administrator's Guide, Volume I.

5 Use the **Schedules** tab to define a schedule.

On the Schedules Attributes tab, you can select Full backup, Differential Incremental Backup, or Cumulative Incremental Backup.

Note that incremental backups require selection of the Enable file recovery from VM backup option on the Hyper-V tab.

Use the **Hyper-V** tab to set Hyper-V options. 6

See "Backup options on the Hyper-V tab" on page 31.

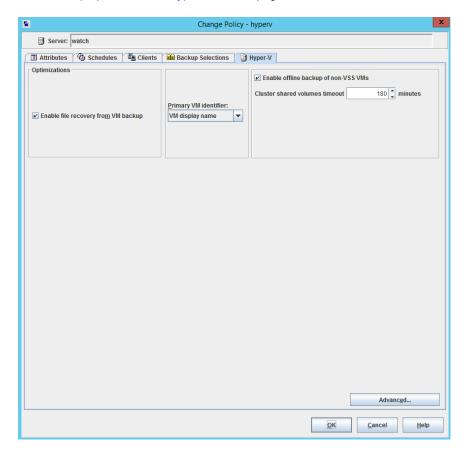

### Click the Clients tab.

To manually select the virtual machines to back up, click **Select manually** then click New.... For Server Name, enter the name of the Hyper-V server or cluster. This host must contain a NetBackup client to perform backups of the virtual machines.

To set up the rules that select virtual machines automatically, click the Select automatically through Hyper-V Intelligent Policy query option. That option is also required for VMs that an SCVMM server manages. Automatic selection of virtual machines is explained in different topics: See "Creating a Hyper-V policy for automatic virtual machine selection" on page 49.

See "Options for selecting Hyper-V virtual machines" on page 47. See "About Hyper-V Intelligent Policy (automatic selection of virtual machines for backup)" on page 41.

See "About backup of virtual machines in an SCVMM environment" on page 79.

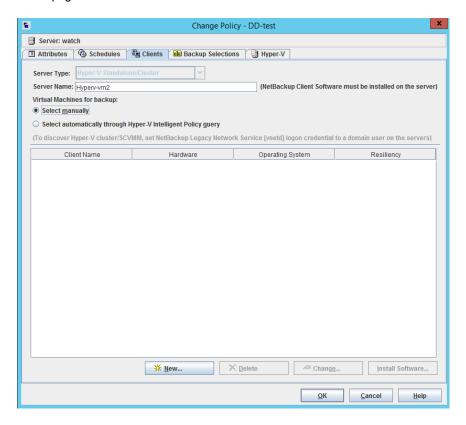

- For manual selection of virtual machines: In the Browse for Virtual Machines dialog, do the following:
  - Under Enter the VM display name, type the name of the virtual machine to back up.

Or, click **Browse for Virtual Machines**, and click the appropriate check boxes to select the virtual machines to back up.

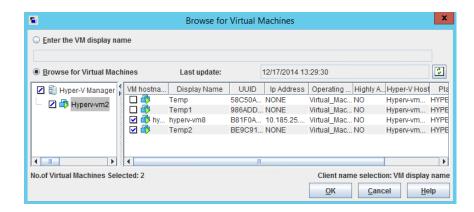

If NetBackup cannot obtain the IP address of the virtual machine, the IP address is displayed as NONE.

More information is available on these fields:

See "Browse for Hyper-V virtual machines" on page 36.

Click OK.

The virtual machines you selected appear in the **Clients** tab.

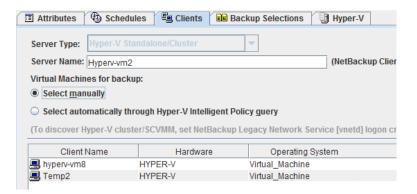

Note: The Backup Selections tab is set to ALL LOCAL DRIVES. Individual drives cannot be specified.

9 Click **OK** to save the policy.

> A validation process checks the policy and reports any errors. If you click Cancel, no validation is performed.

### Limit jobs per policy on the Attributes tab (for Hvper-V)

The Limit jobs per policy option operates as follows, depending on how the policy selects virtual machines.

### For the policies that select virtual machines automatically (Query Builder)

The Limit jobs per policy option controls the number of parent (discovery) jobs that run simultaneously for the policy. This option does not limit the number of snapshot jobs and backup (bpbkar) jobs that the parent job launches. For example, if this option is set to 1 and you begin a backup of a policy that discovers 100 virtual machines: all the snapshot jobs and backup jobs for each of the 100 virtual machines are allowed to execute simultaneously. Only the initial discovery job counts against Limit jobs per policy. If you begin a second backup of the policy, its discovery job cannot start until all the child jobs from the first backup are complete.

### For the policies that use manual selection of virtual machines

Limit jobs per policy controls the number of virtual machines that the policy can back up simultaneously. Because no discovery job is needed, each virtual machine backup begins with a snapshot job. Each snapshot counts against the Limit jobs per policy setting. If this option is set to 1: the backup of the next virtual machine that is specified in the policy cannot begin until the first snapshot job and its backup are complete.

See "Setting global limits on the use of Hyper-V resources" on page 24.

### Backup options on the Hyper-V tab

In the NetBackup Administration Console, the Hyper-V tab appears when you select Hyper-V as the policy type.

The following options apply to the Hyper-V policy type.

### Optimizations option (Hyper-V)

### Enable file recovery from VM backup

This option allows the restore of individual files from the backup. With or without this option, you can restore the entire virtual machine.

Use this option for incremental backups (differential incremental backup or cumulative incremental backup).

To perform a Hyper-V backup to a deduplication storage unit, select this option. This option provides the best deduplication rates.

See "NetBackup character restrictions for vhd or vhdx names when the Enable file recovery from VM backup option is used" on page 20.

### Primary VM identifier option (Hyper-V)

This setting specifies the type of name by which NetBackup recognizes virtual machines when it selects them for backup.

Table 4-1 Primary VM identifier options

| Option          | Description                                                                                                    |
|-----------------|----------------------------------------------------------------------------------------------------|
| VM hostname     | Specifies the network host name for the virtual machine.                                                                                                    |
|                 | <b>Note:</b> For VMs in a standalone Hyper-V server, the host name is available only when the virtual machine is running. If you select <b>VM hostname</b> but the virtual machine is not running at the time of the backup, the backup may fail. |
|                 | <b>Note:</b> For VMs that reside under SCVMM, NetBackup can back up VMs by their host name even if they are powered off.                                                                                                    |
| VM display name | Specifies the name of the virtual machine as it appears in the Hyper-V Manager console.                                                                                                    |
|                 | <b>Note:</b> NetBackup for Hyper-V does not currently support the virtual machine display names that contain non-US-ASCII characters. If the display name contains such characters, select <b>VM hostname</b> or <b>VM GUID</b> .                 |
|                 | <b>Note:</b> When virtual machines are included in a NetBackup policy, restrictions apply to the characters that are allowed in the virtual machine display name.                                                                                 |
|                 | Note: See "NetBackup character restrictions for virtual machine display names" on page 19.                                                                                                    |
| VM GUID         | Specifies the unique ID assigned to the virtual machine when the virtual machine was created.  In an SCVMM environment, the VM GUID is referred to as the VM ID.                                                                                  |

Note: If you create a policy and then change the **Primary VM identifier**, you may have to delete the virtual machine selections on the Clients tab. Otherwise, NetBackup may no longer be able to identify the virtual machines to back up.

For example: if you change the Primary VM identifier from VM hostname to VM display name, and the display names of the virtual machines are different from the host names, note: The host names in the **Clients** tab cannot be used and the virtual machines are not backed up. You must delete the host name entries on the Clients tab and browse the network to select the virtual machines by their display names.

Note: When creating virtual machines, use the same name for both the host name and the display name. If the Primary VM identifier is changed, the existing entries on the Clients tab still work.

### Enable offline backup for non-VSS VMs (Hyper-V)

This option determines whether or not NetBackup is allowed to perform an offline backup of a virtual machine. This option is intended for the guest operating systems that do not support VSS (such as Linux).

Note: Online vs. offline backup are Microsoft backup types and are not configured in NetBackup.

If this option is enabled, NetBackup can perform an offline backup of a virtual machine.

In certain situations, if the virtual machine cannot be quiesced for an online backup, the virtual machine must be placed in the Saved state. The backup is thus performed offline. User access to the virtual machine may be interrupted during the backup. After the backup is completed, the virtual machine is returned to its original state.

If this option is disabled, NetBackup is not allowed to perform an offline backup of a virtual machine. Only an online backup can be done (user access to the virtual machine is not interrupted). If an online backup cannot be done, the backup job fails with status 156.

More information is available about online and offline backups.

See "About Hyper-V online and offline backups" on page 141.

See "Snapshot error encountered (status code 156)" on page 126.

### Cluster shared volumes timeout (Hyper-V)

For clusters on Windows server 2008 R2: This option applies to backups of the virtual machines that are configured in a Microsoft Cluster that uses cluster shared volumes (CSV). The timeout determines how long the backup job waits, in case another cluster node backs up the same shared volume at the same time.

The default is 180 (wait for 3 hours). A wait of 3 hours is recommended if you have multiple virtual machines on one CSV. The Windows 2008 R2 cluster node owns the CSV for the entire duration of the backup.

If you do not want NetBackup to wait for another backup to release the shared volume, set the value to 0. If at the same time another cluster node backs up a shared volume that this backup requires, the backup fails with status 156.

The appropriate value for this timeout parameter depends on the following factors:

- The average backup job duration for the virtual machines that reside on the same CSV. The job duration depends on the size of the virtual machines and the I/O speed.
- The number of virtual machines on the same CSV.

Note: On Windows server 2012, cluster nodes can back up the same cluster-shared volume simultaneously. As a result, NetBackup does not use the Cluster shared volumes timeout option if the cluster is on Windows 2012 or later.

More information is available on NetBackup support for the virtual machines that use CSVs.

See "About virtual machines on Windows 2008 and 2012 failover clusters" on page 84.

### **Hyper-V - Advanced Attributes**

This dialog appears when you click **Advanced** on the **Hyper-V** policy tab.

You can use the Hyper-V Advanced Attributes dialog to set the following additional parameters for Hyper-V backup. In most situations, the best settings are the defaults.

Table 4-2 Hyper-V Advanced Attributes

| Configuration parameter | Description                                             |
|-------------------------|---------------------------------------------------------|
| Provider Type           | See "Provider Type configuration parameter" on page 35. |

| Table 4-2 | Hyper-V Advanced Attributes (continued | d) |
|-----------|----------------------------------------|----|
|-----------|----------------------------------------|----|

| Configuration parameter | Description                                                  |
|-------------------------|--------------------------------------------------------------|
| Snapshot Attribute      | See "Snapshot Attribute configuration parameter" on page 35. |

### Provider Type configuration parameter

The **Provider Type** configuration parameter determines the type of VSS snapshot provider that creates the snapshot.

| Auto     | Attempts to select the available provider in this order: hardware, software, system.                                                                                                    |
|----------|----------------------------------------------------------------------------------------------------|
| System   | Uses the Microsoft system provider, for a block-level copy on write snapshot.                                                                                                    |
|          | Unlike the <b>Hardware</b> type, the <b>System</b> provider does not require any specific hardware.                                                                                                    |
| Software | Not certified in this release.                                                                                                    |
| Hardware | Uses the hardware provider for a disk array. A hardware provider manages the VSS snapshot at the hardware level by working with a hardware storage adapter or controller.                                                                                                    |
|          | For example: To back up the data that resides on an EMC CLARiiON or HP EVA array by means of the array's snapshot provider, select <b>Hardware</b> . Depending on your array and on the snapshot attribute you select, certain preconfiguration of the array may be required. See the chapter on configuration of snapshot methods for disk arrays in the <i>NetBackup Snapshot Client Administrator's Guide</i> . |

### Snapshot Attribute configuration parameter

The Snapshot Attribute configuration parameter determines the type of VSS snapshot that is created.

| Unspecified  | Uses the default snapshot type of the VSS provider.                                                                                                    |
|--------------|----------------------------------------------------------------------------------------------------|
| Differential | Uses a copy-on-write type of snapshot. For example, to back up an EMC CLARiiON array with an EMC CLARiiON SnapView Snapshot, select <b>Differential</b> . |

**Plex** 

Uses a clone snapshot or mirror snapshot. For example, to back up an HP EVA array with an HP EVA Snapclone snapshot, select Plex.

### **Browse for Hyper-V virtual machines**

On the Clients tab, click New to select virtual machines.

The following table describes the options that you can use to select Hyper-V virtual machines.

Options for selecting Hyper-V virtual machines Table 4-3

| Option                                                | Description                                                                                                    |
|-------------------------------------------------------|----------------------------------------------------------------------------------------------------|
| Enter the VM display name (or VM hostname or VM GUID) | Note: The type of name to enter depends on the <b>Primary VM identifier</b> setting on the <b>Hyper-V</b> tab of the policy.                                                                                                    |
|                                                       | Enter the host name, display name, or GUID of the virtual machine. The format of the host name or display name depends on your system. It may be the fully qualified name or another name, depending on your network configuration and how the name is defined in the guest OS. If NetBackup cannot find the name or GUID you enter, the policy validation fails. |
|                                                       | Make sure the <b>Browse for Virtual Machines</b> option is unchecked.                                                                                                    |
| Browse for Virtual<br>Machines                        | Click this option to discover Hyper-V servers or cluster nodes (shown in the left pane). You can select virtual machines from a list (in the right pane).                                                                                                    |
|                                                       | The virtual machine names that are listed may be derived from a cache file. Use of the cache file is faster than rediscovering the virtual machines on the network if your site has a large number of virtual machines. If the virtual machine is turned off but was turned on when the cache file was last created, its name appears in the list.                |
|                                                       | If the display name of the virtual machine was recently changed in the Hyper-V Manager, note: The virtual machine name that was used for the backup does not change.                                                                                                    |
|                                                       | If NetBackup cannot obtain the IP address of the virtual machine, the IP address is displayed as NONE.                                                                                                    |
|                                                       | See "About cached names for virtual machine backup" on page 37.                                                                                                    |
| Last Update                                           | To update the cache file and re-display virtual machines, click the refresh icon to the right of the <b>Last Update</b> field. This field shows the date and time of the most recent cache file that contains the names of virtual machines.                                                                                                    |

### About cached names for virtual machine backup

The NetBackup policy maintains a cache file of virtual machine names. The names are shown in the **Browse for Virtual Machines** dialog box. You can select a virtual machine from the cached list in the dialog box, rather than waiting to rediscover them on the network. This approach can save time if your site has a large number of virtual machines.

If you change the VM display name in the Hyper-V Manager, the new name may not be used for backups until the cache is renewed. On the policy's Browse for Virtual Machines dialog box, click the refresh icon to the right of the Last Update field to update the list of virtual machines.

See "Creating a Hyper-V policy from the NetBackup Policies utility" on page 27.

### Prerequisites for alternate client backup of a virtual machine

You can back up a virtual machine with a NetBackup client that is installed on a host other than the Hyper-V server. The separate host is called an alternate client. Although a NetBackup client must reside on the Hyper-V server, that client does not perform the virtual machine backup. The alternate client handles the backup I/O processing, to save computing resources on the Hyper-V server.

Note that the NetBackup media server can be installed on the alternate client instead of on the Hyper-V server. In this configuration, the alternate client host performs the media server processing.

Note the following prerequisites for the alternate client backup of a virtual machine:

- The VSS snapshot provider must support transportable snapshots with the Hyper-V writer. A transportable snapshot is one that can be imported to the alternate client.
  - Check with the vendor of the VSS provider, or use the vshadow command. See "Verifying support for transportable snapshots by using the vshadow command" on page 132.
- The VSS provider should be installed on both the primary client (the Hyper-V server) and the alternate client.
- All virtual machine files must reside on Hyper-V host volume(s) that the VSS provider supports for transportable snapshots involving the Hyper-V writer.
- The primary client (Hyper-V server) and alternate client must run the same Windows operating system, volume manager, and file system. For each of these I/O system components, the alternate client must be at the same version as the primary client, or at a higher version.

The primary client and alternate client must run the same version of NetBackup. For example, the use of a later version of NetBackup on the primary client and an earlier version on the alternate client is not supported. For more information on alternate client requirements, see "Alternate client backup" in the NetBackup Snapshot Client Administrator's Guide.

### Configuring alternate client backup of virtual machines

This topic describes the details unique to setting up a policy for alternate client backup. This topic is a supplement to a larger procedure. For further instructions on creating a policy, see the following:

See "Creating a Hyper-V policy from the NetBackup Policies utility" on page 27.

To configure an alternate client backup of a virtual machine

- On the NetBackup policy **Attributes** tab, select **Hyper-V** as the policy type.
- Under Snapshot Client and Replication Director, click Perform off-host 2 backup and select Alternate client from the pull-down. Enter the name of the alternate client in the Machine field.

| Snapshot Client and Replication Director                 |                  |   |
|----------------------------------------------------------|------------------|---|
| Perform block level incremental backups                  |                  |   |
| Use Replication Director                                 |                  |   |
| ✓ Perform snapshot backups Options                       |                  |   |
| Retain snapshot for Instant Recovery or SLP management   |                  |   |
| ✓ Hyper-V server:                                        |                  |   |
| ✓ Perform off-host backup                                |                  |   |
| <u>U</u> se:                                             | Alternate client | _ |
| Machine: <alternate_client_host></alternate_client_host> |                  |   |
|                                                          |                  |   |

3 Click the **Hyper-V** tab and review the options.

See "Backup options on the Hyper-V tab" on page 31.

Note the following:

**Enable file recovery from** This option supports full and incremental schedules. VM backup

- Create a schedule for the backup.
- On the **Clients** tab, click **New** to select the virtual machine(s) to back up.

See "Browse for Hyper-V virtual machines" on page 36.

Note: The Backup Selections tab is set to ALL\_LOCAL\_DRIVES.

Click **OK** to validate and save the policy.

After you start the backup, the Detailed Status log should include the following line:

```
... snapshot backup using alternate client <host name>
```

Troubleshooting assistance is available.

See "Problems with alternate client backup" on page 132.

### Requirements for a NetBackup client inside the virtual machine

Although a NetBackup client is required on the Hyper-V server, it is not required in the virtual machine except in the following cases:

- To back up the individual virtual drives that are inside the virtual machine. For example, the virtual drives that are on vhd (or vhdx) files as though on a physical
- To back up the physical disks that the virtual machine accesses in a pass through configuration.
  - To back up disks in a pass through configuration by means of a VSS hardware snapshot provider, an alternate client configuration is required.
  - See "About Hyper-V pass-through disks with NetBackup" on page 144.
- To back up databases or applications using NetBackup agents.

Chapter 5

# Configure Hyper-V Intelligent Policies

#### This chapter includes the following topics:

- About Hyper-V Intelligent Policy (automatic selection of virtual machines for backup)
- The basics of a NetBackup query rule
- Important notes on Hyper-V Intelligent Policy
- NetBackup requirements for Hyper-V Intelligent Policy
- Setting up Hyper-V Intelligent Policy: Task overview
- Options for selecting Hyper-V virtual machines
- Creating a Hyper-V policy for automatic virtual machine selection
- Editing a query in Basic Mode
- Using the Query Builder in Advanced Mode
- AND vs. OR in queries
- Examples for the NetBackup Query Builder
- The IsSet operator in queries
- About selecting virtual machines by means of multiple policies
- Order of operations in queries (precedence rules)
- Parentheses in compound queries
- Query rules for virtual machine Notes that contain a newline character

- Query Builder field reference
- Test Query screen for Hyper-V
- Test Query: Failed virtual machines
- Effect of Primary VM identifier parameter on Selection column in Test Query results
- Effect of Primary VM identifier parameter on VM Name column in Test query results
- Restoring a VM that was backed up with a Hyper-V Intelligent Policy and that has a pass-through disk

### **About Hyper-V Intelligent Policy (automatic selection** of virtual machines for backup)

Instead of manually selecting the virtual machines for backup, you can configure NetBackup to automatically select virtual machines based on a range of criteria. You specify the criteria (rules) in the Query Builder on the NetBackup policy Clients tab. NetBackup creates a list of the virtual machines that currently meet the rules and adds those virtual machines to the backup.

This feature is called the Hyper-V Intelligent Policy.

For a list of supported Hyper-V servers and related requirements for Hyper-V Intelligent Policy, see the Symantec NetBackup Enterprise Server and Server 7.7 - 7.7.x OS Software Compatibility List available from the following location:

#### NetBackup Master Compatibility List

Automatic selection of virtual machines has the following advantages:

- Simplifies the policy configuration for sites with large virtual environments. You do not need to manually select virtual machines from a long list of hosts: NetBackup selects all the virtual machines that meet the selection rules in the policy's Query Builder.
- Allows the backup list to stay up-to-date with changes in the virtual environment. Eliminates the need to revise the backup list whenever a virtual machine is added or removed.
- Virtual machine selection takes place dynamically at the time of the backup.

Examples of automatic virtual machine selection are the following:

| Example                  | Description                                                                                                    |
|--------------------------|----------------------------------------------------------------------------------------------------|
| Add new virtual machines | At the next backup, the policy can automatically discover the virtual machines that have recently been added to the environment. If the virtual machines match the query rules that you configure in the policy, they are automatically backed up. |

Table 5-1 Examples for automatic virtual machine selection

### The basics of a NetBackup query rule

For automatic virtual machine selection, NetBackup uses query rules to determine which Hyper-V virtual machines to select for backup. You create the rules in the Query Builder, on the Clients tab of the policy.

A query rule consists of the following:

- A keyword, such as Displayname (many keywords are available). For example: For automatic selection of the virtual machines with the display names that contain certain characters, you need the Displayname keyword in the rule.
- An operator, such as Contains, StartsWith, or Equal. The operator describes how NetBackup analyzes the keyword. For example: Displayname StartsWith tells NetBackup to look for the display names that start with particular characters.
- Values for the keyword. For the **Displayname** keyword, a value might be "prod". In that case, NetBackup looks for the virtual machines that have the display names that include the characters prod.
- An optional joining element (AND, AND NOT, OR, OR NOT) to refine or expand the query.

The policy uses these elements to discover and select virtual machines for backup.

Table 5-2 contains the examples of rules.

Table 5-2 Examples of rules

| Rule                      | Description                                                                                                   |
|---------------------------|----------------------------------------------------------------------------------------------------|
| Displayname Contains "vm" | NetBackup selects the virtual machines that have the characters ${\tt vm}$ anywhere in their display names.   |
| Displayname EndsWith "vm" | NetBackup selects the virtual machines that have the characters ${\tt vm}$ at the end of their display names. |

| Rule                           | Description                                                                       |
|--------------------------------|-----------------------------------------------------------------------------------|
| HypervServer AnyOf "hv1","hv2" | NetBackup selects the virtual machines that reside on Hyper-V servers hv1 or hv2. |
| Powerstate Equal poweredOn     | NetBackup selects only the virtual machines that are currently turned on.         |

Table 5-2 Examples of rules (continued)

# Important notes on Hyper-V Intelligent Policy

The Hyper-V Intelligent Policy in NetBackup is a different approach to Hyper-V virtual machine selection in the policy. It represents a paradigm shift in the way you select virtual machines for backup. As with all major changes, the effective use of this feature requires forethought, preparation, and care.

Table 5-3 Important notes on automatic virtual machine selection!

| Note!                                                       | Explanation                                                                                                    |
|-------------------------------------------------------------|----------------------------------------------------------------------------------------------------|
| Create rules carefully                                      | Instead of manually selecting virtual machines for backup, you create guidelines for automatic selection of virtual machines. The guidelines are called rules; you enter the rules in the policy's Query Builder.                                                                                                    |
|                                                             | You make the rules, and NetBackup follows them.                                                                                                    |
|                                                             | If the rules state: Back up all virtual machines with a host name that contains "prod", NetBackup does that. Any virtual machine that is added to the environment with a host name containing "prod" is automatically selected and backed up when the policy runs. Virtual machines with the names that do not contain "prod" are not backed up. To have other virtual machines automatically backed up, you must change the query rules (or create additional policies). |
| Changes to the virtual environment can affect backup times. | If many virtual machines are temporarily added to your environment and happen to fall within the scope of the query rules, they are backed up. The backups can therefore run much longer than expected.                                                                                                    |
|                                                             |                                                                                                    |

Important notes on automatic virtual machine selection! (continued) Table 5-3

| Note!                                                                                                    | Explanation                                                                                                    |
|----------------------------------------------------------------------------------------------------|----------------------------------------------------------------------------------------------------|
| Test the query rules.                                                                                          | Test the query rules ahead of time. The policy includes a Test Query function for that purpose. It's important to verify that your query operates as expected. Otherwise, the query may select too many or too few virtual machines. |
|                                                                                                    | As an alternative, you can use the nbdiscover command to test a query. Refer to the NetBackup Commands Reference Guide.                                                                                                    |
|                                                                                                    | Note also: The policy's <b>Primary VM identifier</b> parameter can affect the automatic selection process.                                                                                                    |
|                                                                                                    | See "Effect of Primary VM identifier parameter on Selection column in Test Query results" on page 74.                                                                                                    |
|                                                                                                    | See "Effect of Primary VM identifier parameter on VM Name column in Test query results" on page 75.                                                                                                    |
| A query test does not create<br>the backup list. NetBackup<br>creates the backup list when<br>the backup runs. | The automatic selection process is dynamic. Changes in the virtual environment may affect which virtual machines the query rules choose when the backup runs.                                                                        |
|                                                                                                    | <b>Note:</b> If virtual machine changes occur, the virtual machines that are selected for backup may not be identical to those listed in your query test results.                                                                    |
| Backup<br>list<br>Query test                                                                                   |                                                                                                    |
| Backup                                                                                                    |                                                                                                    |
| Backup<br>execution                                                                                            |                                                                                                    |

Table 5-3 Important notes on automatic virtual machine selection! (continued)

| Note!                                                                                                    | Explanation                                                                                                    |
|----------------------------------------------------------------------------------------------------|----------------------------------------------------------------------------------------------------|
| The policy does not display a list of the virtual machines that are to be backed up.  Use the Activity Monitor or OpsCenter. | If you select virtual machines manually (with the Browse for Virtual machines screen), the selected virtual machines are listed on the policy Clients tab. But when you use the Query Builder for automatic selection, the selected virtual machines are not listed on the <b>Clients</b> tab.  For a list of the backed up virtual machines, use the NetBackup Activity Monitor or the OpsCenter web interface.                                                                                                    |
| When you save the policy, the query rules are not validated.                                                                 | When you save a policy, policy validation does not consult the query rules and select virtual machines for backup. Because of the potential for changes in the virtual environment, virtual machine selection must wait until the backup runs. As a result, when you save the policy, NetBackup does not check the policy attributes against a backup list. If the query rules select the virtual machines that are incompatible with a policy attribute, policy validation cannot flag that fact. The incompatibility becomes apparent when NetBackup determines the backup list at the time of the backup. |

### NetBackup requirements for Hyper-V Intelligent Policy

Note the following requirements for automatic selection of Hyper-V virtual machines:

- The system where the NetBackup Administration Console runs must have access to the Hyper-V server.
- For the policies that back up VMs that reside in a Hyper-V cluster: The NetBackup master server should not be installed on any Hyper-V nodes of the cluster. If the master server resides on one of the nodes, you cannot log on to the NetBackup Administration Console.
  - See "Unable to log in to the NetBackup Administration Console" on page 131.
- If the policy's **Primary VM identifier** option is set to **VM display name**, certain special characters are not supported in the name. The following characters are supported: ASCII letters a through z (uppercase
  - and lowercase), numbers 0 through 9, hyphen (-), period (.), underscore ( ), plus sign (+), percent sign (%), left and right parentheses (), spaces.

If the display name contains unsupported characters, set the **Primary VM** identifier to VM GUID, or to VM hostname if a host name is available.

- Automatic virtual machine selection requires no additional license beyond the NetBackup Enterprise Client license.
- Refer to the following Symantec document for support information and additional requirements for Hyper-V Intelligent Policy:
  - "Support for NetBackup 7.x in virtual environments"

### Setting up Hyper-V Intelligent Policy: Task overview

This topic is a high-level overview of how to set up a NetBackup policy for automatic selection of Hyper-V virtual machines. Follow the links in the table for more details.

Automatic selection of virtual machines: overview of the tasks Table 5-4

| Steps to configure automatic selection                              | Description and notes                                                                                                    |
|---------------------------------------------------------------------|----------------------------------------------------------------------------------------------------|
| Configure a Hyper-V policy                                          | Use the policy Attributes tab.                                                                                                    |
|                                                                     | See "Creating a Hyper-V policy from the NetBackup Policies utility" on page 27.                                                                             |
| Set rules for virtual machine selection in the policy Query Builder | On the policy Clients tab, click Select automatically through Hyper-V Intelligent Policy query.                                                             |
|                                                                     | Choose a host for virtual machine selection (the default is the Hyper-V server).                                                                            |
|                                                                     | To add the rules, use the Query Builder drop-down fields.                                                                                                   |
|                                                                     | See "Creating a Hyper-V policy for automatic virtual machine selection" on page 49.                                                                         |
|                                                                     | See "Options for selecting Hyper-V virtual machines" on page 47.                                                                                            |
| Test the rules                                                      | Click <b>Test Query</b> in the Query Builder on the <b>Clients</b> tab. Virtual machines are labeled as included or excluded, based on the rules.           |
|                                                                     | Note: The list of virtual machines is not saved in the Clients tab.                                                                                         |
|                                                                     | <b>Note:</b> The query rules are also displayed in the <b>Backup Selections</b> tab. The backup selections are pre-set to All_LOCAL_DRIVES (not displayed). |
|                                                                     | As an alternative, you can use the nbdiscover command to test a query. Refer to the NetBackup Commands Reference Guide.                                     |
| Execute a backup                                                    | When the policy executes, NetBackup consults the rules in the Query Builder, creates a list of virtual machines, and backs them up.                         |

| Table 5-4 | Automatic selection of virtual machines: overview of the tasks |
|-----------|----------------------------------------------------------------|
|           | (continued)                                                    |

| Steps to configure automatic selection | Description and notes                                                                                                    |
|----------------------------------------|----------------------------------------------------------------------------------------------------|
| Check the backup                       | To see which virtual machines were backed up, use the Activity Monitor, or run a <b>Virtual Client Summary</b> report in OpsCenter. |

### Options for selecting Hyper-V virtual machines

This topic describes the options on the policy **Clients** tab for Hyper-V policies.

You can use these options to manually select virtual machines, or to configure NetBackup to select virtual machines automatically. For automatic selection, you specify the selection criteria (rules) in the policy's Query Builder. When the backup job runs, NetBackup discovers the virtual machines that currently meet the criteria and backs up those virtual machines.

A procedure is available:

See "Creating a Hyper-V policy for automatic virtual machine selection" on page 49.

Table 5-5 Virtual machine selection options (not available on the **Backup Policy Configuration Wizard** panel)

| Option          | Description                                                                                                    |
|-----------------|----------------------------------------------------------------------------------------------------|
| Server Type     | Select the type of environment in which NetBackup searches for the VMs to back up.                                                                                                    |
| Server Name     | Enter the name of the Hyper-V server or SCVMM server. For a clustered environment, note:                                                                                                    |
|                 | <ul> <li>Enter the name of the cluster (or one of the Hyper-V cluster nodes).</li> <li>Set the NetBackup Legacy Network Service logon to the cluster user.</li> <li>See "Changing the NetBackup Legacy Network Service logon (vnetd.exe) to the domain user account" on page 22.</li> <li>The NetBackup master server should not be installed on any Hyper-V nodes in the cluster. If the master server resides on one of the nodes, you cannot log on to the NetBackup Administration Console.</li> </ul> |
| Select manually | Click this option and click <b>New</b> to manually enter virtual machines names, or to browse and select them from a list.  See "Browse for Hyper-V virtual machines" on page 36. <b>Note:</b> The rest of the fields and options are for automatic selection of virtual machines.                                                                                                    |

Virtual machine selection options (not available on the **Backup** Table 5-5 **Policy Configuration Wizard** panel) (continued)

| Option                                                                 | Description                                                                                                    |  |
|------------------------------------------------------------------------|----------------------------------------------------------------------------------------------------|--|
| Select automatically<br>through Hyper-V<br>Intelligent Policy<br>query | Click this option to allow NetBackup to automatically select virtual machines for backup based on the rules that you enter in the Query Builder.                                                                                  |  |
|                                                                        | Table 5-6 Query Builder                                                                                                    |  |
| Option                                                                 | Description                                                                                                    |  |
| Query Builder (Join, Field, Operator,                                  | Use these pull-down fields to define rules for automatic selection of virtual machines. From left to right, each pull-down refines the rule.                                                                                      |  |
| Values)                                                                | Click the plus sign to add the rule to the <b>Query</b> pane.                                                                                                    |  |
|                                                                        | Click the reset icon (curved arrow) to blank out the pull-down fields.                                                                                                    |  |
|                                                                        | See "Query Builder field reference" on page 64.                                                                                                    |  |
|                                                                        | See "Examples for the NetBackup Query Builder" on page 56.                                                                                                    |  |
| Advanced                                                               | Places the Query Builder in Advanced Mode for manual entry of rules.                                                                                                    |  |
|                                                                        | See "Using the Query Builder in Advanced Mode" on page 54.                                                                                                    |  |
|                                                                        | See "Query Builder field reference" on page 64.                                                                                                    |  |
|                                                                        | See "Examples for the NetBackup Query Builder" on page 56.                                                                                                    |  |
| Basic                                                                  | Returns the Query Builder from Advanced Mode to Basic Mode.                                                                                                    |  |
|                                                                        | See "Query Builder field reference" on page 64.                                                                                                    |  |
| Edit                                                                   | Use this option to change an existing query rule when in Basic Mode, as follows:  Click the rule and then click <b>Edit</b> .  Make new selections in the Query Builder pull-down fields.  Click the save option (diskette icon). |  |
| Remove                                                                 | Deletes a query rule when in Basic Mode. Click on the rule and then click <b>Remove</b> .                                                                                                    |  |

|            | 144616 6 6 444 6 444 6 44 |
|------------|----------------------------------------------------------------------------------------------------|
| Option     | Description                                                                                                    |
| Test Query | Click this option to test which virtual machines NetBackup selects based on the rules in the Query Builder.                                                                                                    |
|            | <b>Note:</b> This test option does not create the backup list for the policy. When the next backup runs from this policy, NetBackup re-discovers virtual machines and consults the query rules. At that time, NetBackup backs up the virtual machines that match the rules.                                                                                                    |
|            | See "Test Query screen for Hyper-V" on page 71.                                                                                                    |
|            | As an alternative, you can use the nbdiscover command to test a query. Refer to the NetBackup Commands Reference Guide.                                                                                                    |

Query Builder (continued)

### Creating a Hyper-V policy for automatic virtual machine selection

Table 5-6

NetBackup can automatically select Hyper-V virtual machines for backup based on the criteria that you enter. You specify the criteria (rules) in the Query Builder on the NetBackup policy Clients tab. You can set up rules to include certain virtual machines for backup, or to exclude virtual machines.

When the backup job runs, NetBackup creates a list of the virtual machines that currently meet the query rules and backs them up.

The following is the policy Clients tab with the option Select automatically through Hyper-V Intelligent Policy query. It has a query rule to back up all virtual machines that are powered on.

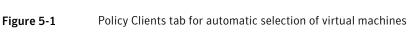

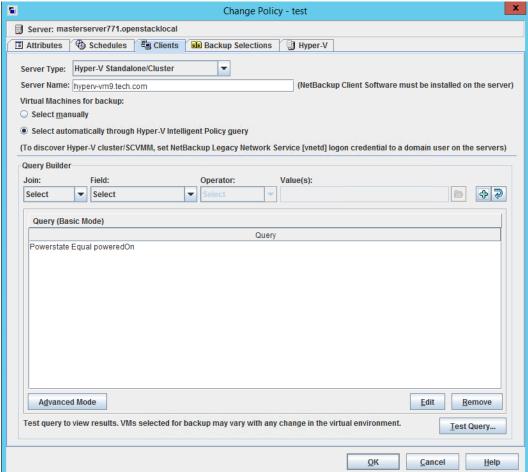

The Query Builder can operate in Basic Mode or in Advanced Mode.

#### To configure automatic virtual machine selection in Basic Mode

- 1 On the policy **Attributes** tab, select **Hyper-V** for the policy type.
- 2 Make other policy selections as needed (for example, create a Schedule).
- 3 Click the Clients tab, and select Select automatically through Hyper-V Intelligent Policy query.

If you selected virtual machines in the Browse for Virtual Machines dialog, those virtual machines are removed from the policy.

Select the **Server Type**.

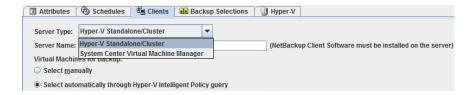

This option designates the type of environment in which NetBackup searches for the VMs to back up.

Hyper-V Standalone/Cluster A standalone Hyper-V server or cluster.

System Center Virtual An SCVMM server that manages Hyper-V servers or Machine Manager clusters.

5 For **Server Name**, enter the name of the Hyper-V server, cluster, or SCVMM server.

Another topic describes the requirements for SCVMM:

See "About backup of virtual machines in an SCVMM environment" on page 79.

For a clustered environment, note the following:

- Enter the name of the cluster (or one of the Hyper-V cluster nodes) in the Server Name field.
- Set the NetBackup Legacy Network Service logon to the domain user account:
  - See "Changing the NetBackup Legacy Network Service logon (vnetd.exe) to the domain user account" on page 22.
- The NetBackup master server should not be installed on any Hyper-V nodes in the cluster. If the master server resides on one of the nodes, you cannot log on to the NetBackup Administration Console.
- To create a rule, make selections from the Query Builder pull-down menus.
  - For the first rule, you can start with the **Field** pull-down, depending on the type of rule. For the first rule, the only selections available for the **Join** field are blank (none), or NOT.

Select a keyword for **Field**:

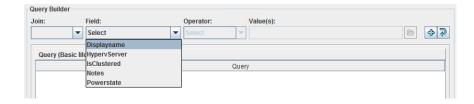

#### Select an Operator:

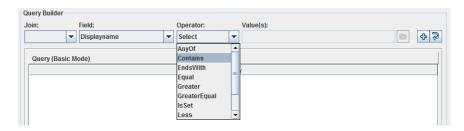

#### For the Value(s) field:

You can enter the value manually (enclose the value in single quotes or double quotes).

As an alternative, you can click the folder icon to browse for values. Depending on the Field keyword, you can use the Value(s) drop-down to select the value.

Note that browsing with the folder icon may take some time in large environments.

See "Query Builder field reference" on page 64.

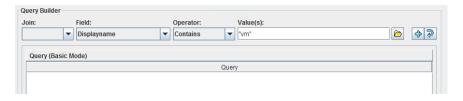

The arrow icon resets the Join, Field, Operator, and Value(s) fields to blank.

7 Click the plus sign to add the rule to the **Query** pane.

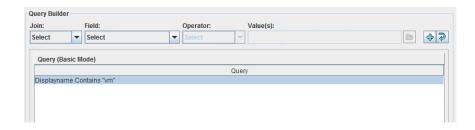

8 Create more rules as needed.

See "Query Builder field reference" on page 64.

See "Examples for the NetBackup Query Builder" on page 56.

9 To see which virtual machines NetBackup currently selects based on your query, click Test Query.

On the Test Query screen, the virtual machines in your current environment that match the rules for selection in the policy are labeled INCLUDED. Note however that the Test Query option does not create the backup list for the policy. When the next backup runs from this policy, NetBackup re-discovers virtual machines and consults the query rules. At that time, NetBackup backs up the virtual machines that match the query rules.

The list of virtual machines is saved but the virtual machines are not displayed in the policy's Clients tab.

See "Test Query screen for Hyper-V" on page 71.

10 To create queries manually (Advanced Mode) instead of using the pull-down menus, click Advanced.

See "Using the Query Builder in Advanced Mode" on page 54.

### **Editing a query in Basic Mode**

#### To edit a query rule

With the Query Builder in Basic Mode, click on the query rule and click Edit.

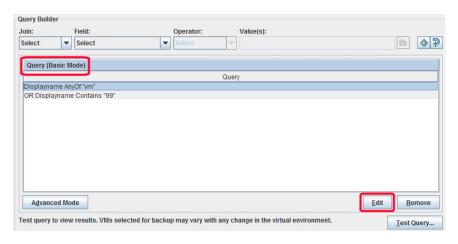

- 2 Make selections in the pull-down menus.
- 3 Click the save option (diskette icon).

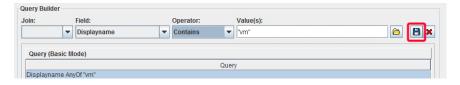

The rule is updated according to your selections.

#### To remove a query rule

With the Query Builder in Basic Mode, click on the guery rule and click Remove.

# **Using the Query Builder in Advanced Mode**

The Query Builder's Advanced Mode provides more flexibility in crafting rules for virtual machine selection, including the use of parentheses for grouping.

#### To use the Query Builder in Advanced Mode

Set up a Hyper-V policy and specify a Hyper-V server.

For assistance, you can refer to the first few steps of the following procedure:

See "Creating a Hyper-V policy for automatic virtual machine selection" on page 49.

- 2 Click the **Clients** tab.
- Click Select automatically through Hyper-V Intelligent Policy query.
- In the Query Builder pane, click Advanced Mode.
- 5 You can use the Query Builder drop-down menus to add query rules. You can also type in rules manually.

Here is an example query:

```
Displayname Contains "vm"
```

To insert a rule between existing rules, place the cursor where you want the new rule to start and type it in.

When you create a rule with the drown-down menus, it appears at the end of the query. You can cut and paste it to a different position.

To establish the proper order of evaluation in compound gueries, use parentheses to group rules as needed. Compound queries contain two or more rules, joined by AND, AND NOT, OR, or OR NOT.

More information is available on the use of parentheses and on the order of precedence.

See "AND vs. OR in queries" on page 55.

See "Order of operations in queries (precedence rules)" on page 60.

See "Parentheses in compound queries" on page 62.

### AND vs. OR in queries

The Join field in the Query Builder provides connectors for joining rules (AND, AND NOT, OR, OR NOT). The effect of AND versus OR in the Query Builder may not be obvious at first glance.

In essence, AND and OR work in this way:

- AND limits or restricts the scope of the query.
- OR opens up the query to an additional possibility, expanding the scope of the query.

Note: Do not use AND to join the rules that are intended to include additional virtual machines in the backup list. For instance, AND cannot be used to mean "include virtual machine X AND virtual machine Y."

For example: To include the virtual machines that have either "vm1" or "vm2" in their names, use OR to join the rules:

```
Displayname Contains "vm1"
OR Displayname Contains "vm2"
```

#### If you use AND to join these rules:

```
Displayname Contains "vm1"
AND Displayname Contains "vm2"
```

the result is different: the backup list includes only the virtual machines that have both vm1 and vm2 in their names (such as "acmevm1vm2"). A virtual machine with the name "acmevm1" is not included in the backup.

### Examples for the NetBackup Query Builder

The following table provides example query rules.

To use the Query Builder, you must click Select automatically through Hyper-V Intelligent Policy guery on the Client tab.

Since the available Query Builder keywords depend on the **Server Type** that is selected on the policy **Clients** tab, the following examples are in two groups:

- Table 5-7 provides examples for server type **Hyper-V Standalone/Cluster**.
- Table 5-8 provides examples for server type **System Center Virtual Machine** Manager.

Query Builder examples for server type Hyper-V Standalone/Cluster Table 5-7

| Example query                                  | Query result when backup job runs                                                                                                    |
|------------------------------------------------|----------------------------------------------------------------------------------------------------|
| No query rules specified (Query pane is empty) | All virtual machines are added to the backup list. Exceptions are those that do not have a host name, or that have invalid characters in the display name. |
|                                                | See "Effect of Primary VM identifier parameter on Selection column in Test Query results" on page 74.                                                      |
| Displayname Contains "prod"                    | All virtual machines with the display names that contain the string "prod" are added to the backup list.                                                   |
|                                                | See "Effect of Primary VM identifier parameter on Selection column in Test Query results" on page 74.                                                      |

Query Builder examples for server type **Hyper-V Standalone/Cluster** Table 5-7 (continued)

| Example query                                                   | Query result when backup job runs                                                                                                    |  |
|-----------------------------------------------------------------|----------------------------------------------------------------------------------------------------|--|
| Displayname AnyOf<br>"grayfox7","grayfox9"                      | The virtual machines named "grayfox7" and "grayfox9" are added to the backup list. Note that each value must be enclosed in its own quotes, with a comma in between. |  |
| powerstate Equal "poweredOn"                                    | Any virtual machine that is turned on is added to the backup list.                                                                                                   |  |
| powerstate Equal "poweredOn"  AND HypervServer Equal "HV_serv1" | Any virtual machine that is turned on and resides on Hyper-V server  HV_serv1 is added to the backup list.                                                           |  |
| IsClustered Equal TRUE                                          | Any virtual machine that is in a clustered Hyper-V server is added to the backup list.                                                                               |  |
| Displayname Contains "pre-prod"  AND IsClustered Equal FALSE    | Any virtual machine with a display name containing "pre-prod" and that is not in a clustered Hyper-V server is added to the backup list.                             |  |
| IsClustered Equal TRUE AND Notes Contains "pre-prod"            | Adds to the backup list any virtual machine in a clustered Hyper-V serve the virtual machine has "pre-prod" in its Notes field.                                      |  |
| Displayname StartsWith "prod" OR Notes Contains "prod"          | Adds to the backup list any virtual machine with a display name starting with "prod" or with Notes that contain "prod."                                              |  |

Query Builder examples for server type System Center Virtual Table 5-8 **Machine Manager** 

| Example query                                                 | Query result when backup job runs                                                                                                    |
|---------------------------------------------------------------|----------------------------------------------------------------------------------------------------|
| Name StartsWith "prod"                                        | Adds to the backup list any VMs that have a display name that starts with "prod".                                                                                                    |
|                                                               | <b>Note:</b> For VMs that reside under SCVMM, a Hyper-V Intelligent policy can back up VMs by their host name even if they are powered off. In this example: even if the policy's <b>Primary VM identifier</b> is set to <b>VM hostname</b> , VMs are added to the backup list whether they are powered on or powered off. |
| ComputerName Contains "VM"                                    | Adds to the backup list any VMs that have a network host name that contains "VM".  See the note in this table for the example Name StartsWith "prod".                                                                                                    |
|                                                               | <u>'</u>                                                                                                    |
| VMHost AnyOf "hv1","hv2"  AND Description Contains "pre-prod" | Adds to the backup list any VMs that reside on Hyper-V servers "hv1" or "hv2" if the VM has "pre-prod" in its <b>Description</b> field.                                                                                                    |
|                                                               | The SCVMM <b>Description</b> field is similar to the VM's <b>Notes</b> field in Hyper-V.                                                                                                    |

| Table 5-8 | Query Builder examples for server type System Center Virtual |
|-----------|--------------------------------------------------------------|
|           | Machine Manager (continued)                                  |

| Example query                                                | Query result when backup job runs                                                                                                    |
|--------------------------------------------------------------|----------------------------------------------------------------------------------------------------|
| Generation Equal "2"                                         | Adds to the backup list any VMs of Generation 2.                                                                                                    |
| IsUndergoingLiveMigration Equal FALSE                        | Adds to the backup list any VM that is not in live migration.                                                                                                    |
| VirtualMachineState Equal "Running"                          | Adds to the backup list any VM that is running.                                                                                                    |
| Cloud Contains "cloud9"  AND HasSharedStorage Equal TRUE     | Adds to the backup list any VM that meets the following: the VM is part of an SCVMM cloud that contains cloud9 in its name, if the VM is in a cluster that has shared storage. |
| IsHighlyAvailable Equal TRUE AND IsFaultTolerant Equal FALSE | Adds to the backup list any VM that resides in a CSV cluster if the VM is not marked for fault tolerance.                                                                      |

Click Advanced to see the query rule in Advanced Mode. Only Advanced Mode supports the use of parentheses for grouping sets of rules.

# The IsSet operator in queries

In a query, you can use the IsSet operator to ensure that certain virtual machines are included or excluded from the backup.

For example: You can use IsSet to exclude virtual machines from the backup list that do not have any Notes associated with them.

Table 5-9 Examples of queries with the IsSet operator

| Query rules with IsSet operator | Effect of the query on virtual machine selection                                      |
|---------------------------------|---------------------------------------------------------------------------------------|
| Displayname Contains "prod"     | INCLUDED: Any virtual machine with a display name that contains the string            |
| AND Notes IsSet                 | "prod" if the virtual machine also has Notes.                                         |
|                                 | EXCLUDED: Any virtual machines that do not have Notes.                                |
|                                 | Without Notes IsSet in this query, virtual machines without Notes cannot be excluded. |

| Query rules with IsSet operator         | Effect of the query on virtual machine selection                                                                                                    |
|-----------------------------------------|----------------------------------------------------------------------------------------------------|
| Cluster Contains "dev"  AND Notes IsSet | INCLUDED: Any virtual machine in a cluster that has a name that contains the string "dev" if the virtual machine also has Notes.                                   |
|                                         | EXCLUDED: Any virtual machines that do not have Notes, and any virtual machines that have Notes but that are not in a cluster that has a name that contains "dev". |
|                                         | Without Notes in this query, virtual machines without Notes cannot be excluded.                                                                                    |

Table 5-9 Examples of queries with the IsSet operator (continued)

The policy's **Primary VM identifier** parameter has an important effect on which virtual machines NetBackup can back up. This parameter affects the test query results.

See "Effect of Primary VM identifier parameter on Selection column in Test Query results" on page 74.

### About selecting virtual machines by means of multiple policies

If your virtual environment has many virtual machines with inconsistent naming conventions, you may need multiple policies working in tandem. It may be difficult to create a single policy that automatically selects all the virtual machines that you want to back up.

For this situation, configure several policies so that each policy backs up a portion of the environment. One policy backs up a particular set or group of virtual machines, such as those that have host names. A second policy backs up a different group of virtual machines that were not backed up by the first policy, and so forth. When all the policies have run, all the virtual machines are backed up.

The following table describes the policies that are designed to back up the virtual environment in three phases. Note that each policy relies on a different setting for the **Primary VM identifier** parameter.

**Table 5-10** Three policies that back up the virtual machines in phases

| Policy                                                      | Query Builder rules | Backup result                                                                                                    |
|-------------------------------------------------------------|---------------------|----------------------------------------------------------------------------------------------------|
| First policy  Primary VM identifier  parameter: VM hostname | Notes IsSet         | This policy backs up all virtual machines that have a host name and any Notes. Any virtual machines that do not have a host name and do not have Notes are either excluded from the backup or listed as FAILED. |

| · · · · · · · · · · · · · · · · · · ·                            |                                                  |                                                                                                    |  |
|------------------------------------------------------------------|--------------------------------------------------|----------------------------------------------------------------------------------------------------|--|
| Policy                                                           | Query Builder rules                              | Backup result                                                                                                    |  |
| Second policy  Primary VM identifier  parameter: VM display name | NOT Notes IsSet AND IsClustered Equal 'TRUE'     | This policy backs up all virtual machines that have a display name, that are clustered, and that do not have any Notes. Any virtual machines that have Notes but are not clustered are excluded from the backup. |  |
| Third policy  Primary VM identifier parameter: VM GUID           | NOT Notes IsSet  AND IsClustered NotEqual 'TRUE' | This policy backs up the virtual machines that were not backed up by the first two policies. This policy selects the virtual machines that do not have any Notes and are not clustered, but that do have a GUID. |  |

**Table 5-10** Three policies that back up the virtual machines in phases (continued)

More information is available on the **Primary VM identifier** parameter and its effect on virtual machine selection.

See "Effect of Primary VM identifier parameter on Selection column in Test Query results" on page 74.

### Order of operations in queries (precedence rules)

The information in this topic is for advanced users who understand precedence in programming languages. In the Query Builder, the order in which operations occur can determine which virtual machines are selected and backed up.

The following table lists the order of operations, or precedence, from highest to lowest (7 is the highest). For example, an operation with a precedence of 6 (such as Contains) is evaluated before an operation with a precedence of 5 (such as Greater).

| Table 5-11 | Order of operations |
|------------|---------------------|
|            |                     |

| Operation      | Description                                                                    | Precedence |
|----------------|--------------------------------------------------------------------------------|------------|
| !x             | Produces the value 0 if x is true (nonzero) and the value 1 if x is false (0). | 7          |
| x Contains y   | Does y exist somewhere in x                                                    | 6          |
| x StartsWith y | Does x start with y                                                            | 6          |
| x EndsWith y   | Does x end with y                                                              | 6          |
| x AnyOf list   | Does x appear in list                                                          | 6          |
| x Greater y    | Is x greater than y                                                            | 5          |

| Operation        | Description                                                                             | Precedence |
|------------------|-----------------------------------------------------------------------------------------|------------|
| x GreaterEqual y | Is x greater than or equal to y                                                         | 5          |
| x Less y         | Is x less than y                                                                        | 5          |
| x LessEqual y    | Is x less than or equal to y                                                            | 5          |
| x Equal y        | Is x equal to y                                                                         | 4          |
| x NotEqual y     | Is x not equal to y                                                                     | 4          |
| Not x            | operator produces the value 0 if x is true (nonzero) and the value 1 if x is false (0). | 3          |
| x And y          | True if both x and y are true                                                           | 2          |
| x OR y           | True if either x or y are true                                                          | 1          |

Table 5-11 Order of operations (continued)

#### Note the following:

- AND has a higher precedence than OR. In the Query Builder's Advanced Mode, you can use parentheses to change the order of evaluation in the rules that use AND or OR. See "Parentheses in compound queries" on page 62.
- In the Query Builder's Advanced Mode, you can combine two or more operations in a single rule without AND or OR to join them. Precedence determines the order in which the operations are evaluated within the rule. Example of a rule that includes three operations:

```
Displayname StartsWith "L" NotEqual Displayname contains "x"
```

This rule selects the following virtual machines:

Virtual machines with the names that start with L.

Virtual machines with the names that do not start with L but that do contain x. Explanation: The StartsWith and Contains operations have a precedence of 6, whereas NotEqual has a lower precedence of 3. Starting on the left, the StartsWith operation is evaluated first and the Contains operation is evaluated next. The last operation to be evaluated is Not Equal.

See "Using the Query Builder in Advanced Mode" on page 54.

### Parentheses in compound queries

You can use the Query Builder to make precise queries containing as many rules as necessary to identify the appropriate virtual machines. In a query such as powerstate Equal "poweredOn", the result of the query is easy to predict: only the virtual machines that are turned on are included in the backup. But if several rules are combined with AND and OR, the result may not be obvious. This kind of query is called a compound query. Compound queries contain two or more rules, joined by AND, AND NOT, OR, or OR NOT.

The order in which the Query Builder evaluates compound rules affects the outcome of the query. Grouping the rules with parentheses can change the order of evaluation and thus the outcome of the query.

The examples in the following table demonstrate how the Query Builder evaluates compound gueries with and without parentheses.

Note: Only the Query Builder's Advanced Mode supports the use of parentheses.

Table 5-12 Examples of compound queries with and without parentheses

| Example query                                                                           | The following virtual machines are selected                                                                                                    |
|-----------------------------------------------------------------------------------------|----------------------------------------------------------------------------------------------------|
| HypervServer Equal "HV-serv1" OR IsClustered Equal TRUE AND powerstate Equal ON         | All virtual machines in HV-serv1 (regardless of their power state), and any virtual machines that are turned on in a clustered environment.  To select only the virtual machines that are turned on both in the Hyper-V server and in clustered environments, use parentheses (see next example). |
| (HypervServer Equal "HV-serv1" OR<br>IsClustered Equal TRUE) AND<br>powerstate Equal ON | All the virtual machines that are turned on in HV-serv1 and in clustered environments.                                                                                                    |

### Query rules for virtual machine Notes that contain a newline character

If the virtual machine's Notes contain a newline character, the Query Builder's folder icon for browsing may not return the correct values. As a result, the guery rule may not select the VM for backup.

The following screen shows the icon for browsing for possible values:

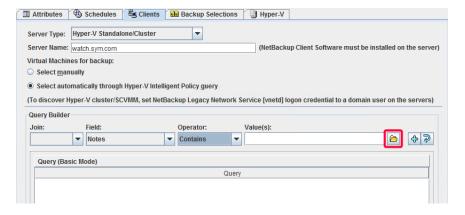

For example: If the VM's Notes contain the following words with a newline in between them:

Server Location Building A

Then the browsing icon returns "Server Location Building A". The resulting query rule is:

Notes Contains "Server Location Building A"

Since the newline character is not included in the query, the VM may not be backed up. To include the VM in the backup, create the query manually without using the browsing icon.

For this example, create the query: Notes Contains "Server Location" AND Notes Contains "Building A":

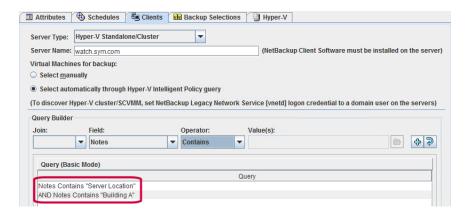

# **Query Builder field reference**

Table 5-13 describes the drop-down fields and options for creating rules in the Query Builder.

Query Builder drop-down options: Join, Field, Operator, Value(s) **Table 5-13** 

| Table 3-13                        | Query Bullder Grop Gowill Options. 30th, Fleid, Operator, Value(3)                                                                                                    |  |  |
|-----------------------------------|----------------------------------------------------------------------------------------------------|--|--|
| Query Builder<br>drop-down fields | Description                                                                                                    |  |  |
| Join                              | Selects a connector to join rules.                                                                                                    |  |  |
|                                   | For the first rule, choices are blank (none) or <b>NOT</b> . After you add a rule, the available connectors are <b>AND</b> , <b>AND NOT</b> , <b>OR</b> , <b>OR NOT</b> .                                                      |  |  |
| Field                             | Selects a parameter on which to build the rule.                                                                                                    |  |  |
|                                   | See Table 5-14 on page 65.                                                                                                    |  |  |
| Operator                          | Selects an operator.                                                                                                    |  |  |
|                                   | See Table 5-16 on page 69.                                                                                                    |  |  |
| Value(s)                          | Specifies value(s) for the <b>Field</b> parameter.                                                                                                    |  |  |
| ~1                                | The value(s) you enter must be enclosed in single quotes or double quotes. You can specify multiple comma-separated values.  See Table 5-17 on page 71.  Allows browsing for values, depending on the selections that are made |  |  |
|                                   | in the other drop-down fields. Use the pop-up to select the value(s):                                                                                                    |  |  |
|                                   | List of possible values for: Displayname                                                                                                    |  |  |
|                                   | Rule: Displayname AnyOf                                                                                                    |  |  |
|                                   | Possible values                                                                                                    |  |  |
|                                   | Temp<br>  Temp1                                                                                                    |  |  |
|                                   | ☐ Temp2 ☑ hyperv8                                                                                                    |  |  |
|                                   | <u>O</u> K <u>C</u> ancel                                                                                                    |  |  |
|                                   |                                                                                                    |  |  |
| Ф                                 | Adds the current drop-down selections to the <b>Query</b> pane as a new rule.                                                                                                    |  |  |
|                                   |                                                                                                    |  |  |

**Table 5-13** Query Builder drop-down options: Join, Field, Operator, Value(s) (continued)

| Query Builder<br>drop-down fields | Description                      |
|-----------------------------------|----------------------------------|
| <b>P</b>                          | Blanks out the drop-down fields. |

### Field (keywords)

The following tables describe the keywords available in the **Field** drop-down. The tables also indicate whether the values for each keyword (in the Values field) are case-sensitive.

Note that the Field keyword does not determine by itself the inclusion or exclusion of virtual machines. Selection of virtual machines depends on the rule you construct: the combination of Join, Field, Operator, and Value(s).

The available keywords depend on the **Server Type** that is selected:

- For a description of the Hyper-V Standalone/Cluster keywords, see Table 5-14.
- For a description of the System Center Virtual Machine Manager keywords, see Table 5-15.

For server type Hyper-V Standalone/Cluster: Keywords in the Field **Table 5-14** drop-down

| Field keyword | Data type           | Description                                                                   |  |
|---------------|---------------------|-------------------------------------------------------------------------------|--|
| Displayname   | Alphanumeric string | The virtual machine's display name.  Values are case-sensitive.               |  |
| HypervServer  | Alphanumeric string | The name of the Hyper-V server.  Values are not case-sensitive.               |  |
| IsClustered   | Boolean             | TRUE if the virtual machine resides in a Hyper-V server that is in a cluster. |  |

**Table 5-14** For server type Hyper-V Standalone/Cluster: Keywords in the Field drop-down (continued)

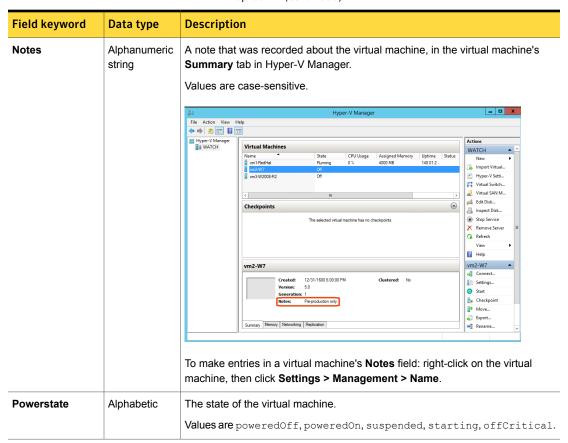

**Table 5-15** For server type **System Center Virtual Machine Manager**: Keywords in the **Field** drop-down

| Field keyword   | Data type           | Description                                                                          |
|-----------------|---------------------|--------------------------------------------------------------------------------------|
| BackupEnabled   | Boolean             | TRUE if the <b>BackupEnabled</b> property is enabled in Integration Services.        |
| Cloud           | Alphanumeric string | The name of the SCVMM cloud that the VM is a part of. Values are not case-sensitive. |
| CloudVMRoleName | Alphanumeric string | The name of the VM role for the SCVMM cloud.  Values are not case-sensitive.         |

For server type **System Center Virtual Machine Manager**: Keywords **Table 5-15** in the **Field** drop-down (continued)

| Field konword                  | Data tura           | Description                                                                                                    |
|--------------------------------|---------------------|----------------------------------------------------------------------------------------------------|
| Field keyword                  | Data type           | Description                                                                                                    |
| ComputerName                   | Alphanumeric string | The network host name of the VM.                                                                                                    |
|                                |                     | Values are not case-sensitive.                                                                                                    |
| CostCenter                     | Alphanumeric        | The name of the VM's cost center.                                                                                                    |
|                                | string              | Values are not case-sensitive.                                                                                                    |
| Description                    | Alphanumeric string | The VM's description in SCVMM. This field is similar to the VM's Notes field in Hyper-V.                                                                 |
|                                |                     | Values are case-sensitive.                                                                                                    |
|                                |                     | <b>Note:</b> If the VM's description field contains a newline character, the Query Builder's folder icon for browsing may not return the correct values. |
|                                |                     | See "Query rules for virtual machine Notes that contain a newline character" on page 62.                                                                 |
| DRState                        | Alphanumeric string | The disaster recovery state of the VM.                                                                                                    |
|                                |                     | Values are Disabled, Enabled.                                                                                                    |
| Generation                     | Numeric string      | The numeric Generation (or type) of the VM that the SCVMM server manages.                                                                                |
| HasPassThroughDisk             | Boolean             | TRUE if the VM has a pass-through disk configured.                                                                                                    |
| HasSharedStorage               | Boolean             | TRUE if the VM is in a cluster that has shared storage configured.                                                                                       |
| HasVirtualFibreChannelAdapters | Boolean             | TRUE if the VM has virtual Fibre Channel adapters. These adapters enable Hyper-V VMs to have direct access to Fibre Channel SAN array resources.         |
| HostGroupPath                  | Alphanumeric        | The complete host group path to the VM.                                                                                                    |
|                                | string              | Values are not case-sensitive.                                                                                                    |
| IsDREnabled                    | Boolean             | TRUE if Microsoft Azure Site Recovery Provider (formerly Hyper-V Recovery Manager) manages the VM's disaster recovery.                                   |
| IsFaultTolerant                | Boolean             | TRUE if the VM is marked for fault tolerance (if it can run without interruption in the case of a host failure).                                         |

For server type **System Center Virtual Machine Manager**: Keywords **Table 5-15** in the **Field** drop-down (continued)

| Field keyword             | Data type           | Description                                                                                                    |
|---------------------------|---------------------|----------------------------------------------------------------------------------------------------|
| IsHighlyAvailable         | Boolean             | TRUE if the virtual machine resides in a Hyper-V server that is in a CSV cluster.                                                                                                    |
| IsPrimaryVM               | Boolean             | TRUE if the VM is a primary VM that is configured to be replicated to a secondary VMM site.                                                                                                    |
| IsRecoveryVM              | Boolean             | TRUE if the VM is a replicated copy (of the primary VM) at a secondary Virtual Machine Manager (VMM) site.                                                                                                    |
| IsTestReplicaVM           | Boolean             | TRUE if the VM is a replicated copy that is designated in the Microsoft Azure Site Recovery Provider (formerly Hyper-V Recovery Manager) for failover test. Test failover is initiated on a replica VM to test the virtualized workload without interrupting the production site or ongoing replication.                                             |
|                           |                     | You can exclude such VMs from the backup by creating queries such as: IsTestReplicaVM Equal 'FALSE'                                                                                                    |
| IsUndergoingLiveMigration | Boolean             | TRUE if the VM is in migration from one Hyper-V server to another by means of the Hyper-V live migration feature.                                                                                                    |
| Name                      | Alphanumeric string | The VM's display name in SCVMM. Values are case-sensitive.                                                                                                    |
| OperatingSystem           | Alphanumeric string | The VM's guest operating system.  Values are not case-sensitive.                                                                                                    |
| Owner                     | Alphanumeric string | The VM owner's name.  Values are not case-sensitive.                                                                                                    |
| RecoveryPointObjective    | Numeric             | The recovery point objective (RPO) value for this VM.  RPO is the maximum acceptable data loss as measured in time.  In backup storage, RPO is the maximum age of the data that is required to resume normal operations if a failure occurs. For example, if the RPO is set to 30 minutes, then a backup of the system is required every 30 minutes. |
| Tag                       | Alphanumeric string | The name of the tag. A tag is a string for logical grouping of VMs in the NetBackup Administration Console.                                                                                                    |
|                           |                     | Values are not case-sensitive.                                                                                                    |
| TotalSize                 | Numeric             | The total size on disk (in bytes) of all the VM's VHDs.                                                                                                    |

For server type **System Center Virtual Machine Manager**: Keywords **Table 5-15** in the **Field** drop-down (continued)

| Field keyword       | Data type           | Description                                                                                                    |
|---------------------|---------------------|----------------------------------------------------------------------------------------------------|
| UserRole            | Alphanumeric string | The user role the VM is a part of, such as Administrator, Fabric Administrator, or Tenant Administrator.  Values are not case-sensitive.                                                                                                    |
| VirtualMachineState | Alphanumeric string | The power state of the virtual machine.  Values are not case-sensitive.  Hyper-V has many possible values for the VM state, such as PowerOff and Running. You can use the browse icon to list the current power states of the VMs in the SCVMM environment:  Query Builder  Join: Operator: Value(s):  Query (Basic Mode)  Query  List of possible values for: VirtualMachineState  Rule: VirtualMachineState Equal  Possible values  Possible values |
| VMHost              | Alphanumeric string | The name of the Hyper-V host for this VM. Values are not case-sensitive.                                                                                                    |
| VMResource          | Alphanumeric string | The resource for a highly available VM.  Values are not case-sensitive.                                                                                                    |
| VMResourceGroup     | Alphanumeric string | The resource group for a highly available VM.  Values are not case-sensitive.                                                                                                    |

### **Operators**

Table 5-16 describes the operators available in the **Operator** drop-down.

Operators in the **Operator** drop-down **Table 5-16** 

| Operator | Description                                                                                                    |
|----------|----------------------------------------------------------------------------------------------------|
| AnyOf    | Matches any of the specified values in the Value(s) field.                                                                                                    |
|          | For example: If the display names in the Value(s) field are "vm01","vm02","vm03", <b>AnyOf</b> matches any VM that has one of those names. If the names of your VMs are not identical to any of the specified values, no match occurs. A VM that is named "vm01A" is not a match. |

Operators in the **Operator** drop-down (continued) **Table 5-16** 

| Operator     | Description                                                                                                    |
|--------------|----------------------------------------------------------------------------------------------------|
| Contains     | Matches the value in the Value(s) field wherever that value occurs in the string.                                                                                                    |
|              | For example: If the Value(s) entry is "dev", Contains matches strings such as "01dev", "01dev99", "devOP", and "Development_machine".                                                                      |
| EndsWith     | Matches the value in the Value(s) field when it occurs at the end of a string.                                                                                                    |
|              | For example: If the Value(s) entry is "dev", EndsWith matches the string "01dev" but not "01dev99", "devOP", or "Development_machine".                                                                     |
| Equal        | Matches only the value that is specified in the Value(s) field.                                                                                                    |
|              | For example: If the display name to search for is "VMtest27", <b>Equal</b> matches virtual machine names such as "VMTest27" or "vmtest27" or "vmtest27", and so forth. The name "VMtest28" is not matched. |
| Greater      | Matches any value that is greater than the specified Value(s), according to the ASCII collating sequence.                                                                                                  |
| GreaterEqual | Matches any value that is greater than or equal to the specified Value(s), according to the ASCII collating sequence.                                                                                      |
| IsSet        | Determines whether a value is returned for the <b>Field</b> keyword. Use IsSet with another rule as a condition, to ensure that the query selects the appropriate virtual machines.                        |
|              | Note that you do not make an entry under Value(s) for a rule that uses IsSet.                                                                                                    |
|              | See "The IsSet operator in queries" on page 58.                                                                                                    |
|              | See "Effect of Primary VM identifier parameter on Selection column in Test Query results" on page 74.                                                                                                    |
|              | See "Test Query: Failed virtual machines" on page 73.                                                                                                    |
| Less         | Matches any value that is less than the specified Value(s), according to the ASCII collating sequence.                                                                                                    |
| LessEqual    | Matches any value that is less than or equal to the specified Value(s), according to the ASCII collating sequence.                                                                                         |
| NotEqual     | Matches any value that is not equal to the value in the Value(s) field.                                                                                                    |
| StartsWith   | Matches the value in the Value(s) field when it occurs at the start of a string.                                                                                                    |
|              | For example: If the Value(s) entry is "box", <b>StartsWith</b> matches the string "box_car" but not "flat_box".                                                                                            |

### Value(s)

Table 5-17 describes the characters that can be entered in the Value(s) field. The **Field** keyword determines case sensitivity.

Note: The character string you enter in the Value(s) field must be enclosed in single quotes or double quotes.

Characters you can enter for Value(s) **Table 5-17** 

| Character types  | String characters allowed                                                                                                    |
|------------------|----------------------------------------------------------------------------------------------------|
| Alphanumerics    | A to Z, a to z, 0 to 9 (decimal), and the following special characters:                                                                                                    |
|                  | , ~!@\$%^&*()`=+[]{} \:;,.<>/?                                                                                                    |
|                  | <b>Note:</b> If the policy's <b>Primary VM identifier</b> option is set to <b>VM display name</b> , only the following characters are supported in the virtual machine's display name: A to Z, a to z, 0 to 9, hyphen (-), period (.), underscore (_), plus sign (+), percent sign (%), left and right parentheses (), spaces. |
| Wildcards        | * (asterisk) matches everything.                                                                                                    |
|                  | For example: "*prod*" matches the string "prod" preceded or followed by any characters.                                                                                                    |
|                  | ? (question mark) matches any single character.                                                                                                    |
|                  | For example: "prod??" matches the string "prod" followed by any two characters.                                                                                                    |
| Escape character | \ (backslash) escapes the wildcard or meta-character that follows it.                                                                                                    |
|                  | For example: To search for a string that contains an asterisk (such as test*), enter "test\*"                                                                                                    |
| Quotation marks  | Note: The characters you enter in Value(s) must be enclosed in single or double quotes.                                                                                                    |
|                  | To search for a string that contains quotation marks, either escape each quote (\") or enclose the entire string in the opposite type of quotes.                                                                                                    |
|                  | For example: To search for a string that includes double quotes (such as "name"), enter '"name" (enclosing it in single quotes) or "\"name\"".                                                                                                    |

### **Test Query screen for Hyper-V**

This screen lists the virtual machines that NetBackup discovered in your virtual environment when you clicked **Test Query**. Later changes in the virtual environment may affect which virtual machines match the guery rules. For example: if virtual machines are added, the test results may not be identical to the virtual machines that are selected for backup when the backup runs.

When the next backup runs from this policy, the following events occur: NetBackup re-discovers virtual machines, consults the guery rules, and backs up the virtual machines that match the rules.

The list of backed up virtual machines is saved but the virtual machines are not displayed in the policy's **Clients** tab. You can use the Activity Monitor to view the virtual machine jobs, or you can run a Virtual Client Summary report in OpsCenter.

Note: An alternative to the Test Query screen is the nbdiscover command. For more information, see the NetBackup Commands Reference Guide.

The **Test Query** function runs in the background. You can continue to configure the policy while the test runs. Any changes you make in the Query Builder however are not included in the currently running test. You must re-initiate the test to see the results of your Query Builder changes.

**Table 5-18** Test Query screen fields

| Field                             | Description                                                                                                    |
|-----------------------------------|----------------------------------------------------------------------------------------------------|
| Test query for policy             | Lists the rules in the Query Builder that were used in this test. The rules are specified in the Query Builder on the policy <b>Clients</b> tab.                                                                                                    |
| Test Query<br>Results             | VM Name: Shows the display name of all discovered virtual machines.  Selection: Lists the virtual machines that were discovered, as follows:  INCLUDED: The virtual machine matches the rules in the query.  EXCLUDED: The virtual machine does not match the rules in the query.  FAILED: The virtual machine cannot be selected for backup because of a host name problem or other error. Also, the query cannot exclude the virtual machine. An explanation appears at the bottom of the Test Query screen. For example:  VM does not have a host name to use as a client name, display name =  See "Test Query: Failed virtual machines" on page 73.  The operator IsSet can be used to filter out such virtual machines. More information is available on IsSet.  See "The IsSet operator in queries" on page 58. |
| Included:<br>Excluded:<br>Failed: | The bottom of the screen gives a tally of how many virtual machines were included, excluded, or failed in the test.                                                                                                    |

### **Test Query: Failed virtual machines**

If the guery rules cannot exclude a virtual machine, and that virtual machine cannot be selected for backup, it is marked as FAILED. The virtual machine is listed as not run in the job details log.

For example: the virtual machine does not have the type of name specified by the Primary VM identifier parameter (such as host name or display name). Or the virtual machine name contains invalid characters. In any case, a virtual machine that is listed as FAILED should be investigated: it may be one that you want to back

To see the reason for the failure, click on the virtual machine in the Test Query Results. An explanation appears at the bottom of the screen.

For example:

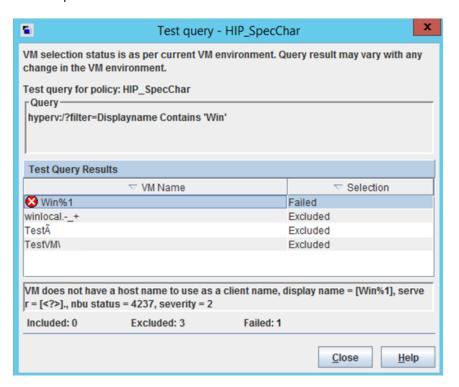

Explanation: The virtual machine Win%1 in the example does not have a host name. In the NetBackup policy, on the Hyper-V tab, the Primary VM identifier parameter may be set to **VM hostname**. In that case, NetBackup cannot refer to the virtual machine by its host name and thus cannot back it up.

To fix this problem, use the Hyper-V Manager to configure a host name for the virtual machine.

See "The IsSet operator in queries" on page 58.

### Effect of Primary VM identifier parameter on Selection column in Test Query results

The NetBackup policy's Primary VM identifier parameter tells NetBackup how to identify virtual machines. For example, if the parameter is set to **VM hostname**, NetBackup identifies virtual machines by their host names. If they do not have a host name, the policy cannot back them up.

The **Primary VM identifier** parameter has a direct effect on the query test results. Note that for each virtual machine, the query test result is one of three possibilities: INCLUDED, EXCLUDED, or FAILED.

If NetBackup cannot identify a virtual machine according to the **Primary VM** identifier parameter, one of two test results can occur:

- If the virtual machine is filtered out by the query rules, it is listed as EXCLUDED.
- If the virtual machine is not filtered out by the query rules, it is listed as FAILED. The following table gives the test guery results from example combinations of the **Primary VM identifier** parameter and a query rule.

**Table 5-19** Effect of Primary VM identifier parameter and query rules on test auery results

| Primary VM<br>identifier setting on<br>Hyper-V policy tab | Query rule in Query<br>Builder | Test query result                                                                                                    |
|-----------------------------------------------------------|--------------------------------|----------------------------------------------------------------------------------------------------|
| VM hostname                                               | Displayname Contains           | INCLUDED: Any virtual machines that have a host name and that have a display name that contains "VM".                                                                                                    |
|                                                           |                                | EXCLUDED: Any virtual machines that do not have a display name that contains "VM".                                                                                                    |
|                                                           |                                | FAILED: Any virtual machines that have a display name that contains "VM" but that do not have a host name. Since the <b>Primary VM identifier</b> parameter is set to <b>VM hostname</b> , NetBackup cannot select the virtual machine for backup. |

| Primary VM<br>identifier setting on<br>Hyper-V policy tab | Query rule in Query<br>Builder | Test query result                                                                                                    |
|-----------------------------------------------------------|--------------------------------|----------------------------------------------------------------------------------------------------|
| VM display name                                           | Displayname Contains           | INCLUDED: Any virtual machines with the display names that contain "VM". Since the Primary VM identifier parameter tells NetBackup to select the virtual machine by display name, it can back up the virtual machines.  EXCLUDED: All other virtual machines. |

Table 5-19 Effect of Primary VM identifier parameter and guery rules on test query results (continued)

### Effect of Primary VM identifier parameter on VM Name column in Test guery results

The policy's **Primary VM identifier** parameter affects the type of virtual machine name that appears in the VM Name column of the Test Query screen, as follows:

- If a virtual machine is EXCLUDED or FAILED, it is listed according to its virtual machine display name. The **Primary VM identifier** parameter does not matter.
- If a virtual machine is listed as INCLUDED, note: The name that appears under VM Name is the type of name that is specified on the Primary VM identifier parameter.

For example: If the **Primary VM identifier** parameter is **VM hostname**, the included virtual machine is listed according to its host name. Even if the query rule specified Display name (such as Displayname Equal "vm1"), the virtual machine appears on the Test Query screen by its host name.

### Restoring a VM that was backed up with a Hyper-V Intelligent Policy and that has a pass-through disk

If a Hyper-V VM with a pass-through disk was backed up with a Hyper-V intelligent policy (Query Builder), the restored VM may not start. The following message appears:

An error occurred while attempting to start the selected virtual machine(s).

The message includes the name of the VM, its virtual machine ID, and related details.

Note: Although the VM does not start, the VM data (including the pass-through disk) is successfully restored.

### To start a VM that is in a Hyper-V cluster:

- 1 In the Failover Cluster Manager, under **Actions** click **Configure Role...**.
- 2 In the **Select Role** screen, select **Virtual Machine** as the role.
- 3 In the **Select Virtual Machine** screen, select the VM to configure for high availability.

Note: The VM was restored to a state of non high-availability.

When the restored virtual machine is set to high availability, it should start normally.

Right-click on the VM and click Start.

#### To start a VM that is not in a Hyper-V cluster:

- 1 In the Hyper-V Manager, right-click the VM and click **Settings**.
- Select the pass-through drive's IDE Controller (for Generation 1 VM) or the 2 SCSI Controller (for Generation 2 VM).

The pass-through disk appears under the controller, as Hard Drive Physical drive Disk x.

For example:

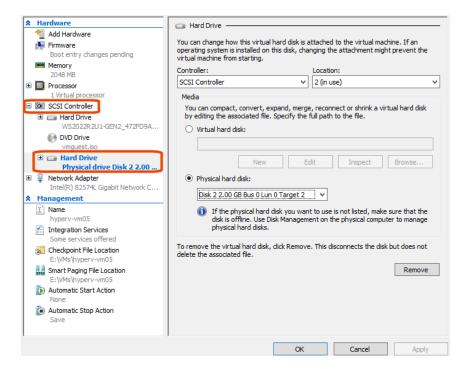

- 3 In the right panel under **Physical hard disk**, click **Remove**.
- 4 Click **Apply** to commit the change.
- Reselect the pass-through drive's IDE Controller or SCSI Controller. 5
- Select Hard Drive and click Add. 6

Beneath the IDE Controller or SCSI Controller appears Hard Drive <file>. The default selection in the Media panel on the right is Virtual hard disk.

To add the pass-through disk, click Physical hard disk.

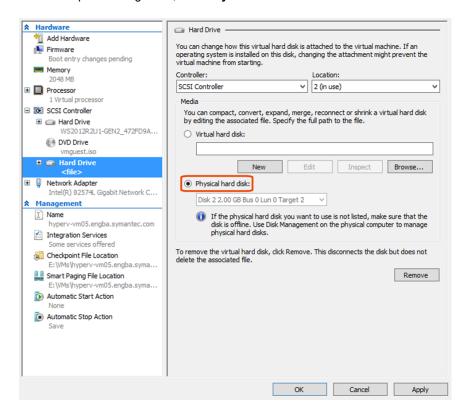

- Click Apply and then click OK.
- 9 Right-click on the virtual machine and click **Start**.

The virtual machine should start normally.

Chapter 6

## NetBackup Hyper-V for SCVMM

This chapter includes the following topics:

- About backup of virtual machines in an SCVMM environment
- Notes on NetBackup for Hyper-V with SCVMM
- Creating a query to back up VMs in a localized SCVMM environment

### About backup of virtual machines in an SCVMM environment

A NetBackup Hyper-V Intelligent policy can protect VMs that are managed by Microsoft's System Center Virtual Machine Manager (SCVMM). By means of queries in the policy's Query Builder, a policy can discover and back up the VMs on all the Hyper-V servers that SCVMM manages.

**Note:** To restore the VMs, you can use the NetBackup Backup, Archive, and Restore interface, or the NetBackup Add-in for SCVMM.

Figure 6-1 shows NetBackup in an SCVMM environment. SCVMM manages multiple Hyper-V servers. A NetBackup policy can discover and back up the VMs on all the Hyper-V servers.

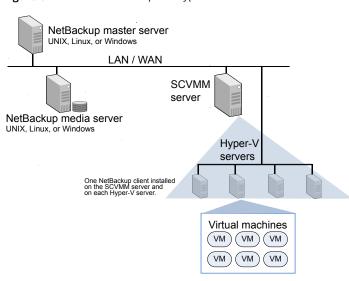

Figure 6-1 NetBackup for Hyper-V under SCVMM

**Note:** This SCVMM feature requires NetBackup's Hyper-V Intelligent Policy (automatic selection of VMs through a predefined query).

**Note:** This SCVMM feature adds a new capability: For VMs that reside under SCVMM, NetBackup can identify and back up VMs by their host name even if they are powered off.

The following topics contain further information on NetBackup for Hyper-V with SCVMM:

See "Notes on NetBackup for Hyper-V with SCVMM" on page 80.

See "Creating a Hyper-V policy for automatic virtual machine selection" on page 49.

See "Examples for the NetBackup Query Builder" on page 56.

See "Query Builder field reference" on page 64.

### Notes on NetBackup for Hyper-V with SCVMM

Note the following about NetBackup for Hyper-V with SCVMM:

Requires SCVMM 2012 R2 or later.

For a list of supported versions of SCVMM, see the Symantec NetBackup Enterprise Server and Server 7.7 - 7.7.x OS Software Compatibility List available from the following location:

NetBackup Master Compatibility List

- NetBackup client software must be installed on the SCVMM server and on each Hyper-V server.
- Certain kinds of VMs are excluded from the backup list when the NetBackup Hyper-V policy runs:
  - Hyper-V VMs that are marked for deletion.
  - Hyper-V VM templates.
  - Hyper-V VMs that are stored on an SCVMM library server.
  - Any VMs that do not reside on a Hyper-V server, such as VMware VMs.

Note: SCVMM can manage non-Hyper-V VMs. NetBackup for Hyper-V does not back up these VMs. To back up VMware VMs for example, use NetBackup for VMware.

The **Test Query** dialog lists these types of VMs as **Excluded**, with a message that explains the reason for the exclusion. (The **Test Query** option is available on the policy Clients tab.)

- Changes that are made through Hyper-V Manager on individual Hyper-V hosts or clusters can take up to 24 hours to be reflected in SCVMM. This delay is due to the Microsoft SCVMM refresh cycle. In an SCVMM environment, Microsoft recommends making VM configuration changes through SCVMM (not through the Hyper-V Manager on individual hosts or clusters). Changes that are made through the SCVMM Console are reflected immediately in SCVMM.
- In an SCVMM environment, the VM GUID is referred to as the VM ID.

Caution: If the SCVMM environment includes multiple VMs that have the same VM ID, each SCVMM refresh cycle reports only one of the VMs. Any other VM with the same VM ID is not visible. The NetBackup policy can back up only the VM that is currently reported or visible. Any other VM that has the same VM ID is not visible and is not backed up.

To make sure that NetBackup can discover and back up all VMs, avoid duplicate VM IDs in the SCVMM environment.

To back up VMs in an SCVMM environment, the NetBackup policy must use queries to select the VMs automatically (Hyper-V Intelligent Policy). If the query includes localized (non-English) values, the policy may not be able to select and back up the VMs.

See "Creating a query to back up VMs in a localized SCVMM environment" on page 82.

### Creating a query to back up VMs in a localized SCVMM environment

This topic describes how to create a query in a Hyper-V Intelligent Policy to back up VMs in a localized (non-English) SCVMM environment.

To create a Hyper-V Intelligent Policy for a non-localized (English) SCVMM environment, see the following topic:

See "Creating a Hyper-V policy for automatic virtual machine selection" on page 49.

To create a query to back up VMs in a localized SCVMM environment

- In the policy's Query Builder, select from the Join, Field, and Operator pull-downs to begin building the query.
- 2 Use the browse icon to retrieve the possible values for the **Field** keyword. The browse icon returns the English values. For example:

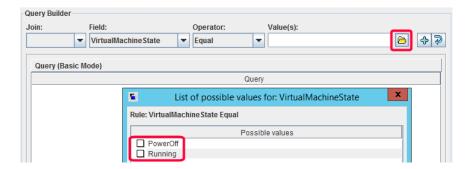

In this example, the browse icon returned the possible values for the VirtualMachineState keyword.

3 Click the value to use in the query.

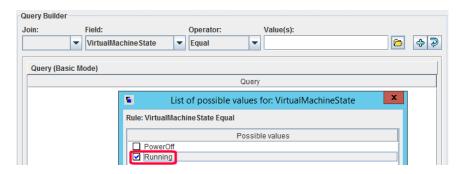

Click the plus sign to add a query with that value. 4

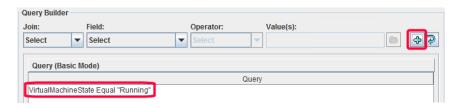

Chapter

# Windows Server 2008 and 2012 failover cluster support

This chapter includes the following topics:

- About virtual machines on Windows 2008 and 2012 failover clusters
- Notes on CSV backup and restore
- Creating a policy for virtual machines in a cluster
- Location of the restored virtual machine in a cluster
- Virtual machine maintenance after a restore
- Hyper-V restore may fail if the VM was created on a CSV and the CSV is a reparse point on the destination drive

### About virtual machines on Windows 2008 and 2012 failover clusters

NetBackup support for failover clusters includes the following:

- NetBackup can use a single policy to back up high availability (HA) and non-HA virtual machines in the cluster.
- NetBackup can back up a virtual machine even if it migrates to a different node in the cluster.
- NetBackup can restore the entire virtual machine to a cluster or to any Hyper-V host.

Note: A NetBackup client must be installed on each node of the cluster.

When restoring a clustered virtual machine to its original location, note the following:

- The restore destination depends on the following: The virtual machine's HA status at the time of its backup and at the time of restore (if it still exists). See "Location of the restored virtual machine in a cluster" on page 88.
- Virtual machines are always restored to a state of non-high-availability. They can be manually reset for high availability.
- If the existing virtual machine has a status of highly available at restore time, also note the following:
  - Its cluster resources are deleted during the restore.
  - Its cluster group is not deleted during restore. Removal of the cluster group must be done manually.
    - See "Virtual machine maintenance after a restore" on page 89.

### Notes on CSV backup and restore

The Windows Server 2008 R2 added a new feature for Hyper-V called Cluster Shared Volumes (CSV). CSV allows multiple virtual machines to share volumes (disk LUNs). CSV also allows live migration of a running virtual machine from one Hyper-V server to another without user interruption.

Multiple virtual machines can be created on a single cluster-shared volume (CSV) and owned by different nodes. (Hyper-V servers are configured as nodes in the cluster.) All nodes can access the CSV simultaneously.

NetBackup can back up the virtual machines that are configured in cluster-shared volumes.

#### Note the following:

- During the backup, the cluster-shared volume (CSV) enters the online state ("Backup in progress, Redirected access"). The cluster node that performs the backup becomes the owner of the CSV.
- On Windows versions before 2012, multiple nodes cannot back up a CSV simultaneously. When a node backs up a virtual machine on a CSV, the attempt by another node to back up the same virtual machine fails.

Note: On Windows server 2012, cluster nodes can back up the same CSV simultaneously.

For Windows versions before 2012: You can use the Cluster shared volumes timeout option in the policy to adjust how long NetBackup waits for another backup of the same CSV to complete.

See "Cluster shared volumes timeout (Hyper-V)" on page 34.

- A single node containing two virtual machines can back up both virtual machines simultaneously, even if they use the same CSV. As long as both virtual machines reside on the same node, simultaneous backups are allowed.
- For Windows Server 2008 and 2008 R2: If a VM is on a CSV, restoring the VM fails if the CSV is a reparse point that is specified as the restore destination. NetBackup may incorrectly assume that the restore destination is not large enough to contain the VM, and the restore does not start. See "Hyper-V restore may fail if the VM was created on a CSV and the CSV is a reparse point on the destination drive" on page 90.
- For a successful backup of a virtual machine on a CSV, the virtual machine must use CSV volumes only. If a local disk on the Hyper-V server (not a CSV volume) is added to the virtual machine, the backup fails with status 156. Reconfigure the virtual machine to use CSV volumes only, and retry the backup.

### Creating a policy for virtual machines in a cluster

This procedure focuses on the configuration items that are unique to the virtual machines that use a CSV. Broader details on creating a policy are available:

See "Creating a Hyper-V policy from the NetBackup Policies utility" on page 27.

To create a policy for the virtual machines that are in a CSV cluster

- 1 Select **Hyper-V** as the policy type.
- 2 Note the following options on the **Hyper-V** tab.

| Enable offline backup for non-VSS VMs | Determines whether or not NetBackup is allowed to perform an offline backup of a virtual machine.                                    |
|---------------------------------------|----------------------------------------------------------------------------------------------------|
|                                       | See "Enable offline backup for non-VSS VMs (Hyper-V)" on page 33.                                                                    |
| Cluster shared volumes timeout        | Determines how many minutes the backup job waits, in case another node backs up the same shared volume(s) that this backup requires. |
|                                       | <b>Note:</b> This option is not used if the cluster is on Windows 2012.                                                              |

See "Cluster shared volumes timeout (Hyper-V)" on page 34.

- 3 On the **Clients** tab, enter the name of the cluster in the **Hyper-V** server field.
- 4 On the **Clients** tab. click **New**.

Note: This procedure describes how to select virtual machines manually. For automatic selection of virtual machines with a Hyper-V Intelligent policy, see the following topics:

See "Creating a Hyper-V policy for automatic virtual machine selection" on page 49.

See "Changing the NetBackup Legacy Network Service logon (vnetd.exe) to the domain user account" on page 22.

5 You can enter the host name, display name, or GUID of the virtual machine to back up, or click Browse and select Virtual Machine.

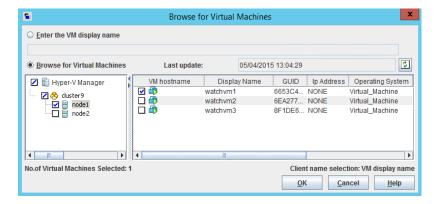

The cluster name and its nodes (Hyper-V servers) appear in the left pane. under Hyper-V Manager. The virtual machines appear in the larger pane to the right.

The High Availability column indicates whether the virtual machine is configured as highly available in the cluster.

Note the following:

The host name or display name must appear in the list according to the Primary VM identifier option on the Hyper-V tab. If you selected VM hostname for the **Primary VM identifier** option, and a host name for the virtual machine does not appear: The virtual machine cannot be added to the Clients list.

The host name of a virtual machine is available only when the virtual machine is in the running state. The display name and GUID are always available. If the host name does not appear, make sure that the virtual

machine is turned on. To update the cache file and re-display virtual machines, click the refresh icon to the right of the Last Update field.

- If the right pane reads "Unable to connect," the highlighted node in the left pane is down or the NetBackup client service is not running.
- 6 When you have selected virtual machines, click **OK**. The selected virtual machine(s) appear on the Clients tab.

### Location of the restored virtual machine in a cluster

When you restore a virtual machine to a cluster, you can restore to the original location or to a different location. But for a virtual machine that failed over to another node after the backup occurred, what is the original location? Is it the node (Hyper-V server) where the virtual machine resided when it was backed up, or the node where it now resides?

The following table is a decision chart for restore to original location in a cluster. It indicates where the virtual machine is restored. The location depends on the virtual machine's high availability (HA) state when it was backed up and when it was restored.

Table 7-1 Decision chart for restore to original location in a cluster

| Is the virtual machine status HA at time of backup? | Is the virtual machine status HA at time of restore? | Virtual machine is restored to this node (to non-HA state):                                                                     |
|-----------------------------------------------------|------------------------------------------------------|----------------------------------------------------------------------------------------------------|
| Yes                                                 | Yes                                                  | Restored to node that owns the virtual machine at the time of restore.                                                          |
| Yes                                                 | No                                                   | Restored to node on which the virtual machine resided at the time of backup.                                                    |
| Yes                                                 | Virtual machine does not exist.                      | Restored to node on which the virtual machine resided at the time of backup.                                                    |
| No                                                  | Yes                                                  | Restored to node on which the virtual machine resided at the time of backup.                                                    |
|                                                     |                                                      | At the time of restore, if virtual machine resides on a different node from where it resided when backed up, the restore fails. |
| No                                                  | No                                                   | Restored to node on which the virtual machine resided at the time of backup.                                                    |
| No                                                  | Virtual machine does not exist.                      | Restored to node on which the virtual machine resided at the time of backup.                                                    |

Note: In all cases, the virtual machine is restored to the non-HA state.

### Virtual machine maintenance after a restore

Note the following about restoring a virtual machine in a cluster:

 Virtual machines are always restored to a state of non-high availability. To return the virtual machine to high availability, use the Microsoft Failover Cluster Manager and the High Availability Wizard. For instructions, refer to the following Microsoft document:

Hyper-V: Using Hyper-V and Failover Clustering

- If the existing virtual machine has a status of high availability and the restore overwrites the virtual machine, note the following:
  - The existing virtual machine's cluster resources are removed during the restore.
    - See "Removal of cluster resources during restore" on page 89.
  - The virtual machine's cluster group is not removed during restore. When two or more virtual machines are created on the same cluster disks, the cluster software places their resources in the same virtual machine group. Since another virtual machine may share that group, NetBackup does not delete the group.
    - Removal of the cluster group must be done manually. Refer to Microsoft documentation for instructions.

### Removal of cluster resources during restore

When a virtual machine is configured as highly available, the Microsoft Cluster software creates a group for that virtual machine. The group contains various resources, such as VM resource, VM configuration resource, and disk resource. These resources are under the control of the group.

When a highly available (HA) virtual machine is restored to its original location, the existing virtual machine at that location must be removed. As part of the restore, the Microsoft Cluster software automatically removes the virtual machine's group resources as well, as described in the following table.

| Table 7-2 | Removal of cluster resources during restore: CSV-based vs. |
|-----------|------------------------------------------------------------|
|           | non-CSV-based                                              |

| Is the HA virtual machine based on a CSV volume? | These group resources are removed along with the existing virtual machine:                                                  |
|--------------------------------------------------|----------------------------------------------------------------------------------------------------|
| Yes                                              | VM resource, VM configuration resource, and disk resource are removed.                                                      |
| No                                               | VM resource and VM configuration resource are removed. The existing disk resource is retained as part of the cluster group. |

### Hyper-V restore may fail if the VM was created on a CSV and the CSV is a reparse point on the destination drive

For Windows server 2008 and 2008 R2: NetBackup blocks the attempt to restore a Hyper-V VM to an alternate location in the following case:

- The VM was created on a Hyper-V Cluster Shared Volume (CSV),
- The CSV is mounted as a reparse point on a local drive on the Hyper-V server.
- The reparse point on the local drive is specified as the destination for the restore.
- And the VM is larger than the space available on the local destination drive.

### For example:

- The CSV is a reparse point on local drive C (C:\ClusterStorage\Volume2). The reparse point is specified as the destination for the restore.
- The CSV has 50 GB of free space, but the C:\ drive has only 10 GB of free space.
- The VM to restore is 30 GB in size.

In this case, NetBackup identifies the 10 GB of free space on the Hyper-V C:\ drive. It does not identify the 50 GB of free space on the CSV. NetBackup fails the pre-recovery check and the restore job does not begin. In the NetBackup Restore Marked Files dialog, the following message appears:

Data may not be restored successfully - there is not enough space available in the destination directory.

Note: NetBackup 7.6.1 fixes this restore issue for VMs on Windows 2012 or later Hyper-V servers. NetBackup examines the space available on the CSV; if sufficient CSV space is available, NetBackup restores the VM.

For VMs on Windows 2008 R2 and earlier Hyper-V servers, do the following: For the restore location, select a drive on the Hyper-V server that has free space at least equal to the size of the VM.

Chapter 8

### Back up and restore Hyper-V

This chapter includes the following topics:

- Backing up Hyper-V virtual machines
- Notes on individual file restore
- Notes on full virtual machine restore
- About the NetBackup lost and found directory on Linux
- About restoring individual files
- Restoring individual files to a host that has a NetBackup client
- Restore Marked Files dialog for restore of individual files
- Restoring individual files to a shared location on the virtual machine
- Restoring the full Hyper-V virtual machine
- Restore Marked Files dialog for restore of the Hyper-V virtual machine
- About restoring common files
- The BAR interface may list Hyper-V snapshot files when you browse to restore Hyper-V VM files

### **Backing up Hyper-V virtual machines**

Virtual machine backups can be initiated from a NetBackup policy. You can start the backup manually from a policy, or have it run automatically according to a schedule that is defined in the policy.

For further information on NetBackup policies and backup schedules, see the chapter on creating backup policies in the NetBackup Administrator's Guide, Volume I.

To create the policy, you can use the **Policies** option of the **NetBackup** Administration Console, or you can use the Policy Configuration Wizard.

See "Creating a Hyper-V policy from the NetBackup Policies utility" on page 27.

See "Creating a Hyper-V policy from the Policy Configuration Wizard" on page 26.

To back up a virtual machine manually from an existing policy

In the NetBackup Administration Console, click on Policies, select the policy name, and click **Actions > Manual Backup**.

The Manual Backup dialog appears.

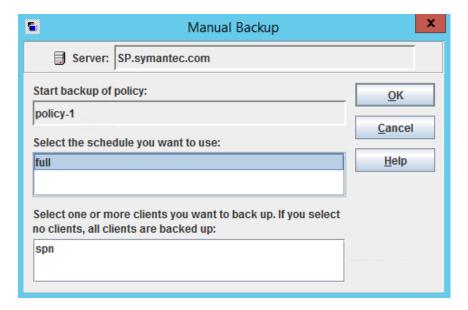

- 2 Select the type of schedule for the backup.
- 3 Select the clients (virtual machines) to back up.
- Click **OK** to start the backup. 4
- 5 To watch the backup progress in the **NetBackup Administration Console**, click Activity Monitor.

### Notes on individual file restore

Note the following:

- If you are running antivirus protection on Hyper-V virtual machines, Symantec recommends Symantec Endpoint Protection 11.0 Maintenance Release 4 (build 11.0.4000) or later. Restores of virtual machine files complete faster if the virtual machine is running this version as opposed to an earlier version of Endpoint Protection.
- Cross-platform restore of individual files is not supported. You can restore Windows files to Windows guest operating systems only, not to Linux. You can restore Linux files to Linux guest operating systems only, not to Windows.
- To restore files to a shared location on the virtual machine, note: Virtual machines must be in the same domain as the NetBackup client and master and media server.
- To restore an individual file that is larger than approximately 2 GB, restore the file to a host that has a NetBackup client. NetBackup for Hyper-V does not currently support restores of large files by means of a shared location on the virtual machine. This file size restriction does not apply to restore of an entire virtual machine.
  - See "Restoring individual files to a host that has a NetBackup client" on page 100.
- From a backup image that was made with the **Enable file recovery from VM** backup option: If you select individual files to restore, the selected files must have originally resided on the same virtual machine volume. If some files resided on one volume and other files resided on a different volume, the restore fails.
- To restore Windows encrypted files, the NetBackup Client Service must be logged on as Administrator on the target host for the restore. Under services on the control panel, change the logon for the NetBackup Client Services from Local System Account to Administrator.
- Files that use NTFS-file system features cannot retain those features if you attempt to restore the files to a FAT or FAT32 file system.

Note the following:

- Files that were compressed under NTFS are restored as uncompressed files in a FAT or FAT32 file system.
- Files that were encrypted under NTFS cannot be restored to a FAT or FAT32 file system.
- Files that had NTFS-based security attributes are restored without those attributes in a FAT or FAT32 file system.

- The restore fails with NetBackup status 2817 when the files that have alternate data streams are restored to a FAT or FAT32 file system.
- Windows Hyper-V provides no mechanism for quiescing file system activity on Linux virtual machines. Therefore, at the time of backup, a snapshot of a Linux virtual machine may be in an inconsistent state (sometimes called crash-consistent). Note that the backup succeeds. For restore of inconsistent Linux files from the backup, NetBackup creates a NetBackup.lost+found directory for each Linux volume.
  - See "About the NetBackup lost and found directory on Linux" on page 98.
- On a restore, NetBackup recreates the linking between a hard link and its original file only if the link file and its target file are restored in the same job. If each file is restored individually in separate restore jobs, they are restored as separate files and the link is not re-established.
- On a Linux virtual machine, a backup that was made with the Enable file recovery from VM backup option may have file-mapping issues if the virtual machine experiences heavy I/O. (Windows Hyper-V provides no mechanism for quiescing file system activity on Linux virtual machines.) See "Problems with restore of individual files" on page 136.
- For Linux virtual machines, only the ext2, ext3, and ext4 file systems are supported for individual file restore. If a partition uses some other file system, the backup succeeds but files in that partition cannot be individually restored. Note: The "/" (root) partition must be formatted with ext2, ext3, or ext4 so that NetBackup can present mount points in the Backup, Archive, and Restore interface.
- The Linux ext4 file system includes a persistent pre-allocation feature, to guarantee disk space for files without padding the allocated space with zeros. When NetBackup restores a pre-allocated file (to any supported ext file system). the file loses its preallocation and is restored as a sparse file.
- To migrate an ext2 or ext3 file system to ext4: See the instructions under Converting an ext3 file system to ext4 on the following page of the Ext4 wiki: https://ext4.wiki.kemel.org/index.php/Ext4 Howto#Converting an ext3 filesystem to ext4 If you do not follow these instructions, data in a newly created ext4 file is not promptly flushed from memory to disk. As a result, NetBackup cannot back up the data of recently created files in the ext4 file system. (The NetBackup snapshot captures the file as zero length.) As a workaround for the file systems that were not correctly migrated, note: Run the Linux sync command on the ext4 file system before starting each backup.
- NetBackup supports backup of Linux FIFO files and socket files. Note however that NetBackup does not support restoring FIFO files and socket files individually.

FIFO files and socket files can be restored along with the rest of the virtual machine data when you recover the entire virtual machine.

- For Linux virtual machines, NetBackup cannot restore individual files from software RAID volumes. The files are restored when you restore the entire virtual machine
- NetBackup supports backup and restore of Linux LVM2 volumes, including individual file restore from an LVM2 volume. Note however that NetBackup does not support individual file restore from a snapshot that was created by means of the snapshot feature in LVM2. If an LVM2 snapshot exists at the time of the backup, the data in the snapshot is captured in the backup. The data can be restored along with the rest of the virtual machine data when you recover the entire virtual machine.
- For VMs on a Windows 2012 R2 Hyper-V server, the BAR interface may list Hyper-V snapshot files when you browse to restore VM files. In some cases, the snapshot file data is not application consistent and the file should not be restored.

To identify the snapshot file and to decide whether to restore it: See "The BAR interface may list Hyper-V snapshot files when you browse to restore Hyper-V VM files" on page 113.

- For Linux, additional notes apply. See "Notes on Linux virtual machines" on page 20.
- NetBackup for Hyper-V does not support individual file restore by means of ClientDirect Restore.

### Notes on full virtual machine restore

Note the following:

- A backup of the full virtual machine can be restored only to Windows Server 2008 or later with the Hyper-V role enabled.
- By default, the NetBackup client on the Hyper-V server does not have Windows Administrator privileges. You can restore a full virtual machine from the NetBackup server. You cannot restore a full virtual machine from a NetBackup client that does not have Administrator privileges.
- For the virtual machines that are configured in a volume GUID with a differencing disk in another volume GUID, redirected restores are not supported. See "Restored virtual machine fails to start" on page 134.
- When you restore the virtual machine to its original location with the Overwrite virtual machine option, note: The same virtual machine on the Hyper-V server

is automatically turned off and deleted before the restore. The vhd or vhdx files of the virtual machine on the Hyper-V server are overwritten by the vhd or vhdx files from the backup image. If any new vhd or vhdx files were created after the backup, those files are not removed.

- When you restore the virtual machine to a different location on the original Hyper-V server or to a different server, note: The same virtual machine (if it exists) on the Hyper-V server is automatically turned off and deleted before the restore if you choose the Overwrite virtual machine option. The .vhd or .vhdx files of the deleted virtual machine, however, are not deleted. You must delete those files.
- When you restore the virtual machine to a Hyper-V server that has a virtual machine of the same GUID, you must select the Overwrite virtual machine option. Otherwise, the restore fails.
- If you restore a virtual machine without the Overwrite virtual machine option, note: You must remove the current virtual machine and its vhd or vhdx files from the destination server before you start the restore. If you remove the virtual machine but leave one or more of its vhd or vhdx files on the destination server. the vhd or vhdx files from the backup are not restored.
- (This item is a limitation in VSS and the Hyper-V writer, not in NetBackup.) If the virtual machine contains Hyper-V snapshot files (avhd or avhdx files), NetBackup cannot restore the virtual machine to a different location or to a different Hyper-V server.

### Note the following:

- This issue has been fixed in Windows Server 2008 R2 (restore server).
- This restriction does not apply in either of the following cases: When you restore the virtual machine to its original location on the original Hyper-V server, or when you restore to a staging location.

Note that NetBackup does not create Hyper-V snapshot files (avhd or avhdx).

- (This item is a limitation in VSS, not in NetBackup.) Immediately after a full virtual machine is restored, the virtual machine volume may be larger than it was when the virtual machine was backed up. The increase is normal: After the restore, snapshot-related cache files remain on the volume. After about 20 minutes, the cache files are automatically removed and the volume returns to its original size Note: A new backup of the restored virtual machine could fail if the virtual machine volume contains insufficient space to create a snapshot for the backup. According to Microsoft, this situation should not occur as long as the virtual machine volume has at least 10 to 15% free space.
- In the following case a race condition may result:
  - You attempt to do a full restore of two virtual machines at the same time.

 The two virtual machines also share a virtual hard disk (vhd or vhdx file) that both restore jobs have selected to restore.

The two jobs may simultaneously attempt to access the same vhd or vhdx file, but only one job gains access to the file. The other job is denied access, and that job may fail with error code 185.

See "NetBackup status codes related to Hyper-V" on page 125.

- If you restore a virtual machine to a different Hyper-V server, the original Hyper-V server and the target server must have the same number of network adapters (NICs). You must configure the network adapter(s) for the restored virtual machine on the target server.
  - See "Restored virtual machine fails to start" on page 134.
- A restore of a virtual machine to an alternate location fails if any of its virtual disks has an ampersand (&) in its path. As a workaround, restore the virtual machine to its original location, or restore to a staging location and register the virtual machine manually.
- Windows Hyper-V provides no mechanism for quiescing file system activity on Linux virtual machines. Therefore, at the time of backup, a snapshot of a Linux virtual machine may be in an inconsistent state (crash-consistent). Note that the backup succeeds. For restore of inconsistent Linux files from the backup, NetBackup creates a NetBackup.lost+found directory for each Linux volume.

### About the NetBackup lost and found directory on Linux

Windows Hyper-V provides no mechanism for quiescing file system activity on Linux virtual machines. As a result, a snapshot of a Linux virtual machine may be in an inconsistent state (crash-consistent). In that case, the snapshot data is equivalent to the state of a file system after an abrupt, uncontrolled shutdown. If the system is restarted, a file system consistency check (fsck) reports the inconsistencies that need repair.

To handle inconsistent data from backups of crash-consistent Linux virtual machine snapshots, NetBackup creates a NetBackup.lost+found directory for each Linux volume. This directory is not a physical directory on the volume but a virtual directory in the NetBackup catalog. Any inconsistent directories or files are linked to the NetBackup.lost+found directory. The names of the inconsistent directories and files cannot be determined. The items in the NetBackup.lost+found directory are therefore assigned the names that represent the inode numbers of the original directories or files.

If a NetBackup.lost+found directory already exists on the virtual machine, NetBackup appends numbers to the new NetBackup.lost+found directory names, to keep them unique. The directories are named NetBackup.lost+found.1, NetBackup.lost+found.2, and so forth.

Note: The NetBackup.lost+found directory is not the same as the standard Linux lost+found directory that Linux maintains in case of an abnormal system shutdown.

The following Backup, Archive, and Restore screen shows an example of an inconsistent file in a NetBackup.lost+found directory. This example also shows the standard Linux lost+found.

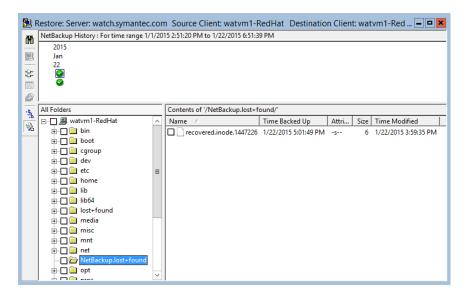

In the NetBackup Backup, Archive, and Restore interface, you can search the NetBackup.lost+found directory for any inconsistent files and restore them. Symantec recommends that you restore them to an alternate location (not to the original virtual machine). You can then examine their contents to determine their original names. Any metadata that was captured at the time of the backup may be helpful in identifying the inconsistent files or directories. Examples of such metadata are file size, file owner, and file creation and modification dates.

### About restoring individual files

If the Enable file recovery from VM backup option was enabled, you can restore the files and folders that existed on that virtual machine at the time of the backup.

If the Enable file recovery from VM backup option was not enabled, you can restore the full virtual machine only.

See "Restoring the full Hyper-V virtual machine" on page 107.

More information is available on the Hyper-V backup options.

See "Creating a Hyper-V policy from the NetBackup Policies utility" on page 27.

You can set up a configuration to restore individual files in any of the following ways:

- Install a NetBackup client on another computer. Create a share on the virtual machine to allow that computer to access the virtual machine. (The virtual machine does not require a NetBackup client.) Specify the UNC path as the destination for the restore. More information is available on this option: See "Restoring individual files to a shared location on the virtual machine" on page 105.
  - See "Setting up NetBackup Client Service for restore to a shared location on the virtual machine" on page 106.
- Install a NetBackup client on the virtual machine where you want to restore the files. Restore the files to the virtual machine in the same manner as restoring to any NetBackup client.
  - See "Restoring individual files to a host that has a NetBackup client" on page 100.
- Install a NetBackup client on another computer. Restore the files to that computer and then copy the files to the virtual machine.
  - To restore encrypted files, you must install a NetBackup client on the virtual machine and restore the files directly to the virtual machine.
  - See "Restoring individual files to a host that has a NetBackup client" on page 100.

You can use the NetBackup Backup, Archive, and Restore interface to restore files and folders from NetBackup for Hyper-V backups.

Important notes on Hyper-V restore are also available.

See "Notes on full virtual machine restore" on page 96.

See "Notes on individual file restore" on page 94.

### Restoring individual files to a host that has a NetBackup client

Use the following procedure to restore individual files to a host that has a NetBackup client.

#### To restore individual files to a host that has NetBackup client

Start the **NetBackup Backup**, **Archive**, **and Restore** interface on a NetBackup client.

2 Click Files > Specify NetBackup Machines and Policy Type.

Select the following.

| Server to use for backups and restores                           | Enter the NetBackup master server that performed the Hyper-V backup.                                               |
|------------------------------------------------------------------|----------------------------------------------------------------------------------------------------|
| Source client for restores<br>(or virtual client for<br>backups) | Enter the Hyper-V virtual machine that was backed up.                                                              |
| Destination client for restores                                  | Enter a physical host or a virtual machine. The host or virtual machine must contain a NetBackup client.           |
|                                                                  | You must use a different procedure to restore the files to a virtual machine that does not have a NetBackup client |
|                                                                  | See "Restoring individual files to a shared location on the virtual machine" on page 105.                          |
| Policy type for restores                                         | Enter Hyper-V.                                                                                                    |
| Date / time range                                                | The time period within which to search for backups.                                                                |

- 3 Click OK.
- 4 Click Select for Restore > Restore from Normal Backup.
- Under All folders and Contents, select the files to restore. 5
- 6 Click Actions > Restore.
- Make your selections in the **Restore Marked Files** dialog box.

Note the following:

### Restore everything to its original location

Select this option to restore the files to their original paths or folders on the destination client. If the original volume at the time of backup (such as E:\) does not exist on the destination client for this restore, the restore fails.

### Restore everything to a different location (maintaining existing structure)

Select this option to restore the files to a different path or folder on the destination client. Specify the folder in the **Destination** field.

If the original volume at the time of backup (such as E:\) does not exist on the destination client for this restore, the restore fails.

Use a different procedure to restore the files to a virtual machine that does not have a NetBackup client:

See "Restore Marked Files dialog for restore of individual files" on page 102. See "Restoring individual files to a shared location on the virtual machine" on page 105.

- Restore individual folders and files to different locations Select this option to restore files to particular locations. Each item you selected to restore appears in the **Source** column. Double-click on an item to enter or browse for a restore destination.
- 8 Click Start Restore.

### Restore Marked Files dialog for restore of individual files

Select from the following options on the **Restore Marked Files** dialog.

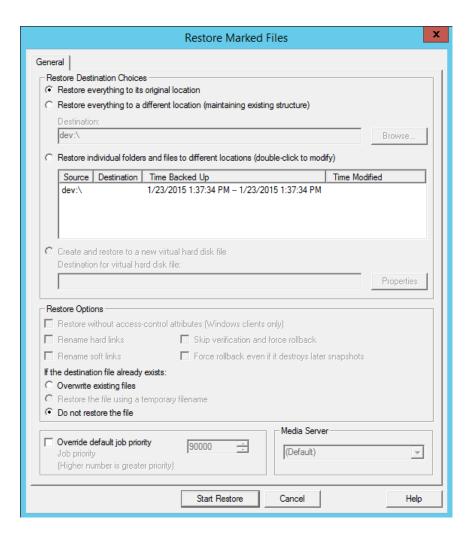

Table 8-1 Options for individual file restore on the Restore Marked Files dialog box

| Option                                      | Description                                                                                 |  |
|---------------------------------------------|---------------------------------------------------------------------------------------------|--|
| Restore Destination<br>Choices              | Select from the following options.                                                          |  |
| Restore everything to its original location | Restores the folders and files to the location where they resided when the backup occurred. |  |

### Restore Marked Files dialog for restore of individual files

Options for individual file restore on the **Restore Marked Files** 

dialog box (continued) Option Description Restore everything to Restores the folders and files with their original hierarchy, but to a a different location different location. (maintaining existing Use the **Destination** field to enter the restore location. structure) Click **Browse** to browse to the restore location. If the original volume at the time of backup (such as E:\) does not exist on the destination client for this restore, the restore fails. Restore individual Restores the folders and files to individually designated locations. folders and files to To designate a restore destination for each source folder, double different locations click on its row. (double-click to modify) Create and restore to This option is not implemented. a new virtual hard disk file Restore options Most of these options do not apply to the restore of a Hyper-V virtual machine. Overwrite existing If any of the files to restore already exist at the restore destination, files the restore overwrites the existing files. Do not restore the file If any of the files to restore already exist at the restore destination. the restore does not overwrite those files. Restores only the files that do not already exist at the destination. Override default job Determines the restore job's priority for restore resources. A higher priority priority means that NetBackup assigns the first available drive to the first restore job with the highest priority. Enter a number (maximum 99999). The default for all restore jobs is 0, the lowest priority possible. Any restore job with a priority greater than zero has priority over the default setting. Media Server You can use this option to select a media server that has access to the storage unit that contains the backup image. An example of such an environment is a Media Server Deduplication Pool (MSDP) with multiple media servers. Note: If the storage unit that contains the backup image is not shared with multiple media servers, this option is grayed out.

Table 8-1

### Restoring individual files to a shared location on the virtual machine

You can restore virtual machine files to a Hyper-V virtual machine that does not have a NetBackup client installed on it.

To restore individual files to a virtual machine that is not a NetBackup client

1 Install a NetBackup client on a physical host.

The host must be in the same domain as the virtual machine that you want to restore the files to. This host can be a Hyper-V server or another computer.

2 Create a share to allow the host that contains the NetBackup client to access the virtual machine. The share must allow write access.

For example: \\virtual machine1\share folder

In this example, virtual machine1 is the ultimate destination for the restored files. The host with the NetBackup client acts as a conduit for the restore.

- 3 Start the NetBackup Backup, Archive, and Restore interface on the NetBackup client.
- Click Files > Specify NetBackup Machines and Policy Type.

Select the following.

|                                                                  | Server to use for backups and restores | Specify the NetBackup master server that performed the Hyper-V backup.                                                           |
|------------------------------------------------------------------|----------------------------------------|----------------------------------------------------------------------------------------------------|
| Source client for restores<br>(or virtual client for<br>backups) |                                        | Specify the Hyper-V virtual machine that was backed up.                                                                          |
|                                                                  | Destination client for restores        | Select the host that has the NetBackup client. The virtual machine to which you want to restore must have a share for this host. |
|                                                                  |                                        | Do not specify the virtual machine in this field.                                                                                |
|                                                                  | Policy type for restores               | Specify Hyper-V.                                                                                                    |
|                                                                  | Date / time range                      | The time period within which to search for backups                                                                               |

- 5 Click OK.
- Click Select for Restore > Restore from Normal Backup.
- 7 Under All folders and Contents, select the files to restore.

- Click Actions > Restore.
- In the Restore Marked Files dialog box, click Restore everything to a different location (maintaining existing structure).

In the **Destination**: field, enter the UNC path name that refers to the shared drive or folder on the destination virtual machine.

For example, to restore files to E:\folder1 on virtual machine1, enter the following:

```
\\virtual machinel\share folder\
```

NetBackup restores the files to the shared location on the virtual machine.

10 You may have to change the logon for the NetBackup Client Service.

See "Setting up NetBackup Client Service for restore to a shared location on the virtual machine" on page 106.

### Setting up NetBackup Client Service for restore to a shared location on the virtual machine

To restore individual files to a Windows virtual machine that has a shared drive. note: the NetBackup Client Service must be logged on as the domain administrator account. It must not be logged on as the Local System account. The Administrator account allows NetBackup to write to the directories on the virtual machine to which the data is restored.

If you try to restore files while the NetBackup Client Service is logged on as the Local System account, the restore fails.

### To log on the NetBackup Client Service as Administrator

- In Windows Services on the host that has a share to the virtual machine, double-click the NetBackup Client Service.
- Check the **Log On** tab: if the service is not logged on as Administrator, stop the service.
- Change the logon to the Administrator account, in the domain in which both the virtual machine and the host that has a share reside.
- Restart the service.
- 5 Retry the restore.

### Restoring the full Hyper-V virtual machine

You can restore the entire virtual machine to the original Hyper-V server or to a different Hyper-V server.

For important notes on restoring the full virtual machine, see the following:

See "Notes on full virtual machine restore" on page 96.

To restore the entire Hyper-V virtual machine

- 1 Start the NetBackup Backup, Archive, and Restore interface.
- 2 Click File > Specify NetBackup Machines and Policy Type.

Select the following.

| Server to use for backups and restores                     | Enter the NetBackup master server that performed the Hyper-V backup.                  |
|------------------------------------------------------------|---------------------------------------------------------------------------------------|
| Source client for restores (or virtual client for backups) | Enter the Hyper-V virtual machine that was backed up.                                 |
|                                                            | This field is ignored when you restore an entire virtual machine.                     |
| restores                                                   | A later step in this procedure explains how to restore to a different Hyper-V server. |
| Policy type for restores                                   | Select Hyper-V.                                                                       |

The time period within which to search for backups.

3 Click OK.

Date / time range

Click File > Select Files and Folders to Restore > From Virtual Machine Backup.

A restore window displays the backups available for restore.

Select the backup of the virtual machine that you want to restore.

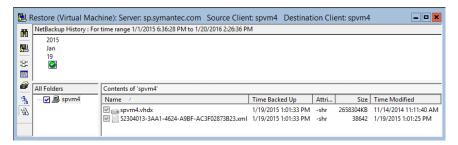

In the **NetBackup History** pane, click on the Hyper-V backup, then click the check box under All Folders. You must select the entire virtual machine.

Click the Start Restore of Marked Files icon.

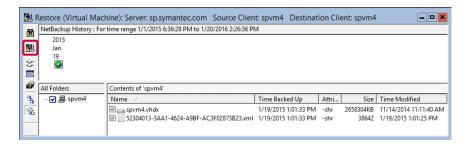

Select restore options and the restore destination on the **Restore Marked** Files dialog.

See "Restore Marked Files dialog for restore of the Hyper-V virtual machine" on page 108.

Click Start Restore.

When the restore is complete, the restored virtual machine is placed in the Saved or Off state. The state after restore depends on its state at the time of the backup and the type of Hyper-V backup that occurred.

See "About Hyper-V online and offline backups" on page 141.

### Restore Marked Files dialog for restore of the Hyper-V virtual machine

Select from the following options on the **Restore Marked Files** dialog box.

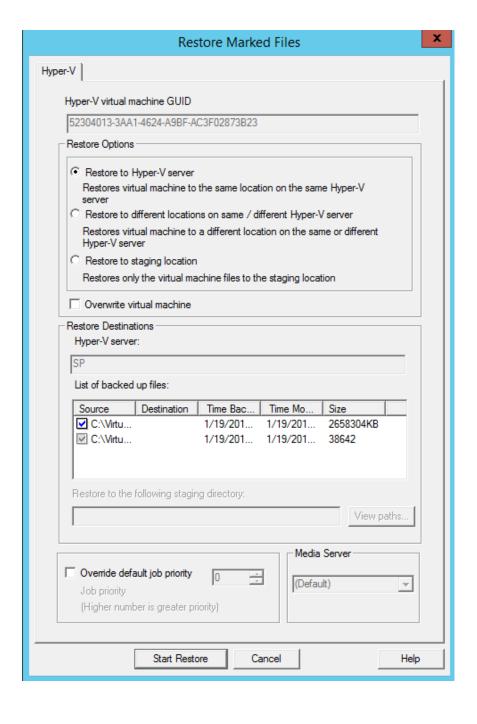

| T 11 0 0  | Outlines the Destant Manhad Files di          | . 1 1    |
|-----------|-----------------------------------------------|----------|
| Table 8-2 | Options on the <b>Restore Marked Files</b> di | alog box |

| Option                                                                                             | Description                                                                                                    |
|----------------------------------------------------------------------------------------------------|----------------------------------------------------------------------------------------------------|
| Hyper-V virtual machine GUID                                                                       | Shows the Hyper-V GUID (globally unique identifier) of the virtual machine that was backed up. Use this value to verify that this backup represents the virtual machine that you want to restore. The GUID is a unique string for a virtual machine in addition to the host name.                                                          |
|                                                                                                    | In an SCVMM environment, the VM GUID is referred to as the VM ID.                                                                                                    |
| Restore Options                                                                                    | See the following fields.                                                                                                    |
| Restore to Hyper-V server                                                                          | Restores the virtual machine to its original location on the original Hyper-V server.                                                                                                    |
| Restore to different<br>locations on same<br>/ different Hyper-V<br>server                         | Restores the virtual machine to a different location on the original Hyper-V server, or restores it to a different Hyper-V server.                                                                                                    |
| Restore to staging location                                                                        | Restores the virtual machine files to the staging location on the server that you specify under<br>Hyper-V server and Restore everything to different directory. Use this option if:                                                                                                    |
|                                                                                                    | You do not want to restore an entire virtual machine                                                                                                    |
|                                                                                                    | You do not want NetBackup to start the virtual machine after the restore                                                                                                    |
|                                                                                                    | For instance, you can use this option to add restored files as a vhd or vhdx volume to a virtual machine other than the one from which they were backed up.                                                                                                    |
| Overwrite virtual machine                                                                          | If you selected Restore to Hyper-V server or Restore to different locations on same / different Hyper-V server, note the following:                                                                                                    |
| (If you selected<br>Restore to staging<br>location, this option<br>is Overwrite<br>existing files) | If a virtual machine with the same GUID exists at the destination server, that virtual machine is removed with its configuration files and snapshot files. Any existing vhd or vhdx files for the virtual machine on the destination server are overwritten. The virtual machine that you selected to restore is restored from the backup. |
| existing mes                                                                                       | If the <b>Overwrite virtual machine</b> option is not selected and a virtual machine with the same GUID exists on the destination server, the restore fails.                                                                                                    |
|                                                                                                    | If the <b>Overwrite virtual machine</b> option is not selected and vhd or vhdx file(s) for the virtual machine still exist on the destination: The vhd or vhdx file(s) from the backup are not restored. See "Problems with restore of the full virtual machine" on page 137.                                                              |
|                                                                                                    | If you selected Restore to staging location, note the following:                                                                                                    |
|                                                                                                    | ■ If the vhd or vhdx file already exists on the destination server in the specified restore location, that file on the destination server is overwritten.                                                                                                    |
|                                                                                                    | ■ If the <b>Overwrite existing files</b> option is not selected and any file you want to restore already exists in the restore location, the file is not overwritten. Any other files that are selected for restore are restored. The restore is reported as a partial success.                                                            |

| Table 8-2 | Options on the <b>Restore Marked Files</b> dialog box (continued) |
|-----------|-------------------------------------------------------------------|
| Table 0-2 | Options on the <b>Restore Markeu Files</b> dialog box (continued) |

| Option                           | Description                                                                                                    |
|----------------------------------|----------------------------------------------------------------------------------------------------|
| Restore<br>Destinations          | See the following fields.                                                                                                    |
| Hyper-V server                   | If you selected <b>Restore to Hyper-V server</b> (to restore to the original location), note: the restore destination is the name of the Hyper-V server from which the virtual machine was backed up. In this case, the destination cannot be changed.                                                                                                    |
|                                  | For the other restore options (restore to a different location, or restore to a staging location), enter the destination Hyper-V server for the restore.                                                                                                    |
| List of backed up files (Source) | Lists the Hyper-V virtual machine files as they existed when the virtual machine was backed up. By default, all listed files are selected for restore.                                                                                                    |
|                                  | If you do not want the restore to replace certain files on the current virtual machine on the destination server, uncheck those files. Leave a check mark next to the files that you want to restore. The files that are not checked are not restored. Note that the following virtual machine configuration files are not de-selectable in restores other than staging restores:                                         |
|                                  | xml, vsv, and bin files, and avhd or avhdx files.                                                                                                    |
|                                  | <b>Caution:</b> Replacing common files with earlier versions can be problematic for the virtual machines that rely on the common files. If you do not want to overwrite the common files on the Hyper-V server, uncheck the common files that you do not want to restore.                                                                                                    |
|                                  | See "About restoring common files" on page 112.                                                                                                    |
|                                  | Note the following about the listed files:                                                                                                    |
|                                  | If you do not select any vhd or vhdx files, NetBackup tries to find them in their original location. If they are absent from the original location, the restore fails. If a parent vhd or vhdx file was in E:\myVhds\ on the original virtual machine and is not selected during restore, NetBackup looks for the parent file in E:\myVhds\ on the target virtual machine. If the file does not exist, the restore fails. |
|                                  | ■ For Restore to Hyper-V server or Restore to different locations on same / different Hyper-V server, you can uncheck any vhd or vhdx files in this list. All other files are pre-checked and cannot be unchecked.                                                                                                    |
|                                  | For <b>Restore to staging location</b> , you can uncheck any files in the list.                                                                                                    |
|                                  | ■ Configuration files (such as xml, bin, vsv, and snapshot files) are always restored when you restore the full virtual machine.                                                                                                    |
| Restore everything               | This field is disabled if you selected <b>Restore to Hyper-V server</b> .                                                                                                    |
| to different<br>directory        | For restore to a different location or to a staging location: Enter the path on the server or other computer that you specified under <b>Hyper-V server</b> or <b>Staging machine name</b> . NetBackup creates the appropriate subdirectories.                                                                                                    |
| View Paths                       | Displays the directories on the destination server in which the Hyper-V files are to be restored. You must specify a destination path in the <b>Restore everything to different directory</b> field.                                                                                                    |

| Option                        | Description                                                                                                    |
|-------------------------------|----------------------------------------------------------------------------------------------------|
| Override default job priority | Determines the restore job's priority for restore resources. A higher priority means that NetBackup assigns the first available drive to the first restore job with the highest priority. Enter a number (maximum 99999). The default for all restore jobs is 0, the lowest priority possible. Any restore job with a priority greater than zero has priority over the default setting. |
| Media Server                  | You can use this option to select a media server that has access to the storage unit that contains the backup image. An example of such an environment is a Media Server Deduplication Pool (MSDP) with multiple media servers.                                                                                                    |
|                               | <b>Note:</b> If the storage unit that contains the backup image is not shared with multiple media servers, this option is grayed out.                                                                                                    |

Table 8-2 Options on the **Restore Marked Files** dialog box (continued)

## About restoring common files

You can save disk space by creating a Hyper-V virtual hard disk that contains the files that a number of virtual machines require. Instead of copies of the same vhd or vhdx file existing in several places, multiple virtual machines can share a single file. Two or more virtual machines (each called a child) can access that virtual disk. The parent vhd or vhdx file is called a common file, because more than one virtual machine uses it.

The files unique to each virtual machine are maintained on differencing virtual disks. These virtual disks are in a child relationship to the parent disk. The parent and child virtual disks may be on the same physical drive or on different physical drives.

For example, the base version of Windows XP can be installed as a read-only image on a virtual hard disk (parent). Two or more virtual machines can run the same XP system files from the base image on the parent virtual hard disk. Applications that are unique to a virtual machine are not included in the common files. Instead they are on the vhd or the vhdx files that are specific to the virtual machine.

Caution: Use care when restoring common files. If you restore an earlier version of the common files (overwriting the current version), the virtual machines that rely on those files may experience problems.

When restoring common files, note the following:

Before you restore common files, make sure the virtual machines that use the common files are in the Off or Saved state. Otherwise, a virtual machine may have a lock on the common files and the restore fails.

- To keep the common files that are currently on the server, uncheck the common vhd files or vhdx files on the Restore Marked Files dialog box under List of backed up files. The restore does not replace the files on the destination Hyper-V server that are not selected in the **Restore Marked Files** dialog box.
- To overwrite the existing common files, check all the vhd files or vhdx files from the List of backed up files. However, if the common files are in use on the destination server, the restore fails. For the restore to succeed, the virtual machines that use the common files must be in the Off or Saved state.
- To restore common files without overwriting any common files that exist on the destination server: Specify a different location on the Restore Marked Files dialog box under Restore everything to different directory.

## The BAR interface may list Hyper-V snapshot files when you browse to restore Hyper-V VM files

On Windows 2012 R2 Hyper-V servers, the NetBackup Backup, Archive, and Restore interface may list Hyper-V snapshot files when you browse to restore VM files.

For example:

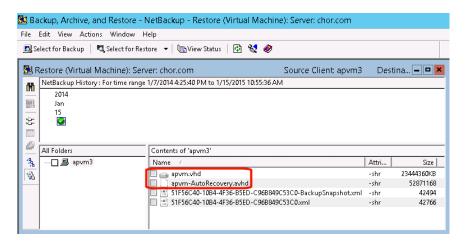

In this example, apvm-AutoRecovery.avhd is a Hyper-V snapshot file (apvm.vhd is the parent vhd file).

NetBackup automatically uses or ignores the snapshot data as appropriate when you restore the VM to its original location or to a different location.

However, in the following case you must decide whether to restore the Hyper-V snapshot file or to exclude it from the restore:

- In the BAR interface you select Restore from Virtual Machine Backup.
- And on the **Restore Marked Files** dialog, you select **Restore to staging** location.

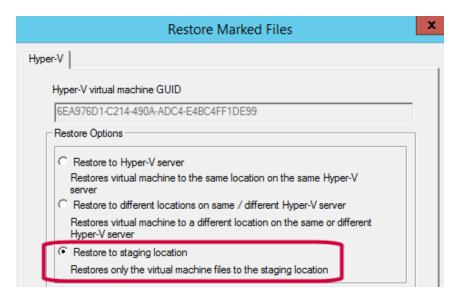

In this case, use the following criteria (based on Hyper-V server version) to identify the snapshot file and to decide whether to restore it:

#### On a Windows 2012 R2 Hyper-V server

For VMs with a Windows 2003/2008 or Linux guest OS: The Hyper-V snapshot file is ChildVhd.avhd or ChildVhd.avhdx. The data in this snapshot is not application consistent. In most instances it is best not to restore this file.

Note: If you select Restore to Hyper-V server or Restore to different locations on same / different Hyper-V server, NetBackup automatically excludes the snapshot file.

Note: In the snapshot's parent file (apvm.vhd in the example) and in the other VM files, the data is complete. To restore the VM data, you should restore those files.

#### On a Windows 2012 R2 Hyper-V server with the 2012 R2 update of April 2014

For VMs with a Windows 2003/2008 or Linux guest OS: The Hyper-V snapshot file is named vmname guid.avhd or vmname guid.avhdx. The data in this snapshot is not application consistent. In most instances it is best not to restore this file.

Note: If you select Restore to Hyper-V server or Restore to different locations on same / different Hyper-V server, NetBackup automatically excludes the snapshot file.

Note: In the snapshot's parent file (apvm.vhd in the example) and in the other VM files, the data is complete. To restore the VM data, you should restore those files.

#### On a Windows 2012 R2 Hyper-V server with or without the 2012 R2 update of April 2014

For VMs with a Windows 2008 R2/2012/2012 R2 guest OS: The Hyper-V snapshot file is AutoRecovery.avhd or AutoRecovery.avhdx. The data in this snapshot is application consistent. To restore the VM data, you should restore this file along with the parent vhd(x) file.

Note: If you select Restore to Hyper-V server or Restore to different locations on same / different Hyper-V server, NetBackup automatically incorporates the snapshot data in the restore.

Chapter 9

# Best practices and more information

This chapter includes the following topics:

Best practices

## **Best practices**

Symantec recommends the following for NetBackup for Hyper-V:

- For a more efficient backup, the NetBackup media server should be installed on the same host as the Hyper-V server. In an off-host configuration, install the NetBackup media server on the same host as the alternate client. In this configuration, the backup data can be sent to storage without traveling over the network.
- When creating virtual machines, use the same name for the VM's host name and display name. If the NetBackup policy's **Primary VM identifier** option is changed, the existing entries on the NetBackup policy **Clients** tab still work. See "Primary VM identifier option (Hyper-V)" on page 32.

More information is available on NetBackup and Hyper-V.

- For a list of supported Hyper-V servers, see the Symantec NetBackup Enterprise Server and Server 7.7 - 7.7.x OS Software Compatibility List available from the following location:
  - NetBackup Master Compatibility List
- A wide variety of information is available at Microsoft TechNet.
   For example, refer to the Hyper-V Getting Started Guide: http://technet.microsoft.com/en-us/library/cc732470.aspx

## Troubleshooting

This chapter includes the following topics:

- NetBackup logs and how to create them
- Errors during policy creation
- Increasing the client connect timeout value
- NetBackup status codes related to Hyper-V
- Backup job hangs for multiple virtual machines
- Viewing or resizing Windows NTFS shadow storage
- The Hyper-V integration component is not installed
- LDM volumes and status code 1
- Hyper-V snapshots (avhd or avhdx files) and status code 1
- Unable to log in to the NetBackup Administration Console
- When backing up the virtual machines that reside on the same CSV, Windows warning 1584 can be ignored
- Problems with alternate client backup
- Restored virtual machine fails to start
- Problem with a restart of a restored virtual machine: Why did the computer shut down unexpectedly?
- Problems with restore of individual files
- Problems with restore of the full virtual machine
- Linux VMs and persistent device naming

## NetBackup logs and how to create them

For log messages about NetBackup for Hyper-V backup or restore, see the following NetBackup log folders.

**Table 10-1** NetBackup logs that pertain to Hyper-V backup and restore

| Log folder                           | Contains the messages on                                                                                                    | Resides on                                                                         |
|--------------------------------------|----------------------------------------------------------------------------------------------------|------------------------------------------------------------------------------------|
| install_path\NetBackup\logs\bpbrm    | Backup and restore                                                                                                    | NetBackup master or media server                                                   |
| install_path\NetBackup\logs\bptm     | Backup and restore                                                                                                    | NetBackup media server                                                             |
| install_path\NetBackup\logs\bpcd     | Snapshot creation, backup, and restore                                                                                                    | NetBackup client on the<br>Hyper-V server                                          |
| install_path\NetBackup\logs\bpfis    | Snapshot creation and backup                                                                                                    | NetBackup client on the<br>Hyper-V server                                          |
| install_path\NetBackup\logs\bpbkar   | Backup                                                                                                    | NetBackup client on the<br>Hyper-V server                                          |
| install_path\NetBackup\logs\bprd     | Restore                                                                                                    | NetBackup master server                                                            |
| install_path\NetBackup\logs\tar      | Restore                                                                                                    | NetBackup client on the<br>Hyper-V server                                          |
| install_path\NetBackup\logs\bpVMreq  | Restore                                                                                                    | NetBackup master or media<br>server, and NetBackup client on<br>the Hyper-V server |
| install_path\NetBackup\logs\bpVMutil | Policy configuration and on restore                                                                                                    | NetBackup client on the<br>Hyper-V server                                          |
| install_path\NetBackup\logs\nbproxy  | Policy configuration                                                                                                    | NetBackup master or media server                                                   |
| install_path\NetBackup\logs\vxms     | File mapping during backup and VxMS APIs.                                                                                                    | NetBackup client on the<br>Hyper-V server                                          |
|                                      | This folder also contains the vhd log, which describes the format of the virtual machine's vhd files. NetBackup support can use the vhd log to reproduce a customer's virtual machine environment for troubleshooting purposes. |                                                                                    |

**Table 10-1** NetBackup logs that pertain to Hyper-V backup and restore (continued)

| Log folder                                               | Contains the messages on        | Resides on                                |
|----------------------------------------------------------|---------------------------------|-------------------------------------------|
| \Program Files\Common Files\Symantec Shared\VxFI\4\logs\ | Snapshot creation and VSS APIs. | NetBackup client on the<br>Hyper-V server |
|                                                          |                                 | See "Enabling VxFI logging" on page 119.  |

Note: These log folders must already exist in order for logging to occur. If these folders do not exist, you must create them.

To create most of these log folders, run the following command on the NetBackup servers and on the Hyper-V server:

#### Windows:

install path\NetBackup\logs\mklogdir.bat

UNIX (on master or media servers):

/opt/openv/netbackup/logs/mklogdir

For more detail on snapshot-related logs, logging levels, and the required folders, see the NetBackup Snapshot Client Administrator's Guide.

A broader discussion of NetBackup logging is available in the NetBackup Troubleshooting Guide.

#### **Enabling VxFI logging**

By default, VxFI logging occurs at the error level. You can increase the logging verbosity by changing the log configuration file for the appropriate provider.

#### To increase the VxFI logging level

On the Windows desktop of the Hyper-V server where the NetBackup client is installed, go to the following location:

\Program Files\Common Files\Symantec Shared\VxFI\4\ConfigFiles\

This folder contains a configuration file for each provider, such as vss.conf and emcclariionfi.conf. These files are generated after a successful load of VxFI providers, usually during NetBackup policy validation.

2 Edit the .conf file for the appropriate provider, as follows:

Change the TRACELEVEL entry to the following:

"TRACELEVEL"=dword:00000006

The default TRACELEVEL value is 00000001.

Note that VSS and WMI provider logs are relevant to Hyper-V.

#### Configuring VxMS and vhd logging

The following procedure describes how to configure VxMS logging.

Except as noted in this topic, you can also use the Logging Assistant (in the NetBackup Administration Console) to configure VxMS logging. For details on the Logging Assistant, see the NetBackup Administrator's Guide, Volume I.

The following topic describes the format of VxMS log file names:

See "Format of the VxMS core.log and provider.log file names" on page 123.

**Note:** VxMS logging may require significant resources on the Hyper-V server.

#### To configure VxMS and vhd logging on the Hyper-V server

1 Create the VxMS log directory:

install path\NetBackup\logs\vxms

Note: For logging to occur, the VxMS folder must exist.

Note: If you have run the NetBackup mklogdir.bat command, the VxMS log directory already exists.

See "NetBackup logs and how to create them" on page 118.

In the Windows registry, create the DWORD registry entry VXMS VERBOSE in the following location:

HKEY\_LOCAL\_MACHINE > SOFTWARE > Veritas > NetBackup > **CurrentVersion > Config** 

- 3 To configure the logging level, set the numeric value of VXMS VERBOSE to 0 or greater. Larger numbers result in more verbose logs.
  - 0 No logging.
  - Error logging.
  - 2 Level 1 + warning messages.
  - 3 Level 2 + informative messages.
  - Same as level 3.
  - 5 Highly verbose (includes level 1) + auxiliary evidence files (.mmf, .dump, VDDK logs, .xml, .rvpmem).

You can set the logging level for the VDDK messages.

- 6 VIX (VMware virtual machine metadata) dumps only.
- 7 VHD (Hyper-V virtual machine metadata) dumps only.
- >7 Full verbose + level 5 + level 6 + level 7.

**Note:** Log levels higher than 5 cannot be set in the Logging Assistant.

Note: Log levels higher than 5 should be used in very unusual cases only. At that level, the log files and metadata dumps may place significant demands on disk space and host performance.

- To change the log location:
  - Open regedit and go to the following location:

#### HKEY LOCAL MACHINE > SOFTWARE > Veritas > NetBackup > CurrentVersion

■ Create the registry entry vxmslogdir with a string value (REG SZ). For the string value, specify the full path to an existing folder.

Note: You can use NTFS compression on VxMS log folders to compress the log size. The new logs are written in compressed form only.

Note: If the VxMS log location is changed, the Logging Assistant does not collect the logs.

#### Format of the VxMS core.log and provider.log file names

For the log files core.log and provider.log created by default during VxMS logging, the NetBackup administrator's user name is inserted into the log file name.

Table 10-2 describes the format of the log file names.

**Table 10-2** Format of VxMS core.log and provider.log file names

| Platform    | VxMS log-file-name format                |
|-------------|------------------------------------------|
| Windows     | VxMS-thread_id-user_name.mmddyy_tag.log  |
|             | For example:                             |
|             | VxMS-7456-ALL_ADMINS.070214_core.log     |
|             | VxMS-7456-ALL_ADMINS.070214_provider.log |
| UNIX, Linux | VxMS-thread_id-user_name.log.mmddyy_tag  |
|             | For example:                             |
|             | VxMS-27658-root.log.081314_core          |
|             | VxMS-27658-root.log.081314_provider      |

See "Configuring VxMS and vhd logging" on page 120.

## **Errors during policy creation**

The following errors may occur when you attempt to create a policy:

- cannot connect on socket (25)
- Error Validating Hyper-V machine name Connect to Hyper-v server <name> failed (25)

In either case, the NetBackup client service is not running on the current owner (node) of the cluster. Start the NetBackup client service on the cluster node and create the policy again.

#### NetBackup policy validation failed

NetBackup policy validation may fail in the following cases:

 No host name entry for the virtual machine exists in the DNS server or in the Windows hosts file on the Hyper-V server: Windows\System32\drivers\etc\hosts

Create a virtual machine name entry in either the DNS server or in the hosts file of the Hyper-V server.

A firewall is enabled and no port entry exists for the master server. Add a port entry for the NetBackup master server. See the NetBackup Administrator's Guide.

#### Increasing the client connect timeout value

You can use the Browse for Virtual Machines dialog box in the policy to search for virtual machines and add them to the policy. If the virtual machines are in a cluster and a cluster node is not accessible, note: A default timeout may prevent listing the virtual machines in the dialog box. Use the following procedure to resolve this problem by increasing the client connect timeout value.

#### To increase the client connect timeout value

Open the appropriate configuration file on the NetBackup master server, as follows:

#### UNIX

/usr/openv/netbackup/bp.conf

Windows

In regedit, go to the following:

#### My computer > HKEY LOCAL MACHINE > SOFTWARE > Veritas > NetBackup > Current Version > Config

Set the CLIENT CONNECT TIMEOUT value to 30 seconds. 2

#### Add the following:

```
CLIENT CONNECT TIMEOUT=30
```

where 30 designates 30 seconds.

When this string is added to the configuration file, the clustered virtual machines should appear in the **Browse for Virtual Machines** dialog box, as follows:

- Browsing continues for 30 seconds.
- The Hyper-V cluster nodes are listed beneath the Hyper-V cluster name.
- Downed cluster nodes are displayed as unable to connect to client.
- All virtual machines are listed beneath the owner node, including migrated virtual machines.

## NetBackup status codes related to Hyper-V

The following table describes the NetBackup status codes that are related to Hyper-V.

Table 10-3 NetBackup status codes related to Hyper-V

|                                                     | · · · · · · · · · · · · · · · · · · ·                                                                                                    |
|-----------------------------------------------------|----------------------------------------------------------------------------------------------------|
| NetBackup status code                               | Explanation and recommended action                                                                                                    |
| 1, the requested operation was partially successful | <ul> <li>The problem may be one of the following:</li> <li>The problem may involve a virtual disk that is configured for Logical Disk Manager (LDM) volumes.</li> <li>See "LDM volumes and status code 1" on page 130.</li> <li>A snapshot of the virtual machine (*.avhd or *.avhdx file) was created while the backup was in progress.</li> <li>See "Hyper-V snapshots (avhd or avhdx files) and status code 1" on page 131.</li> <li>The virtual machine is configured with pass-through disks. NetBackup for Hyper-V does not back up pass-through disks. If all of the virtual machine's disks are pass-through, note: Only the configuration files (such as XML, bin, vsv) that represent the virtual machine are backed up.</li> <li>To back up pass-through disks, see the following:</li> <li>See "About Hyper-V pass-through disks with NetBackup" on page 144.</li> </ul> |
| 42, network read failed                             | The Windows shadow storage for the volume may have insufficient space to hold all required snapshots. A larger shadow storage area may be required.  See "Viewing or resizing Windows NTFS shadow storage" on page 129.                                                                                                    |
| 48, client hostname could not be found              | The problem may be one of the following:  The NetBackup master server cannot communicate with the virtual machine.  The host name of the virtual machine is not available.  The NetBackup job details log contains the following message:  Error bpbrm(pid=8072) Nameuse [0], VM [ <vm name="">]  not found on any node. Is either powered off or does not exist.  The virtual machine is either not running, or it is starting up. Make sure that the virtual machine is running and then rerun the backup.</vm>                                                                                                    |
| 156, snapshot error encountered                     | See "Snapshot error encountered (status code 156)" on page 126.                                                                                                    |

NetBackup status codes related to Hyper-V (continued) **Table 10-3** 

| NetBackup status code                                    | Explanation and recommended action                                                                                                    |
|----------------------------------------------------------|----------------------------------------------------------------------------------------------------|
| 185, tar did not find<br>all the files to be<br>restored | If you attempt to do a full restore of two VMs at the same time, note: If the two VMs share a virtual hard disk that contains a file that both restore jobs must restore, a race condition may result. The two jobs may simultaneously attempt to access the same file, but only one job gains access to the file. The other job is denied access, and that job may fail with status code 185.  After the first restore job successfully completes, retry the second job.                                                                                                    |
| 2817                                                     | The problem may be one of the following:                                                                                                    |
| Hyper-V policy restore error                             | In a full virtual machine restore, the <b>Overwrite virtual machine</b> option was not selected:  A virtual machine with the same GUID exists on the destination server. If a virtual machine with the same GUID exists on the destination server, you must select <b>Overwrite virtual machine</b> .                                                                                                    |
|                                                          | Note: In an SCVMM environment, the VM GUID is referred to as the VM ID.                                                                                                    |
|                                                          | <ul> <li>For individual file restore through a shared location on the destination virtual machine, one or more of the files is larger than 2 GB. Restore such files to a virtual machine that has a NetBackup client. (This issue does not apply to recovery of the full virtual machine.)</li> <li>In a restore of common files, the virtual machines that use the common files were in the Running or Paused state. The virtual machines that use the common files must be in the Off or Saved state. Otherwise, a virtual machine may have a lock on the common files.</li> <li>The virtual machine is highly available (HA). But the node that owns the virtual machine is not the restore server (the node that performs the restore).</li> <li>See "Problems with restore of the full virtual machine" on page 137.</li> <li>The virtual machine restore job fails but the virtual machine is nonetheless registered in the Hyper-V server.</li> <li>See "Problems with restore of the full virtual machine" on page 137.</li> <li>A redirected restore failed because the virtual machine had *.avhd or *.avhdx file(s) when it was backed up. The restore system is earlier than Windows Server 2008 R2. The tar log contains the following:</li> </ul> |
|                                                          | Redirected restore of VM having [.avhd] files is not supported on this platform. It is supported on [Windows server 2008 R2] onwards.                                                                                                    |
|                                                          | <ul> <li>A redirected restore failed because the virtual machine is configured in a volume GUID and<br/>its differencing disk is configured in another volume GUID.</li> <li>See "Restored virtual machine fails to start" on page 134.</li> </ul>                                                                                                    |

## Snapshot error encountered (status code 156)

The following table describes the Hyper-V issues that relate to NetBackup status code 156.

Table 10-4 Possible causes of status code 156

| Causes of status code 156                                                  | Description and recommended action                                                                                                    |
|----------------------------------------------------------------------------|----------------------------------------------------------------------------------------------------|
| The virtual machine name is incorrectly specified in the NetBackup policy. | A mismatch may exist between the virtual machine names that are specified on the policy <b>Clients</b> tab and the actual names on the Hyper-V server. Check the actual names as listed in the Hyper-V Manager on the Hyper-V server.                                                                                                    |
|                                                                            | The following are the recommended actions:                                                                                                    |
|                                                                            | <ul> <li>In the NetBackup policy, the virtual machines must be specified as fully qualified names.</li> <li>In the NetBackup policy, the virtual machine name may have been entered incorrectly.</li> <li>If you browsed for the virtual machines on the Clients tab and selected names from the list, the list may be out of date. (The list is derived from a cache file.) Refresh the list by clicking on the icon next to the Last Update field.</li> </ul> |
| Volumes on the virtual machine are almost full.                            | Volumes on the virtual machine do not have enough free space for the snapshot. Microsoft recommends that at least 10% of the virtual machine volume is available for the snapshot.  Recommended action: create more space on the volume.                                                                                                    |
| The Hyper-V integration component is absent.                               | The Hyper-V integration component is not properly installed in the virtual machine.  Recommended action:  See "The Hyper-V integration component is not installed" on page 130.                                                                                                    |

Possible causes of status code 156 (continued) Table 10-4

|                                                                 | Table 10-4 Tossible causes of status code 150 (continued)                                                                                                    |
|-----------------------------------------------------------------|----------------------------------------------------------------------------------------------------|
| Causes of status code 156                                       | Description and recommended action                                                                                                    |
| The VSS                                                         | The following application error event may be written to the virtual machine during backup:                                                                                                    |
| The VSS framework in the virtual machine does not work properly | Event Type: Error Event Source: VSS Event Category: None Event ID: 12302 Date: 1/8/2009 Time: 1:36:21 AM User: N/A Computer: ARTICTALEVM8  Description:  Volume Shadow Copy Service error: An internal inconsistency was detected in trying to contact shadow copy service writers. Please check to see that the Event Service and Volume Shadow Copy Service are operating properly. For more information, see Help and Support Center at http://go.microsoft.com/fwlink/events.asp. |
|                                                                 | Recommended action: Run the vssadmin list writer command.  If no writer is listed in the output and a similar error is logged, refer to the following to resolve this                                                                                                    |
|                                                                 | issue: http://support.microsoft.com/kb/940184                                                                                                    |
| A CSV timeout                                                   | The bpfis log contains the following:                                                                                                    |
| occurred                                                        | VssNode::prepareCsvsForBackup: CSV TimeOut expired, Not all required CSV available in required state.                                                                                                    |
|                                                                 | One or more or the required cluster shared volumes (CSV) cannot be prepared in the specified timeout period. A current backup that started from another node needs one or more of the same CSVs.                                                                                                    |
|                                                                 | Increase the <b>Cluster shared volumes timeout</b> period and rerun backup, or try the backup at another time.                                                                                                    |
|                                                                 | See "Cluster shared volumes timeout (Hyper-V)" on page 34.                                                                                                    |
|                                                                 |                                                                                                    |

Possible causes of status code 156 (continued) **Table 10-4** 

| st use CSV<br>d to the virtual |
|--------------------------------|
| p.                             |
| •                              |
|                                |
| ause the <b>Enable</b>         |
|                                |
| aus                            |

#### Backup job hangs for multiple virtual machines

If the policy specifies multiple virtual machines, and the storage unit "Maximum concurrent jobs" option is set to 2 or more, the backup may hang. If you have Symantec Endpoint Protection on your Hyper-V server, make sure that it is at version 11.0 Maintenance Release 4 (build 11.0.4000) or later. Backups of multiple virtual machines with multiple concurrent jobs may experience this backup problem with earlier versions of Symantec Endpoint Protection.

## Viewing or resizing Windows NTFS shadow storage

For the backups that are made with the **System** Provider Type (for a block-level copy-on-write snapshot), note: Windows shadow storage for a volume on a Hyper-V host must have enough space to hold all required snapshots. If too little space is available, the backup fails with status code 42, "network read failed." In that case, a larger shadow storage area is required. Refer to Microsoft documentation for recommendations on shadow storage size. For example, refer to the following:

http://technet.microsoft.com/en-us/library/cc728305.aspx

If additional space is not available for shadow storage, reschedule backups so they do not occur at the same time.

#### To view or resize Windows NTFS shadow storage

To list the current shadow storage settings, run the following on the virtual machine:

```
vssadmin list shadowstorage
```

2 To resize shadow storage, run the following:

```
vssadmin resize shadowstorage
```

Refer to your Microsoft Windows documentation for more details.

## The Hyper-V integration component is not installed

Make sure the proper version of the Hyper-V virtual machine integration component is installed on the virtual machine. Otherwise, the backup fails with status code 156.

For details on the proper versions, see "Hyper-V online backups require proper version of Hyper-V integration services in the VM" in the following Symantec document:

http://www.symantec.com/docs/TECH127089

#### LDM volumes and status code 1

If a virtual disk has been configured for Logical Disk Manager (LDM) volumes, and the NetBackup policy specifies the Enable file recovery from VM backup option, note: in certain cases a backup of the virtual machine may not complete. The NetBackup job may issue status 1, "the requested operation was partially successful." This error can occur if the controller type of the .vhd disk was SCSI when the disk was formatted but the controller type was later changed to IDE (or vice versa).

In this case, the NetBackup progress log may contain the following message:

```
ERR - Unable to retrieve volumes from virtual machine, error = 1
```

You must restore the controller type of the .vhd disk to the controller type originally assigned before the LDM volume was created. Then retry the backup.

## Hyper-V snapshots (avhd or avhdx files) and status code 1

If a snapshot of the virtual machine (avhd or avhdx file) is created while a NetBackup backup of the virtual machine is in progress, the backup may be only partially successful. A message similar to the following appears in the bpbkar log:

5:02:54Hyper-V snapshot.570 PM: [10948.8980] <2> tar base::V vTarMsgW: INF - VxMS Error message 1 = translate to virtual extent: ERROR Unable to locate MAP file = \\?\ GLOBALROOT\Device\HarddiskVolumeShadowCopy89\VM1\testvm2.veritas.com\TestVM1 diffVM1k 8275A265-BD90-4E61-94C8-C347B7228E95.avhd

Retry the backup.

Note that NetBackup does not create Hyper-V avhd or avhdx files. NetBackup creates its own snapshots when it backs up virtual machines.

#### Unable to log in to the NetBackup Administration Console

For a policy that automatically selects VMs in a Hyper-V cluster, the NetBackup master server should not reside on any Hyper-V nodes in the cluster. If the master server resides on one of the nodes, you cannot log in to the NetBackup Administration Console.

Use a master server that is not installed on a Hyper-V cluster node.

## When backing up the virtual machines that reside on the same CSV, Windows warning 1584 can be ignored

In a simultaneous backup of virtual machines that reside on the same Cluster Shared Volume (CSV), the following Windows warning event (1584) may be issued:

A backup application initiated a VSS snapshot on Cluster Shared Volume Volume1 (Cluster Disk 8) without properly preparing the volume for snapshot. This snapshot may be invalid and the backup may not be usable for restore operations. Please contact your backup application vendor to verify compatibility with Cluster Shared Volumes.

For this case, Microsoft has acknowledged that message 1584 is a false alarm. For NetBackup backups of the virtual machines that reside on the same CSV, this warning can be safely ignored.

## Problems with alternate client backup

Note the following potential problems:

- If the snapshot job fails, check the detailed error messages in the bpfis logs on the primary client and alternate client.
- If the bpfis log shows VSS errors, check the VxFI VSS provider logs for details: \Program Files\Common Files\Symantec Shared\VxFI\4\logs\

Note the following strings in the VxFI VSS provider logs:

- VSS E PROVIDER VETO
- VSS E NO SNAPSHOTS IMPORTED

This string indicates that the snapshot resources are not available. Check the Windows event logs and the VSS hardware provider logs.

The snapshot device that the VSS hardware provider creates is not visible to the primary client or alternate client. Check the Windows event logs and the VSS hardware provider logs. Use the vshadow command to rule out any configuration issues.

See "Verifying support for transportable snapshots by using the vshadow command" on page 132.

#### Verifying support for transportable snapshots by using the vshadow command

The vshadow command is a VSS test tool supplied with the Windows VSS SDK. The following procedure describes how to verify support for transportable snapshots.

Note: To use the following procedure, only vshadow.exe needs to be copied to the host. You do not have to install the VSS SDK.

#### To verify support for transportable snapshots

On the primary host, create a snapshot with the transportable option.

Snapshot information is maintained as part of a Backup Components Document (.xml file).

For example: If the virtual machine to be backed up resides on volumes M:\ and N:\, do the following:

Use the vshadow command to create a hardware snapshot (plex) for M:\ and for N:\ with the Hyper-V writer:

```
vshadow -p -ap -t=c:\bcd1.xml M:\ N:\
```

This command creates a bcd.xml file in the location that the -t option specifies.

The following is example output:

. . .

```
Select explicitly included components ...
 * Writer 'Microsoft Hyper-V VSS Writer':
   - Add component \276E8343-33A9-4122-88EA-51646ACB7F50
Creating shadow set \{c63b0a96-5952-4f48-a6d7-33162f1def74\} ...
- Adding volume \\?\Volume{1c5150b9-0249-11de-b47c-001aa03ba298}\ [M:\] to the
shadow set...
- Adding volume \?\Volume{1c5150b3-0249-11de-b47c-001aa03ba298}\ [N:\] to the
shadow set...
Shadow copy set successfully created.
```

The important lines in the output are shown in italics, for emphasis:

The \* Writer line should include Microsoft Hyper-V VSS Writer.

The Add component line should show the virtual machine GUID.

More information is available about the vshadow command:

http://msdn.microsoft.com/en-us/library/bb530725%28VS.85%29.aspx

2 Copy the generated bcd.xml file from the primary to the alternate client.

3 Import the snapshot to the alternate client.

#### For example:

```
vshadow -I=c:\bcd1.xml
```

where c:\bcd1.xml specifies the location of the bcd.xml file on the alternate client.

If these vshadow commands run successfully on the primary client and alternate client, the VSS snapshot provider supports transportable snapshots with the Hyper-V writer.

#### Restored virtual machine fails to start

The following issues may prevent a restored virtual machine from starting:

If you restore a virtual machine to a different Hyper-V server, and the original Hyper-V server and the target server do not have the same number of network adapters (NICs), note: You must configure the network adapter(s) for the restored virtual machine on the target server. Otherwise, the attempt to start the restored virtual machine fails and a message similar to the following appears:

```
Microsoft Synthetic Ethernet Port (Instance ID {C549AG45-5925-49C0-
ADD2-218E70A4A1EA}): Failed to power on with Error 'The system
cannot find the path specified.' (0x80070003). (Virtual machine
5412BD43-DC85-31CB-A688-1B29CE2C57C8)
```

- The restored virtual machine may fail to start if all of the following are true:
  - The virtual machine resided on a Hyper-V Server 2008 when the virtual machine was backed up.
  - At the time of backup, the virtual machine was not in the Off state.
  - The virtual machine is restored to a Hyper-V Server 2008 R2.

#### A Hyper-V message states

An error occurred while attempting to start the selected virtual machine(s). <virtual machine name> could not initialize. Saved state file version is incompatible.

In this case, you must delete the virtual machine's saved state file after the restore and then start the virtual machine. In the Hyper-V Manager interface, right-click on the restored virtual machine and select "Delete Saved State."

After a redirected restore of the virtual machine on Windows 2008 SP2 and Windows 2008 R2, the virtual machine unexpectedly enters the Saved state. It also fails to start. If the virtual machine was backed up in the Online state, the expected state after restore is Off. But due to a Hyper-V error, the virtual machine incorrectly enters the Saved state.

During the restore, the Hyper-V-VMMS writes the event ID 12340. The following is a sample message:

```
'Saved State' cannot read key '/configuration/ ba8735ef-e3a9-
4f1b-badd-dbf3a5909915 /VideoMonitor/State' from the repository.
Error: %%2147778581'(7864368). (Virtual machine ID
0AD7DFCC-BDC0-4218-B6DF-7A3BC0A734BF)
```

In the Hyper-V Manager, you must delete the virtual machine's saved state after the restore and then start the virtual machine.

 For the virtual machines that are configured in a volume GUID with a differencing disk in another volume GUID, redirected restores are not supported. Note that redirected restores are supported if the virtual machine's vhd or vhdx file is configured in a drive-letter volume rather than a volume GUID.

A virtual machine restore to an alternate location may fail in the following case:

- The virtual machine's vhd or vhdx file is in a GUID-based volume, and
- A differencing disk for the same vhd or vhdx is in another GUID-based volume.

In this case, the attempt to restore the virtual machine to an alternate location fails. The cause of the failure is in the Microsoft Hyper-V Writer. The vhd or vhdx files and other configuration files are restored to the correct location, but registration of the virtual machine fails. As a result, Hyper-V is unable to start the restored virtual machine. A Hyper-V writer event log similar to the following may appear:

```
Failed to update the path of the parent disk for virtual
hard disk 'E:\restore123\Volume{D2CC1448-BCFD-11CE-96DD-
001EC9EEF3B2}\test1\diff.vhd' for virtual machine 'test':
The system cannot find the path specified. (0x80070003).
The disk may not work properly. If you cannot start your virtual
machine, remove the disk and try again. (Virtual machine ID <id>)
```

After the restore, you must configure a new virtual machine and attach the restored vhd or vhdx files to the new virtual machine. The restored .xml file contains information on the original configuration of the virtual machine.

When a virtual machine is restored to a different Hyper-V server: The location of a virtual CD or DVD drive may prevent the virtual machine from restarting. The problem occurs in the following case:

- The original virtual machine had a CD ISO image that is attached to a virtual CD or DVD drive.
- On the Hyper-V server where the virtual machine was restored: The ISO image is not on the same path as on the original Hyper-V host during backup. For example: The virtual machine originally had E:\cd1.iso attached to its virtual DVD drive. But E:\cd1.iso does not exist on the target Hyper-V host, or it exists at a different location, such as F:\cd1.iso. In either case, the restored virtual machine does not turn on.

#### To solve the attached CD/DVD problem

- 1 In the Hyper-V Manager, click on the restored virtual machine.
- Click Settings.
- Under the appropriate IDE Controller, click **DVD drive**.
- In the **Media** pane, specify the correct location of the CD, or select None.

#### Problem with a restart of a restored virtual machine:

Why did the computer shut down unexpectedly?

An unexpected shutdown message is displayed when a restored Windows virtual machine is started.

When you start a restored virtual machine, the system may display the message "Why did the computer shut down unexpectedly?" It may prompt you to enter a problem ID. This message and prompt occur if the virtual machine was in the Running state when the backup was initiated.

When a Windows system starts up, a bit is set indicating that the system did not shut down gracefully. If the system is shut down gracefully, the bit is cleared. However, when an online backup of a running virtual machine is performed, the unexpected shutdown bit remains set in the backed-up image. When the restored virtual machine is started, the bit is detected and the unexpected shutdown message is displayed.

#### Problems with restore of individual files

When you restore individual files (not the entire virtual machine), the restore may fail in certain cases. The following table describes the problems and recommended actions for the restore of individual files.

**Table 10-5** Problems with restore of individual files

| Cause of the problem                                                                                                    | Description and recommended action                                                                                                    |  |  |
|----------------------------------------------------------------------------------------------------|----------------------------------------------------------------------------------------------------|--|--|
| Files are selected from multiple drives (volumes) on the virtual machine.                                                             | For example: The original virtual machine had two drives (C:\ and D:\), and files from each drive are selected in the same restore operation. Messages similar to the following appear in the job progress log:                                                                                                    |  |  |
|                                                                                                    | 13:26:05 (86.001) (86.001) INF - Skipping to next file header 13:26:05 (86.001) (86.001) INF - TAR EXITING WITH STATUS = 0 13:26:05 (86.001) (86.001) INF - TAR RESTORED 11368 OF 11463 FILES SUCCESSFULLY 13:26:05 (86.001) (86.001) INF - TAR KEPT 0 EXISTING FILES 13:26:05 (86.001) (86.001) INF - TAR PARTIALLY RESTORED 0 FILES                                                                                 |  |  |
|                                                                                                    | 13:26:15 (86.001) Status of restore from image created 7/21/2008 2:55:05 PM = the requested operation was partially successful Select files from a single drive at a time. Selecting files from multiple drives is not supported.                                                                                                    |  |  |
| You have attempted to restore the files into a mapped drive on the virtual machine. The restore fails with NetBackup status code 185. | Restore the files by means of a shared location on the virtual machine (with a UNC path) rather than by means of a mapped drive.  See "Restoring individual files to a shared location on the virtual machine" on page 105.                                                                                                    |  |  |
| The snapshot contains invalid inodes.                                                                                                 | Windows Hyper-V provides no mechanism for quiescing file system activity on Linux virtual machines. As a result, invalid inodes may be present in the snapshot. A backup that was made with the <b>Enable file recovery from VM backup</b> option may have file-mapping failures if the virtual machine experiences heavy I/O. The failures are reported in the <b>NetBackup Administration Console</b> in this form: |  |  |
|                                                                                                    | ERR - Unable to read metadata for index: 379023, VFM error = 6.                                                                                                    |  |  |
|                                                                                                    | Note that the backup succeeds, but any files with metadata errors cannot be restored individually.                                                                                                    |  |  |
|                                                                                                    | For the backups that enable individual restore of all files, schedule the backup when the I/O activity is lower. If metadata errors persist, shut down the virtual machine during the backup.                                                                                                    |  |  |

## Problems with restore of the full virtual machine

Restores of a full virtual machine may fail in the following cases:

- The Overwrite virtual machine option was not selected and vhd or vhdx file(s) for the virtual machine still exist on the destination. In that case, the vhd or vhdx file(s) from the backup are not restored. You must select **Overwrite virtual** machine for the restore, or remove the current virtual machine and vhd or vhdx files from the destination server before you start the restore. If you remove the virtual machine but leave one or more vhd or vhdx files at the destination, the vhd or vhdx files from the backup are not restored.
- The virtual machine restore job fails but the virtual machine is nonetheless registered in the Hyper-V server. The Hyper-V-VMMS writes the following warnings in the events log:

Event ID: 10127, sample event log message:

Unable to repair the network configuration for virtual machine'Virtual Machine Display Name'. The virtual machine may not have the same network connectivity as it did when the backup was taken. Inspect the network settings and modify them as necessary. (Virtual machine ID 0AD8DFCC-BDC0-4818-B6DF-7A1BA0A735BF)

#### Event ID: 10104, sample event log message:

One or more errors occurred while restoring the virtual machine from backup. The virtual machine might not have registered or it might not start. (Virtual machine ID "OAD8DFCC-BDC0-4718-B6DF-7A3BA2A735BF ")

> The Hyper-V writer encountered a Network configuration error. The restored virtual machine can be started after you change the Network Adaptor configuration in the virtual machine settings.

 The virtual machine is highly available (HA), but the node that owns the virtual machine is not the restore server. (It is not the node that performs the restore.) The tar log contains a message similar to the following:

VssNode::doRestore: Current owner of VM .[<VM name> {<VM guid>}] is [<current owner>] not this [<restore server>], To perform this restore either move VM to this host [<restore server>] or Delete VM from Cluster, or perform redirected restore at current owner.

#### Note the following explanations:

- For a restore to the original location: When the backup took place, the virtual machine was not HA, but now the virtual machine is HA. However, the node that owns the virtual machine is not the node from which the virtual machine was backed up.
- For a redirected restore: The virtual machine is HA but the node that owns the virtual machine is not the restore server (the node that performs the restore).

See the recommended actions in the tar log message.

 A redirected restore of a volume-GUID-based virtual machine fails if the virtual machine was backed up from a previous redirected restore.

Note: In a redirected restore, the virtual machine is restored to a different location on the original Hyper-V server or to a different Hyper-V server. It is not restored to its original location on the original server.

A virtual machine may be configured on a Windows volume GUID. The following is an example of a Windows volume GUID:

```
\\?\Volume{1a2b74b1-1b2a-11df-8c23-0023acfc9192}\
```

If you perform a redirected restore of a volume-GUID-based virtual machine and you back up the restored virtual machine, note: An attempt to do a redirected restore from the backup may fail. For example, consider a virtual machine that is configured on the following volume GUID:

```
\label{local-sc23-0023acfc9192} \
```

The virtual machine is then restored to a different volume GUID, such as:

```
\\?\Volume{2a3b70a1-3b1a-11df-8c23-0023acfc9192}\
```

If the restored virtual machine is backed up and you do a redirected restore from the backup, the restore may fail.

To avoid this problem in a redirected restore, restore the virtual machine to a subdirectory of the volume GUID, such as to the following:

 NetBackup cannot perform a redirected restore of a virtual machine to a Hyper-V 2008 R2 server if the virtual machine contains a compressed vhd or vhdx file. The NetBackup job Detailed Status tab contains a message similar to the following:

```
12/11/2009 17:35:58 - started process bpdm (pid=2912)
the restore failed to recover the requested files (5)
12/11/2009 17:47:06 - Error bpbrm (pid=1348) client restore EXIT STATUS 185: tar
did not find all the files to be restored
```

A message similar to the following appears in the eventywr.msc file:

```
Failed to update the configuration with the new location of virtual hard disk
'F:\REDIR VM\f\ADD VHD\IDE 1 DISK.vhd' for virtual machine
```

```
'<virtual machine name>': The requested operation could not be
completed due to a virtual disk system limitation. Virtual disks are only
supported on NTFS volumes and must be both uncompressed and unencrypted.
(0xC03A001A). Remove the disk from the virtual machine and then attach the disk
from the new location. (Virtual machine ID <virtual machine ID.)
```

This issue is due to a Microsoft limitation. See the following Microsoft link for more information:

http://technet.microsoft.com/en-us/library/dd440865.aspx

## Linux VMs and persistent device naming

For Linux VMs without persistent device naming, multiple disk controllers (such as IDE, SCSI, and SATA) may complicate the recovery of individual files. This issue occurs because non-persistent device naming, such as /dev/sda and /dev/sdb, may cause unexpected mount point changes after a restart. If the VM has a SCSI disk and SATA disk, the Backup, Archive, and Restore interface may show incorrect mount points for the VM's files. For example, the files originally under /vol a might appear under /vol b when you browse to restore them. The restore is successful, but the restored files may not be in their original directories.

As a workaround, search for the files on the restored VM and move them to the proper locations.

To prevent this issue on Linux VMs with multiple disk controllers, Symantec recommends a persistent device-naming method for mounting the file systems. When persistent naming is in place, device mounting is consistent and this issue does not occur when you restore files from future backups.

For persistent device naming, you can mount devices by UUIDs. The following is an example of the /etc/fstab file that contains the devices that are mounted by **UUIDs**:

```
UUID=93a21fe4-4c55-4e5a-8124-1e2e1460fece /boot ext4 defaults 1 2
UUID=55a24fe3-4c55-4e6a-8124-1e2e1460fadf /vola ext3 defaults 0 0
```

To find the device UUIDs, you can use either of the following commands:

blkid

ls -l /dev/disk/by-uuid/

Note: NetBackup also supports the by-LABEL method for persistent device naming.

Appendix

# Hyper-V online and offline backups

This appendix includes the following topics:

- About Hyper-V online and offline backups
- Conditions that determine online vs. offline backup
- Additional notes on offline backups

## About Hyper-V online and offline backups

Offline

A Hyper-V virtual machine can be in any of the following states: Running, Saved, Paused, or Off.

In addition, Microsoft provides the following two types of Hyper-V virtual machine backups:

Online Specifies that a virtual machine that is in the Running state is briefly quiesced for the backup. User access during the backup continues without interruption.

Specifies that a virtual machine that is in the Running or Paused state is rendered temporarily inactive. It is returned to its original state before the backup completes. User access during the backup is interrupted.

**Note:** Type of backup (online or offline) is a Microsoft designation and is not configured in NetBackup.

The following table shows the possible combinations of virtual machine state and the type of backup.

| State at the time of backup | Type of backup | State after restore |
|-----------------------------|----------------|---------------------|
| Running                     | Online         | Off                 |
| Running                     | Offline        | Saved               |
| Saved                       | Offline        | Saved               |
| Paused                      | Offline        | Saved               |
| Off                         | Offline        | Off                 |

Table A-1 State of virtual machine before and after restore

## Conditions that determine online vs. offline backup

A Hyper-V online backup can be performed with no downtime on a running virtual machine when all of the following conditions are met:

- The Hyper-V integration services are installed and the VSS integration service is enabled.
- All virtual machine disks are configured within the guest operating system as NTFS-formatted basic disks. If the virtual machine uses dynamic disks or the FAT or FAT32 file system, an online backup cannot be performed. Note that "dynamic" disks are not a type of virtual hard disk (vhd or vhdx format). Dynamic disks and basic disks are disk types defined by Microsoft for certain Windows operating systems.
- Each virtual machine volume must specify itself as the storage location for its shadow copies. For example, the shadow copy storage for C:\ must be configured on the C:\ volume. The shadow copy storage for D:\ must be on D:\, and so forth.

If these conditions are not met, the backup is performed offline. An offline backup results in some downtime on the virtual machine. If the virtual machine is in the Running or Paused state, it is put in a Saved state as part of the offline backup. After the backup is completed, the virtual machine is returned to its original state.

## Additional notes on offline backups

When an offline backup is performed on a virtual machine that is currently in the Running state, note: the virtual machine briefly enters the Saved state during the backup and then returns to its original state.

For a virtual machine in the Running state at the start of the backup, the type of backup is offline in the following circumstances:

- The VSS integration component of Hyper-V is not running in the virtual machine. The VSS integration component is part of the Hyper-V integration services that are installed in the virtual machine.
- The virtual machine is running an operating system that does not support Windows Volume Shadow Copy Service (VSS).
- The storage configuration of the virtual machine is not compliant. Any of the following can result in a non-compliant storage configuration:
  - The virtual machine has one or more disks that are configured as dynamic disks in the operating system. Note that dynamic disks are not a type of virtual hard disk. Dynamic disks and basic disks are disk types defined by Microsoft for certain Windows operating systems.
  - The virtual machine has the volumes that do not support Volume Shadow Copy Service (VSS).
    - If the virtual machine has a non-NTFS formatted volume (such as FAT or FAT32), the virtual machine enters the Saved state during the backup.

Appendix B

## Hyper-V pass-through disks

This appendix includes the following topics:

- About Hyper-V pass-through disks with NetBackup
- Configurations for backing up pass-through disks
- Requirements for backing up Hyper-V pass-through disks
- Restrictions for Hyper-V pass-through disks
- Configuring a local snapshot backup of Hyper-V pass-through disks
- About alternate client backup of pass-through disks
- Configuring an alternate client backup of Hyper-V pass-through disks
- Important note on VSS and disk arrays

## About Hyper-V pass-through disks with NetBackup

This topic describes how to use NetBackup to back up Hyper-V pass-through disks. Hyper-V pass-through configuration allows a virtual machine to directly access physical disks. With pass-through access, a virtual machine can use large storage devices such as disk arrays. Access to a pass-through disk is faster than to a fully virtualized disk (vhd or vhdx file). A pass-through disk can be locally attached to the Hyper-V server or configured on a Fibre Channel SAN.

For assistance in setting up pass-through devices, refer to your Microsoft documentation.

The devices that NetBackup supports for pass-through are the same as for a physical (non-hypervisor) environment: the device vendor however must support the device in a virtual environment.

Note: The NetBackup for Hyper-V feature and Hyper-V snapshot method (as described in other chapters of this quide) do not back up pass-through disks.

# Configurations for backing up pass-through disks

You can use either of the following NetBackup configurations to back up Hyper-V pass-through disks:

- Without Snapshot Client. Install a NetBackup client on the virtual machine. You can configure NetBackup to back up virtual machine data as if the client was installed on a physical host. Note that without Snapshot Client software on the virtual machine, the features of Snapshot Client are not available.
- With Snapshot Client (explained in this appendix). Install a NetBackup client on the virtual machine, as well as a license for Snapshot Client. Configure either a local snapshot backup or an alternate client backup.

To use a VSS hardware provider for the disk array, the off-host alternate client method is required.

## Requirements for backing up Hyper-V pass-through disks

Note the following requirements:

- Consult your Microsoft documentation for pass-through configuration requirements.
- Consult your VSS provider documentation for snapshot preconfiguration requirements. For example, the disk array clones or mirrors must be synchronized with the disk array source device before the backup is started.
- NetBackup may require certain OS and array configuration, depending on the guest OS and the array. For details, see the disk arrays chapter of the NetBackup Snapshot Client Administrator's Guide.
- For backups using a VSS provider type of Hardware, pass-through disks should be added as SCSI disks.
- NetBackup client software must be installed on the virtual machine.
- To use Snapshot Client for local snapshot or alternate client backup, Snapshot Client must be licensed on the virtual machine.

- For alternate client backup, the virtual machine and alternate client must be running the same operating system, volume manager, and file system. For each of these I/O system components, the alternate client must be at the same level as the primary client, or higher level.
  - For complete requirements on alternate client backup, refer to the Policy configuration chapter of the NetBackup Snapshot Client Administrator's Guide.

Note: The requirements for the NetBackup for Hyper-V feature do not apply to backups of the disk arrays that are configured as pass-through disks. The NetBackup for Hyper-V feature (using the Hyper-V snapshot method as described in other parts of this guide) does not back up pass-through disks.

# Restrictions for Hyper-V pass-through disks

Note the following:

- For pass-through disks, Instant Recovery point-in-time rollback is not supported for the backups that were made with a VSS hardware provider. Note that point-in-time rollback is supported with a VSS provider type of System. You can use VSS Provider Type of System for a local snapshot backup, but not for alternate client backup. Note also that copy back restore from an Instant Recovery backup is supported with both provider types of System and Hardware.
- A pass-through disk must not be assigned by means of an IDE controller. If an IDE controller is used to assign a pass-through disk, NetBackup cannot create a snapshot of the disk using a hardware provider type.

# Configuring a local snapshot backup of Hyper-V pass-through disks

To create a policy for local snapshot backup of a pass-through disk

- 1 Start the NetBackup Administration Console.
- 2 Click on **Policies** and create a new policy.
- On the policy **Attributes** tab, select the **MS-Windows** policy type or FlashBackup-Windows policy type.
- 4 Click Perform snapshot backups.
- 5 Optional: click Retain snapshots for instant Recovery.
- Click **Options**.

7 Select the **VSS** snapshot method.

The **Hyper-V** method does not apply.

The array may require additional OS and NetBackup configuration as described in the disk arrays topic of the NetBackup Snapshot Client Administrator's Guide.

Specify snapshot options for VSS.

Select the following:

■ Provider Type: You can select 1-system or 2-software. 3-hardware is not supported for local backup.

See "Provider Type configuration parameter" on page 35. See "Restrictions for Hyper-V pass-through disks" on page 146.

Snapshot Attribute: The selection depends on your VSS hardware provider. Supported snapshot methods and hardware types are described in the following document:

NetBackup 7 Snapshot Client Compatibility

Maximum snapshots (Instant Recovery only): This option sets the maximum number of Instant Recovery snapshots to be retained at one time.

For more information on this option, refer to the topic on the Maximum Snapshots parameter in the NetBackup Snapshot Client Administrator's guide.

- 9 In the policy **Clients** tab, select the virtual machine that has a pass-through disk configured.
- 10 In the policy's **Backup Selections** tab, specify the pass-through disk that you want to back up. Or specify the files or volumes that reside on the pass-through disk.

# About alternate client backup of pass-through disks

Alternate client backup of pass-through disks consists of the following:

- The disk array contains the data to be backed up. Another host containing NetBackup client software and Snapshot Client software must have access to the disk array. That host is the alternate client. (In this configuration, the virtual machine is called the primary client.)
- A snapshot of the data is created on the disk array and is mounted on the alternate client. The alternate client creates a backup image from the snapshot, using original path names, and streams the image to the NetBackup media server.

The alternate client handles the backup I/O processing; the backup has little or no effect on the virtual machine. The media server reads the snapshot data from the alternate client and writes the data to storage.

# Configuring an alternate client backup of Hyper-V pass-through disks

To create a policy for alternate client backup of a pass-through disk

- Start the NetBackup Administration Console.
- 2 Click on **Policies** and create a new policy.
- On the policy Attributes tab, select the MS-Windows policy type or the FlashBackup-Windows policy type.
- 4 Click Perform snapshot backups.
- 5 Optional: click Retain snapshot for Instant Recovery or SLP management.
- Click Perform off-host backup.
- 7 In the Use field pull-down list, select Alternate Client.
- 8 For **Machine**, enter the name of the host that is configured as an off-host backup computer (the alternate client).

The following shows the **Snapshot Client** panel of the policy **Attributes** tab.

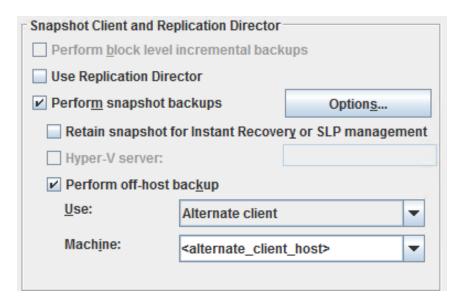

### 9 Click Options.

The **Snapshot Options** dialog box appears.

10 Select the **VSS** snapshot method.

The **Hyper-V** method does not apply to alternate client backup and is not available in the list.

The array may require additional OS and NetBackup configuration as described in the disk arrays chapter of the NetBackup Snapshot Client Administrator's Guide.

11 Specify snapshot options for VSS.

Select the following:

Provider Type: For disk arrays, select 3-hardware as the provider type. Depending on your array and on the snapshot attribute you select, certain preconfiguration of the array may be required. In the NetBackup Snapshot Client guide, see the chapter on snapshot methods for disk arrays, for the appropriate topic for your disk array and the VSS method.

For pass-through disks, note: Instant Recovery point-in-time rollback is not supported for the backups that were made with a hardware provider (VSS provider type of **3-hardware**). Copy back restore is supported.

See "Provider Type configuration parameter" on page 35.

See "Restrictions for Hyper-V pass-through disks" on page 146.

See "Important note on VSS and disk arrays" on page 150.

- Snapshot Attribute: Select 1-differential (for a copy-on-write type of snapshot) or 2-plex (for a clone type or mirror type of snapshot). The choice depends on the hardware provider that is used with the disk array.
- Maximum snapshots (Instant Recovery only): This option sets the maximum number of Instant Recovery snapshots to be retained at one time.

For more information on this option, refer to the topic on the Maximum Snapshots parameter in the NetBackup Snapshot Client Administrator's guide.

- 12 On the Clients tab, specify the virtual machine that has a pass-through disk configured.
- 13 On the Backup Selections tab, specify the pass-through disk that you want to back up, or the files or volumes that reside on the pass-through disk.

# Important note on VSS and disk arrays

To back up a Windows client with the VSS method, please note the following about snapshot parameter values:

- For Provider Type of 3-hardware and Snapshot Attribute of 2-plex, you must configure an appropriate number of clones or mirrors in the disk array.
- You must also synchronize the clones or mirrors with the disk array source device before starting the backup. If the clones or mirrors are not synchronized before the backup begins, VSS cannot select a clone or mirror on which to create the snapshot. As a result, the backup fails.

Appendix

# NetBackup commands to back up and restore Hyper-V virtual machines

This appendix includes the following topics:

- Using NetBackup commands to create a Hyper-V policy
- Using NetBackup commands to create a Hyper-V Intelligent Policy
- bpplinfo options for Hyper-V policies
- bpplinclude options for modifying query rules in Hyper-V policies
- Examples of nbrestorevm for restoring VMs to Hyper-V
- The nbrestorevm -R rename file for Hyper-V
- Notes on troubleshooting the nbrestorevm command for Hyper-V
- Logs for troubleshooting the nbrestorevm command

# Using NetBackup commands to create a Hyper-V policy

This topic describes how to use NetBackup commands to create a policy that backs up virtual machines through manual selection. For a policy that automatically selects virtual machines through a query rule, see the following:

See "Using NetBackup commands to create a Hyper-V Intelligent Policy" on page 153.

The following topic contains examples of the nbrestorevm command to restore Hyper-V virtual machines:

See "Examples of nbrestorevm for restoring VMs to Hyper-V" on page 161.

The NetBackup commands for policy creation are in the following directory:

### Windows:

install path\Veritas\NetBackup\bin\admincmd

### UNIX or Linux:

usr/openv/netbackup/bin/admincmd

Run these commands on the NetBackup master server.

Note: To run virtual machine backups, a NetBackup client must be installed on the Hyper-V server.

### To use NetBackup commands to create a Hyper-V policy

Create a policy.

```
bppolicynew policyName
```

### For example:

bppolicynew HVpolicy1

2 Set the policy attributes.

To accept the default attributes, enter the following:

```
bpplinfo policyName -set -pt Hyper-V -use virtual machine 2
-hyperv server "hyper-v server" -fi 1 -snapshot method Hyper-V v2
```

### To specify additional options, enter the following:

```
bpplinfo policyName -set -pt Hyper-V -use virtual machine 2
-hyperv server "Hyper-V server" -fi 1 -snapshot method Hyper-V v2
-offhost backup value -use alt client value -alt client name
"client name" -discovery lifetime value in seconds
-snapshot method args keyword=value, keyword=value,...
```

If you include the -snapshot method args option, it must be specified with all parameters. Otherwise, the snapshot job fails. -snapshot method args is a comma-delimited list of keywords that define the Hyper-V snapshot and policy. The keywords and values for -snapshot method args are described in a separate topic:

See "bpplinfo options for Hyper-V policies" on page 157.

### 3 Create a policy schedule.

bpplsched policyName -add sched label -st sched type

For the -st option, the available schedule types are FULL (full), INCR (differential incremental), or CINC (cumulative incremental).

### For example:

bpplsched policy1 -add Full -st FULL

### Select the virtual machines to back up.

bpplclients policyName -add VM to back up

On this command, specify one virtual machine at a time. Specify the virtual machine's display name, host name, or GUID. You can use the Hyper-V management console to obtain the display name or GUID.

### For example:

bpplclients policy1 -add prodvm1.acme.com

In this example, prodvm1.acme.com is the virtual machine to back up, including all of its local drives. Note: The backup selection is automatically set to ALL LOCAL DRIVES, which is the only option that is available for the Hyper-V policy type.

### Validate the policy.

```
bpclient -policy policyName -validate -fi
```

If the policy successfully validates, no output appears. Otherwise, the following error occurs:

```
Error code 48: client hostname could not be found
```

Use the bpbackup command to start the backup.

For details on bpbackup, see the NetBackup Commands Reference Guide.

# Using NetBackup commands to create a Hyper-V **Intelligent Policy**

This topic describes how to use NetBackup commands to create a policy to back up virtual machines automatically through a guery rule.

The NetBackup commands for policy creation are in the following directory:

### Windows:

install path\Veritas\NetBackup\bin\admincmd

### UNIX or Linux:

usr/openv/netbackup/bin/admincmd

Run these commands on the NetBackup master server.

Note: To run virtual machine backups, a NetBackup client must be installed on the Hyper-V server, and on the SCVMM server (if any).

### To use NetBackup commands to create a Hyper-V policy for auto selection of VMs

Create a policy.

```
bppolicynew policy name
```

### For example:

```
bppolicynew p1 auto select VMs
```

Set the policy attributes.

```
bpplinfo policy name -set -pt Hyper-V -use virtual machine 2
-hyperv server "Hyper-V server" -fi 1 -application discovery 1
-snapshot method Hyper-V v2 -snapshot method args
Virtual machine backup=value, nameuse=value, allow offline backup=
value,csv timeout=0,prov type=0,snap attr=0
```

Note that -snapshot method args is a comma-delimited list of keywords that define the Hyper-V snapshot and policy. The keywords are described in a separate topic:

See "bpplinfo options for Hyper-V policies" on page 157.

### For example:

```
bpplinfo pl auto select VMs -set -pt Hyper-V -use virtual machine 2
-hyperv server hyperv server 3 -fi 1 -application discovery 1
-snapshot method Hyper-V v2 -snapshot method args
Virtual machine backup=1, nameuse=1, allow offline backup=1,
csv timeout=0,prov type=0,snap attr=0
```

This example allows offline backup of the virtual machines if an online backup cannot be performed. The following are some of the options used in the example:

■ Virtual machine backup=1 The full virtual machine can be recovered from the backup, but not individual files.

Note that Virtual machine backup=2 enables individual file recovery.

nameuse=1

When browsing to restore from the backup, you must use the VM's display name to identify the backup image. Other options are available: nameuse=0 uses the VM host name to identify the backup image. nameuse=2 uses the VM GUID to identify the backup image.

- allow offline backup=1 Allows the offline backup of any non-VSS virtual machine.
- 3 Create a policy schedule.

```
bpplsched policy name -add sched label -st sched type
```

For the -st option, the available schedule types are FULL (full), INCR (differential incremental), or CINC (cumulative incremental). For example:

```
bpplsched p1 auto select VMs -add Full -st FULL
```

- 4 Specify the host that is to perform virtual machine discovery.
  - To specify a Hyper-V server:

```
bpplclients policy name -add Hyper-V server
Hyper-V server hardware type Hyper-V server OS
```

To specify a Hyper-V cluster:

```
bpplclients policy name -add Hyper-V cluster
```

Note: To allow the policy to search all nodes of the cluster, you must set the NetBackup Legacy Network Service logon to the domain user account.

See "Changing the NetBackup Legacy Network Service logon (vnetd.exe) to the domain user account" on page 22.

 To specify a System Center Virtual Machine Manager (SCVMM) that manages Hyper-V servers or clusters:

```
bpplclients policy name -add SCVMM server
SCVMM server hardware type SCVMM server OS
```

For example, to specify a Hyper-V server:

```
bpplclients p1 auto select VMs -add hvserver3 Windows-x64 Windows
```

To find the hardware type and operating system for your server, run the following on the NetBackup master server:

```
bpplclients
```

For further information, see the examples under bpplclients in the NetBackup Commands Reference Guide.

**5** Create a guery rule to select virtual machines automatically.

```
bpplinclude policy name -add
"hyperv:/;server type=value?filter=query rule"
```

The possible values for server type=value are the following (these values are not case-sensitive):

■ Hyperv

NetBackup discovers the VMs by communicating with the Hyper-V server or cluster. The Hyper-V server or Hyper-V cluster must contain the NetBackup client software.

Scvmm

NetBackup discovers the VMs by communicating with the SCVMM server. The SCVMM server (as well as each of the Hyper-V hosts) must contain the NetBackup client software.

### For example:

```
bpplinclude p2 auto select VMs -add
"hyperv:/;server type=Scvmm?filter=Displayname Contains
'Production'"
```

### In this example, the guery rule

```
"hyperv:/;server type=Scvmm?filter=Displayname Contains
'Production'" selects the virtual machines that an SCVMM server manages.
```

It selects the virtual machines with the display names that contain the word Production. Contains means that other characters can also appear in the display names.

For the filter options that you can use in a Hyper-V guery rule, refer to the **Field** keywords in the following:

See "Query Builder field reference" on page 64.

### Validate the policy.

```
bpclient -policy policy name -validate -fi
```

If the policy successfully validates, no output appears. Otherwise, the following error occurs:

```
Error code 48 : client hostname could not be found
```

7 Use the bpbackup command to start the backup.

For details on bpbackup, see the NetBackup Commands Reference Guide.

For a policy that lets you select virtual machines manually:

See "Using NetBackup commands to create a Hyper-V policy" on page 151.

### To test the bpplinclude query rule (filter=query rule) before you run the backup

### Run the following:

### Windows:

```
install path\NetBackup\bin nbdiscover -noxmloutput -policy
policy name -noreason
```

### UNIX. Linux:

```
/usr/openv/netbackup/bin nbdiscover -noxmloutput -policy
policy name -noreason
```

A plus sign (+) appears before the virtual machines that the query rule selects for the backup: those virtual machines are included in the backup when the policy runs.

The virtual machines to be excluded from the backup appear with a minus sign **(-)**.

The -noreason option omits explanations as to why the guery excluded a virtual machine or why the query failed. For explanations, omit -noreason.

For more details on most of the command options, see the man page or the NetBackup Commands Reference Guide.

# bpplinfo options for Hyper-V policies

Table C-1 describes the options that are available on the NetBackup bpplinfo command.

bpplinfo options for Hyper-V Table C-1

| Option                 | Values                                                                             | Required?                                                                | Navigation in policy editor of<br>NetBackup Administration<br>Console             |
|------------------------|------------------------------------------------------------------------------------|--------------------------------------------------------------------------|-----------------------------------------------------------------------------------|
| -use_virtual_machine   | 2                                                                                  | Y                                                                        |                                                                                   |
| -hyperv_server         | name of Hyper-V server                                                             | Y                                                                        | Clients tab > Hyper-V server                                                      |
| -application_discovery | 0 disabled, 1 enabled                                                              | N (only for<br>automatic<br>selection of VMs<br>through a query<br>rule) | Clients tab > Select<br>automatically through Hyper-V<br>Intelligent Policy query |
| -snapshot_method       | Hyper-V_v2                                                                         | Υ                                                                        |                                                                                   |
| -offhost_backup        | No off-host backup (default)     Use off-host backup method (for alternate client) | N                                                                        | Attributes tab > Perform off-host backup                                          |
| -use_alt_client        | No alternate client     Use an alternate client                                    | Y (with offhost_backup option)                                           | Attributes tab > Perform off-host backup > Use                                    |
| alt_client_name        | name of alternate client                                                           | Y (with use_alt_client)                                                  | Attributes tab > Perform off-host backup > Machine                                |
| snapshot_method_args   | keyword=value,keyword=value, Table C-2                                             | N                                                                        |                                                                                   |

Table C-2 describes the keywords for -snapshot\_method\_args.

Keywords and values for snapshot\_method\_args Table C-2

| Keyword          | Values                                         | Navigation in policy editor of NetBackup<br>Administration Console |  |
|------------------|------------------------------------------------|--------------------------------------------------------------------|--|
| Virtual_machine_ | 1 disable file-level recovery                  | Hyper-V tab > Enable file                                          |  |
| backup=          | 2 enable file-level recovery                   | recovery from VM backup                                            |  |
| nameuse=         | 0 Use VM host name to identify backup image    | Hyper-V tab > Primary VM identifier                                |  |
|                  | 1 Use VM display name to identify backup image |                                                                    |  |
|                  | 2 Use VM GUID to identify backup image         |                                                                    |  |

Table C-2 Keywords and values for snapshot\_method\_args (continued)

| Keyword        | Values                                                                                                    | Navigation in policy editor of NetBackup Administration Console |
|----------------|----------------------------------------------------------------------------------------------------|-----------------------------------------------------------------|
| allow_offline_ | 0 Do not allow offline backup of non-VSS virtual machines                                                                                                    | Hyper-V tab > Enable offline                                    |
| backup=        | 1 Allow offline backup of non-VSS virtual machines                                                                                                    | backup of non-VSS VMs                                           |
| csv_timeout=   | Determines how many minutes the backup job waits, in case another node in the cluster backs up the same shared volume at the same time.                                                                                                    | Hyper-V tab > Cluster shared volumes timeout                    |
|                | The default is 180 (wait for 3 hours). A wait of 3 hours is recommended if you have multiple virtual machines on one CSV. The Windows 2008 R2 cluster node owns the CSV for the entire duration of the backup.                                  |                                                                 |
|                | If you do not want NetBackup to wait for another backup to release the shared volume, set the value to 0. If at the same time another node in the cluster backs up a shared volume that this backup requires, the backup fails with status 156. |                                                                 |
|                | <b>Note:</b> On Windows server 2012, cluster nodes can back up the same CSV simultaneously. As a result, NetBackup does not use this option if the cluster is on Windows 2012.                                                                  |                                                                 |
| prov_type=     | 0 Automatic selection of provider. Allows VSS to use the best possible provider for the snapshot.                                                                                                    | Hyper-V tab > Advanced > Provider Type                          |
|                | 1 Use system provider                                                                                                    |                                                                 |
|                | 2 Use software provider                                                                                                    |                                                                 |
|                | 3 Use hardware array provider                                                                                                    |                                                                 |
| snap_attr=     | 0 (default)                                                                                                    | Hyper-V tab > Advanced >                                        |
|                | 1 Differential. Use copy-on-write snapshot method.                                                                                                    | Snapshot Attribute                                              |
|                | 2 Plex. Use clone or mirror snapshot method.                                                                                                    |                                                                 |

# bpplinclude options for modifying query rules in **Hyper-V policies**

The bpplinclude command has options for modifying the query rules in an existing policy.

bpplinclude options for modifying query rules Table C-3

| Option                   | Description                                                                                                    |  |
|--------------------------|----------------------------------------------------------------------------------------------------|--|
| -addtoquery query_string | Adds the specified query string to the end of the policy query rules, or creates a query if none exists.                                     |  |
|                          | Quotes (") must be escaped (\).                                                                                                    |  |
|                          | Examples:                                                                                                    |  |
|                          | To add vm17 to the list of values in the query rules of policy1:                                                                             |  |
|                          | bpplinclude policy1 -addtoquery ,\"vm17\"                                                                                                    |  |
|                          | To create a query in a policy that does not have a query:                                                                                    |  |
|                          | <pre>bpplinclude policy1 -addtoquery hyperv:/?filter=Displayname AnyOf \"grayfox7\",\"grayfox9\"</pre>                                       |  |
|                          | Note: Each quote (") is escaped with a backslash (\).                                                                                        |  |
| -addtoquery -f file_name | Adds the entries to the query rules from the specified file, or creates a query if n exists.                                                 |  |
|                          | In the file, quotes (") do not need to be escaped.                                                                                           |  |
|                          | Example:                                                                                                    |  |
|                          | To create a query in a policy that does not have a query:                                                                                    |  |
|                          | bpplinclude policy1 -addtoquery -f qfile1                                                                                                    |  |
|                          | where the contents of qfile1 are:                                                                                                    |  |
|                          | hyperv:/?filter=Displayname Contains "VM" AND HypervServer Contains "ROS"                                                                    |  |
|                          | Note: The values "VM" and "ROS" are not escaped.                                                                                             |  |
|                          | <b>Note:</b> You can place entries on multiple lines in the file. All entries are added to the end of the query (if a query already exists). |  |

Table C-3 bpplinclude options for modifying query rules (continued)

| Option                        | Description                                                                                                    |
|-------------------------------|----------------------------------------------------------------------------------------------------|
| -deletefromquery query_string | Deletes the specified query string from the policy query rules.                                                                                                    |
|                               | Examples:                                                                                                    |
|                               | To delete vm27 from the list of values in the query rule of policy1:                                                                                                    |
|                               | bpplinclude policy1 -deletefromquery \"vm27\"                                                                                                    |
|                               | This example also deletes the comma preceding vm27 if such a comma exists in the query rules.                                                                                             |
|                               | <b>Note:</b> The -deletefromquery option deletes a comma if: the phrase in the query_string does not begin or end with a comma and the character preceding the deleted string is a comma. |
|                               | To delete an entire query from the policy:                                                                                                    |
|                               | <pre>bpplinclude policy1 -deletefromquery hyperv:/?filter=Displayname AnyOf "grayfox7","grayfox9"</pre>                                                                                   |
| -deletefromquery -f file_name | Deletes the file entries from the query rules.                                                                                                    |
|                               | Example:                                                                                                    |
|                               | To delete a query from a policy:                                                                                                    |
|                               | bpplinclude policy1 -deletefromquery -f qfile1                                                                                                    |
|                               | where the contents of qfile1 are:                                                                                                    |
|                               | hyperv:/?filter=Displayname Contains "VM" AND HypervServer Contains "ROS"                                                                                                    |
|                               | Note: The values "VM" and "ROS" are not escaped.                                                                                                    |

Note: paths that contain wildcards must be enclosed in quotes.

# **Examples of nbrestorevm for restoring VMs to** Hyper-V

To restore VMs, you can use the nbrestorevm command on the master server or on the recovery host. The command is located in the following directory:

### Windows

install path\NetBackup\bin\nbrestorevm.exe

### UNIX and Linux:

/usr/openv/netbackup/bin/nbrestorevm

The following nbrestorevm options are used in the examples in this topic:

Indicates a restore to the original location.

-vmhvnew

Indicates a restore to a different location (instead of -vmhv).

-vmhvstage

Indicates a restore to a staging or temporary location.

-vmncf

For a VM that uses files in common with other VMs, this option restores the VM but does not restore the common files.

■ -C virtual machine to restore

Identifies the VM to restore. The VM name must match the type of name that was selected in the **Primary VM identifier** option of the backup policy. For example, if the VM was backed up by its VM display name, use the VM's display name on the -c option.

**Note:** Spaces in the VM name must be represented as %20 on the -c option. If the VM's name is acme vm1, enter acme%20vm1.

-R absolute path to rename file

For a restore to a different location, describes the path to a text file (the rename file) that contains directives for restoring the VM's files. The rename file specifies the original paths and the new paths for the restored VM files (xml, bin, vsv, vhd). The rename file must specify paths for all four VM file types. See example E in this topic.

Further notes are available on the rename file:

See "The nbrestorevm -R rename file for Hyper-V" on page 164.

■ -vmserver Hyper-V server

Specifies a different server as the target for the restore. The default is the Hyper-V server that backed up the VM. To restore to the Hyper-V server that backed up the VM, omit this option.

■ -S master server

Specifies the master server that made the backup (if different from the current master).

Overwrites the VM and the associated resources if they already exist. This option is required if the VM exists in the target location.

■ -w [hh:mm:ss]

The nbrestorevm command waits for completion of the restore before it returns to the system prompt.

Without the -w option, nbrestorevm initiates the restore and exits. You can check the job completion status in the Activity Monitor of the NetBackup Administration Console.

■ -L progress log file [-en]

Specifies an existing file to contain debug information about the restore. If the server where you run nbrestorevm is configured for a non-English locale, the -en option creates an additional log file in English.

Following are examples for nbrestorevm.

### A. Restore to the original location and overwrite the VM

```
nbrestorevm - vmhv - C \ VM \ to \ restore - O
```

The -o option overwrites the existing VM. This option is required if the VM already exists.

### B. Restore to the original location, overwrite the VM, and create a progress log

```
nbrestorevm -vmhv -C VM to restore -O -L progress log file
```

### C. Restore to the original location, overwrite the VM, but do not restore the common files

```
nbrestorevm -vmncf -C VM to restore -O
```

### D. Restore to the original location from a VM backup that a different master server made, and overwrite the VM

```
nbrestorevm -vmhv -C VM to restore -S master server -O
```

The -s option identifies the server that made the backup.

### E. Restore to a different location on the same Hyper-V server

```
nbrestorevm -vmhvnew -C VM to restore -R absolute path to rename file
```

On the -R option, enter the full path to a text file that contains the following kinds of entries:

```
change /original VM GUID.xml path to /new VM GUID.xml path
change /original VM GUID.bin path to /new VM GUID.bin path
change /original VM GUID.vsv path to /new VM GUID.vsv path
change /original VM. vhd path to /new VM. vhd path
```

Make sure to include all four change entries to specify locations for the VM's files (xml, bin, vsv, vhd). If any of the VM file paths are omitted, the restore may not succeed.

Note: Each change line must end with a carriage return.

**Note:** If the  $-\mathbb{R}$  option is omitted, the VM is restored to its original location.

See "The nbrestorevm -R rename file for Hyper-V" on page 164.

### F. Restore to a different Hyper-V server, and wait for completion status from the server before returning to the system prompt

```
nbrestorevm -vmhvnew -C VM to restore -R absolute path to rename file
-vm server Hyper-V server -w
```

The -vm server option specifies the target server for the restore.

See example E for a description of the rename file.

### G. Restore the VM to a staging location

```
nbrestorevm -vmhvstage -C VM to restore -R
absolute path to rename file -vm server staging server
```

The -vm server option specifies the host for the staging location.

See example E for a description of the rename file.

# The nbrestorevm -R rename file for Hyper-V

The -R rename file is a text file that uses change directives to specify file paths for restore to a different location. The change directives specify the original paths of the VM's files (xml, bin, vsv, vhd) and the paths to the files when they are restored.

Note: The -R option and rename file are not required when you restore the VM to its original location with all its original settings.

Note the following about restoring the VM to a different location:

- You must use the -vmhvnew option on nbrestorevm (instead of the -vmhv option).
- The -R option must specify the absolute path to the rename file.

- Each change directive in the -R rename file must end with a carriage return.
- The change directives can be in any order in the rename file.
- The change directives take the following form: change /original VM file path to /target VM file path Use forward slashes (/) in the paths. See Table C-4.
- Unlike the Backup, Archive, and Restore interface, nbrestorevm does not validate its command options and rename file directives before the restore job begins. Make sure to include all required options and rename file change directives.

Table C-4 Change directives for the -R rename file

| -R rename file directives                                  | Description and notes                                                  |
|------------------------------------------------------------|------------------------------------------------------------------------|
| change /original_VM_GUID.xml_path to /new_VM_GUID.xml_path | The path to the VM's original .xml file and to the restored .xml file. |
| change /original_VM_GUID.bin_path to /new_VM_GUID.bin_path | The path to the VM's original .bin file and to the restored .bin file. |
| change /original_VM_GUID.vsv_path to /new_VM_GUID.vsv_path | The path to the VM's original .vsv file and to the restored .vsv file. |
| change /original_VM.vhd_path to /new_VM.vhd_path           | The path to the VM's original vhd file and to the restored vhd file.   |

# Notes on troubleshooting the nbrestorevm command for Hyper-V

This topic describes NetBackup status codes relating to the nbrestorevm command for Hyper-V.

Table C-5 NetBackup status codes on nbrestorevm and Hyper-V

| NetBackup<br>status code                       | Explanation and recommended action                                                                                  |
|------------------------------------------------|----------------------------------------------------------------------------------------------------|
| 2821,<br>Hyper-V<br>policy<br>restore<br>error | The VM already exists at the restore location.  On nbrestorevm, include the -o option to overwrite the existing VM. |

Table C-5 NetBackup status codes on nbrestorevm and Hyper-V (continued)

| NetBackup<br>status code                              | Explanation and recommended action                                                                                                    |
|-------------------------------------------------------|----------------------------------------------------------------------------------------------------|
| 23, socket read failed                                | The time span that is specified on the $-\mbox{$\mathbb{W}$}$ option is earlier than the time of the restore.                                                                                                    |
|                                                       | You can use $-w$ without time values. The nbrestorevm job waits for the restore to complete and then exits.                                                                                                    |
| 135, client is not                                    | The media server or recovery host where you are running nbrestorevm is not allowed to access the NetBackup master server.                                                                                                    |
| validated to<br>perform the<br>requested<br>operation | Add the media server or recovery host to the master server's Additional Servers list. In the NetBackup Administration Console, click Host Properties > Master Servers > double-click the master server > Servers.                                                          |
| 144, invalid                                          | One or more required options were omitted on nbrestorevm.                                                                                                    |
| command<br>usage                                      | For example, nbrestorevm requires either -vmhv (restore to original location) or -vmhvnew (restore to different location).                                                                                                    |
|                                                       | See the nbrestorevm man page or the NetBackup Commands Reference Guide for more details.                                                                                                    |
| 190, found no images or                               | A name or value that is supplied with nbrestorevm does not match the VM's actual name or value.                                                                                                    |
| media matching the selection criteria                 | The VM name as specified on nbrestorevm must match the type of name that was selected in the <b>Primary VM identifier</b> option of the backup policy. For example, if the VM was backed up by its VM display name, use the VM's display name on the $-\mathbb{C}$ option. |
|                                                       | Note: Spaces in the VM name must be represented as \$20 on the nbrestorevm -C option. For example, if the VM's name is acme vm1, enter acme\$20vm1 on the -C option.                                                                                                    |

# Logs for troubleshooting the nbrestorevm command

The following logs may contain helpful messages on nbrestorevm.

Logs with messages on nbrestorevm Table C-6

| Log directory                                                                                       | Contains the messages on                                                           | Resides on                        |
|----------------------------------------------------------------------------------------------------|------------------------------------------------------------------------------------|-----------------------------------|
| Windows  install_path\NetBackup\logs\bprd  Linux, UNIX /usr/openv/netbackup/logs/bprd               | The restore operation, such as for status code 2821.                               | Master server                     |
| install_path\NetBackup\logs\tar                                                                     | The restore operation, such as for status code 2821.                               | Recovery host<br>(Hyper-V server) |
| Windows  install_path\NetBackup\logs\nbrestorevm  Linux, UNIX /usr/openv/netbackup/logs/nbrestorevm | Incorrect usage of the nbrestorevm command, such as omission of a required option. | Host where nbrestorevm is run     |

# Index

| Α                                             | backups                                              |
|-----------------------------------------------|------------------------------------------------------|
| administrator tasks                           | Hyper-V online and offline 141                       |
| NetBackup 15                                  | Basic Mode                                           |
| Advanced Mode                                 | edit rule in Query Builder 54                        |
| Query Builder 54                              | Query Builder 49                                     |
| alternate client backup                       | basic phases                                         |
| issues 132                                    | in NetBackup backup of a Hyper-V virtual             |
| of pass-through disks 147                     | machine 13                                           |
| of virtual machines                           | best practices 116                                   |
| prerequisites 37                              |                                                      |
| alternate client backup of pass-through disks | C                                                    |
| configuring 148                               | cached names                                         |
| alternate client backup of virtual machines   | for virtual machine backup 37                        |
| configuring 38                                | client connect timeout value                         |
| AND vs OR 60                                  | increase 124                                         |
| Join field in Query Builder 55                | Clients tab                                          |
| automatic selection of virtual machines       | automatic selection of virtual machines 47           |
| about 41                                      | description of fields for queries 64                 |
| Advanced Mode 54                              | cluster resources                                    |
| Basic Mode 49                                 | removal during restore 89                            |
| Clients tab 47                                | Cluster Shared Volume (CSV)                          |
| examples 41, 56                               | backup of virtual machines that reside on same       |
| for VMs in SCVMM 79                           | CSV 131                                              |
| notes on 43                                   | Cluster Shared Volumes (CSV)                         |
| Query Builder fields 64                       | backup and restore 85                                |
| requirements 45                               | common files                                         |
| task overview 46                              | restore 112                                          |
| testing 71                                    | compound query rules 62                              |
| with multiple policies 59                     | conditions                                           |
|                                               | that determine online vs offline backup 142          |
| В                                             | configuration                                        |
| backing up pass-through disks                 | of auto selection of virtual machines 47, 49         |
| configurations 145                            | configurations for backing up pass-through disks 145 |
| requirements 145                              | configuring                                          |
| restrictions 146                              | a Hyper-V policy 27                                  |
| backup                                        | alternate client backup of virtual machines 38       |
| Hyper-V virtual machines 92                   | an alternate client backup of pass-through           |
| backup and restore                            | disks 148                                            |
| Cluster Shared Volumes (CSV) 85               | local snapshot backup of pass-through disks 146      |
| backup job hangs                              | Cumulative Incremental Backup 28                     |
| for multiple virtual machines 129             |                                                      |

| D                                        | Hyper-V Intelligent policy                             |
|------------------------------------------|--------------------------------------------------------|
| dialog box (Hyper-V)                     | for VMs in SCVMM 51, 79                                |
| Restore Marked Files 108                 | Hyper-V policy                                         |
| Differential Incremental Backup 28       | creating from the Policies utility 27                  |
|                                          | Hyper-V policy tab 28                                  |
| E                                        | Hyper-V snapshots (avhd or avhdx files)                |
|                                          | and status code 1 131                                  |
| edit rules in Query Builder 54           | Hyper-V terminology                                    |
| enable                                   | related to backup 14                                   |
| VxFI logging 119                         | Hyper-V virtual machines                               |
| environment                              | backup 92                                              |
| NetBackup for Hyper-V 12                 | browse 36                                              |
| errors                                   |                                                        |
| during policy creation 123               |                                                        |
| escape character                         |                                                        |
| use of in Query Builder 71               | increase                                               |
|                                          | client connect timeout value 124                       |
| F                                        | individual files                                       |
| failed virtual machines                  | restore 99                                             |
| in test query 73                         | restore problems 136                                   |
| failure                                  | individual files to a host that has a NetBackup client |
| NetBackup policy validation 123          | restore 100                                            |
| Field keywords                           | individual files to a shared location on the virtual   |
| Query Builder 65                         | machine                                                |
| file restore                             | restore 105                                            |
| individual 94                            | Intelligent Policy 41                                  |
|                                          | introduction                                           |
| full virtual machine                     | Hyper-V 11                                             |
| restore 96, 107                          | IsSet operator examples 58                             |
| restore problems 137                     |                                                        |
|                                          | J                                                      |
| G                                        | Join field in Query Builder 55                         |
| grouping rules in Query Builder 54, 62   | John Held III Query Builder 33                         |
|                                          | 1/                                                     |
| H                                        | K                                                      |
| Hyper-V                                  | keywords                                               |
| introduction 11                          | in Query Builder 65                                    |
| notes and restrictions 18                |                                                        |
|                                          | L                                                      |
| pass-through disks 144                   | LDM volumes                                            |
| prerequisites 17                         | and status code 1 130                                  |
| related NetBackup status codes 125       | Linux                                                  |
| Hyper-V backups                          | NetBackup lost and found directory 98                  |
| online and offline 141                   | NetBackup lost+found directory 98                      |
| Hyper-V configuration parameters         | · · · · · · · · · · · · · · · · · · ·                  |
| Provider Type 35                         | Linux virtual machines<br>notes 20                     |
| Snapshot Attribute 35                    |                                                        |
| Hyper-V integration component            | local snapshot backup of pass-through disks            |
| is missing or not properly installed 130 | configuring 146                                        |
| Hyper-V Intelligent Policy 41            | location of virtual machine                            |
|                                          | restored in a cluster 88                               |

| logging VxMS 120                               | order of operations (continued)                                          |
|------------------------------------------------|--------------------------------------------------------------------------|
| lost+found directory 98                        | rules in Query Builder 54                                                |
| lost flourid directory 30                      | Р                                                                        |
| M                                              | parentheses                                                              |
| maintenance after a restore virtual machine 89 | for grouping rules in Query Builder 54<br>for rules in Query Builder 62  |
| multiple policies                              | pass-through disks                                                       |
| for auto selection of VMs 59                   | alternate client backup 147                                              |
| multiple virtual machines                      | Hyper-V 144                                                              |
| backup job hangs 129                           | policy                                                                   |
|                                                | configure for auto VM selection 49                                       |
| N                                              | multiple, for auto VM selection 59                                       |
| nbdiscover command 72                          | Policy Configuration wizard                                              |
| to test a query 44, 46, 49                     | creating a backup policy 26                                              |
| NetBackup                                      | policy creation                                                          |
| administrator tasks 15                         | errors 123                                                               |
| NetBackup backup of a Hyper-V virtual machine  | for virtual machines in a cluster 86                                     |
| basic phases 13                                | with the Policies utility 27                                             |
| NetBackup client                               | with the Policy Configuration wizard 26                                  |
| inside the virtual machine 39                  | Policy dialog box 27                                                     |
| NetBackup for Hyper-V                          | precedence 60                                                            |
| environment 12                                 | prerequisites<br>Hyper-V 17                                              |
| NetBackup logs                                 | Primary VM identifier parameter                                          |
| creating 118                                   | and IsSet operator 58                                                    |
| NetBackup lost and found directory             | and multiple policies 59                                                 |
| on Linux 98                                    | and testing query rules 73–74                                            |
| NetBackup policies                             | and VM Name column in Test query 75                                      |
| more information 92                            | Provider Type                                                            |
| NetBackup policy validation                    | configuration parameter 35                                               |
| failed 123                                     | garanar parameter as                                                     |
| NetBackup status codes                         | Q                                                                        |
| related to Hyper-V 125                         | ~                                                                        |
| NetBackup.lost+found 98                        | Query Builder                                                            |
| notes Linux virtual machines 20                | and Primary VM identifier parameter 74 configuration in Advanced Mode 54 |
| notes and restrictions                         | configuration in Basic Mode 49                                           |
| Hyper-V 18                                     | description of fields 64                                                 |
| Tiypei-v To                                    | edit rule in 54                                                          |
| •                                              | enter rules manually 54                                                  |
| 0                                              | escape character 71                                                      |
| offline backups                                | examples 56                                                              |
| additional notes 142                           | Field keywords 65                                                        |
| online vs offline backup                       | IsSet operator examples 58                                               |
| conditions 142                                 | keywords 65                                                              |
| operators                                      | operators 69                                                             |
| in Query Builder 69                            | order of operations 60                                                   |
| order of operations Query Builder 60           | quotation marks 71                                                       |
| Query Dulluer 00                               |                                                                          |

| Query Builder (continued)                            | rules in Query Builder (continued)                |
|------------------------------------------------------|---------------------------------------------------|
| testing rules for 71, 73                             | order of operations 60                            |
| to select virtual machines for backup 41             | testing 71                                        |
| values 71                                            | testing failued 73                                |
| wildcards 71                                         |                                                   |
| with multiple policies 59                            | S                                                 |
| quick reference                                      | SCVMM                                             |
| troubleshooting 16                                   | About backup of VMs 79                            |
| quotation marks                                      | create policy by means of NetBackup               |
| use of in Query Builder 71                           | commands 155                                      |
|                                                      | Field keywords in Query Builder 65                |
| R                                                    | notes on backup policy for 80                     |
| requirements                                         | policy configuration 51                           |
| for backing up Hyper-V pass-through disks 145        | select automatically through query                |
| restart                                              | virtual machines 41                               |
| of a restored virtual machine                        | Server type                                       |
| unexpected shutdown message 136                      | for auto selection of VMs 65                      |
| restore                                              | setting up NetBackup Client Service               |
| common files 112                                     | for restore to a shared location on the virtual   |
| full virtual machine 96, 107                         | machine 106                                       |
| individual file 94                                   | snapshot                                          |
| individual files 99                                  | in inconsistent state 98                          |
| individual files to a host that has a NetBackup      | Snapshot Attribute                                |
| client 100                                           | configuration parameter 35                        |
| individual files to a shared location on the virtual | snapshot error encountered                        |
| machine 105                                          | status code 156 126                               |
| problems with full virtual machine 137               | snapshot parameter values                         |
| problems with individual files 136                   | VSS and disk arrays 150                           |
| removal of cluster resources 89                      | status code 1                                     |
| setting up NetBackup Client Service to a shared      | and Hyper-V snapshots (avhd or avhdx files) 137   |
| location on the virtual machine 106                  | and LDM volumes 130                               |
| Restore Marked Files                                 | status code 156                                   |
| dialog box (Hyper-V) 108                             | snapshot error encountered 126                    |
| restored                                             |                                                   |
| virtual machine location in a cluster 88             | T                                                 |
| restored virtual machine                             | terminology                                       |
| fails to start 134                                   | Hyper-V terms related to backup 14                |
| restart 136                                          | Test Query screen 71                              |
| restrictions                                         | and Primary VM identifier parameter 74–75         |
| for backing up pass-through disks 146                | failed virtual machines 73                        |
| rules in Query Builder                               | nbdiscover as alternative 44, 46, 49              |
| about 42                                             | timeout occurs when browsing for virtual machines |
| configuring 49                                       | if cluster nodes not accessible 124               |
| editing 54                                           | troubleshooting                                   |
| examples 42                                          | quick reference 16                                |
| examples with parentheses 62                         | ·                                                 |
| IsSet operator examples 58                           |                                                   |
| manual entry of 54                                   |                                                   |

order of evaluation 54

values in Query Builder 71 verifying support for transportable snapshots using the vshadow command 132 view or resize Windows NTFS shadow storage 129 virtual machine maintenance after a restore 89 NetBackup client inside 39 virtual machine backup cached names 37 virtual machines alternate client backup 37 backup on the same CSV 131 configure for auto selection of 49 notes on query builder 43 on Windows 2008 failover clusters 84 requirements for auto selection 45 select automatically through query 41 testing auto selection of 71 virtual machines in a cluster creating a policy 86 VM Name column in Test Query screen 75 vshadow command to verify support for transportable snapshots 132 VSS and disk arrays snapshot parameter values 150 VxFI logging

### W

enable 119 VxMS logging 120

wildcards use of in Query Builder 71 Windows 2008 failover clusters virtual machines on 84 Windows NTFS shadow storage insufficient space for snapshots 129